QUINCENAL

250

Ptas.

SEGUNDA ÉPOCA AÑO V - NUM. 164

**FINGUAJES** 131635 3.1310 עק ננ **JTILIDADES** NTALLA CARGA MÓVIL

MUEVO "GALACTIC GAMES", "GAUNTLET II", "FLASH GORDON", "720°"

 $\pmb{\Lambda}$ 

**D**IO

REVISTA INDEPENDIENTE PARA USUARIOS DE ORDENADORES SINCLAIR Y COMPATIBLES

Hitter !

**HOBBY PRESS** 

PLUS 3

 $\mathcal{C}(\bullet)$ 

 $\frac{1}{2}$ 

POKES CARGADORES

73300.

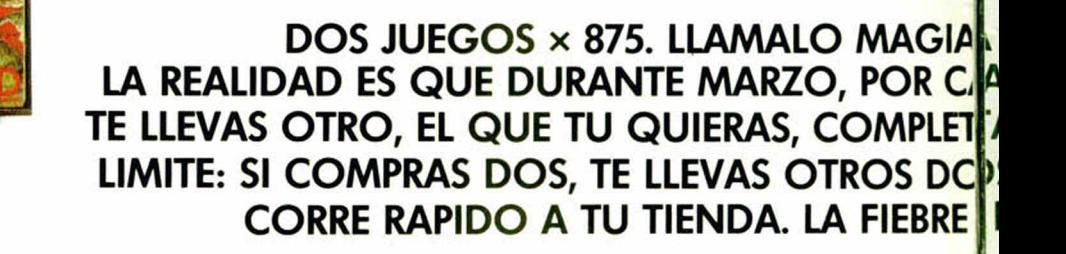

14/1/1/20

**ONO** 62

don Quijote

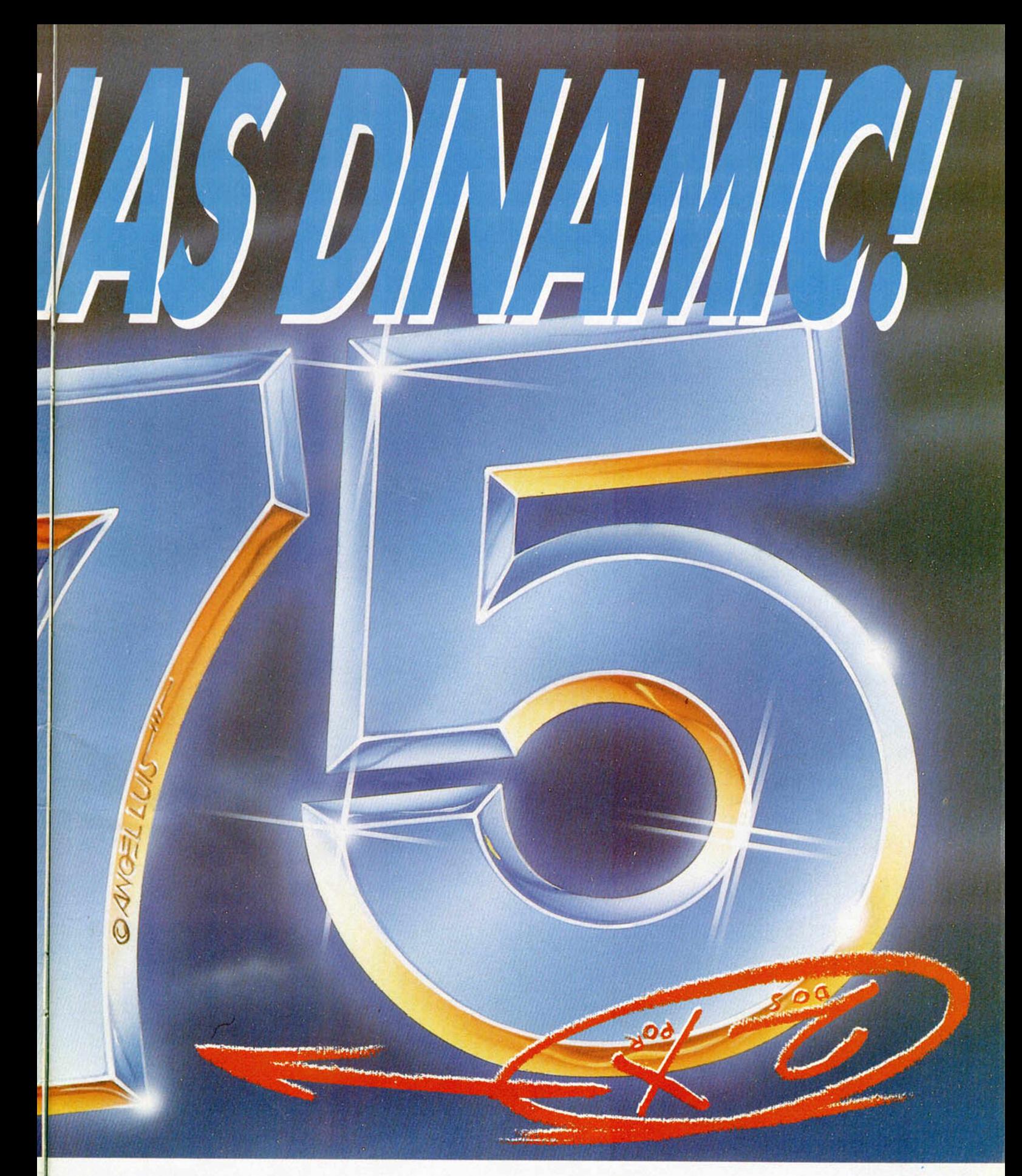

O LOCURA. DA LO MISMO. ADA JUEGO DINAMIC QUE COMPRES, AMENTE GRATIS. Y LA COSA NO TIENE S, ETC.... ¡A QUE ESTAS ALUCINANDO!. DEL  $2 \times 875$  SE HA DESATADO.

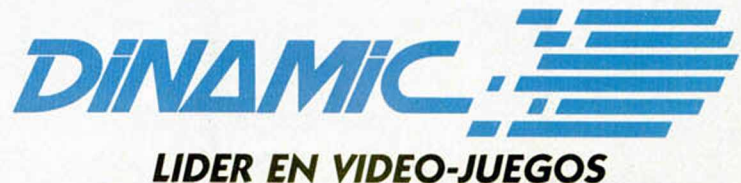

PLAZA DE ESPAÑA, 18. TORRE DE MADRID, 27-5. 28008 MADRID. TELEX: 44124 DSOFT-E<br>PEDIDOS CONTRA REEMBOLSO: TEL. (91) 248 78 87. TIENDAS Y DISTRIBUIDORES: TEL. (91) 314 18 04.

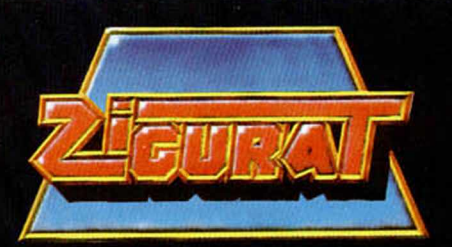

## *LA ELECCION ES TUYA* FRITE. 551

**AFTEROIDS: El gran juego de acción que pondrá a prueba tus reflejos.**

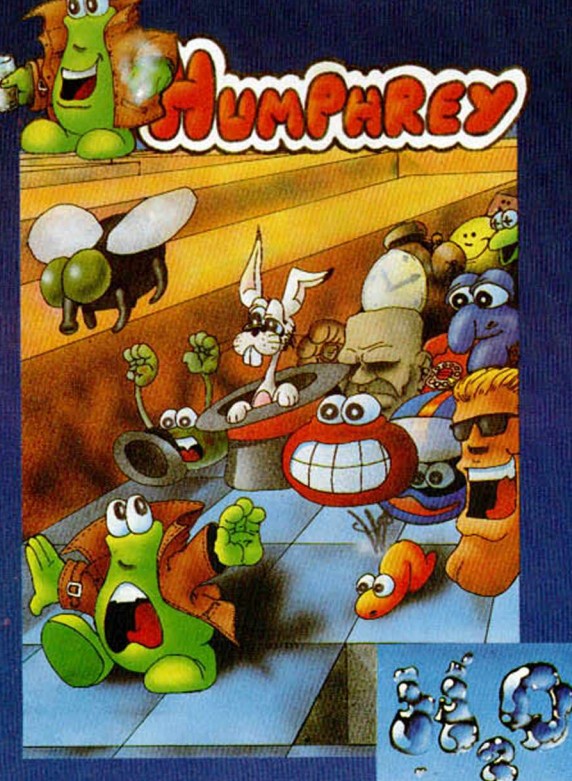

**ARKOS: El arcade que esperabas. Exclusivo sistema de tres cargas.**

**HUMPHREY: La adicción por excelencia. Una persecución sin limites.**

\_\_\_\_*<sup>t</sup> —* \_\_\_\_\_\_\_\_\_\_\_\_\_\_\_\_\_\_\_\_\_\_\_\_\_

**ZIGURAT SOFTWARE: AVDA. BETANZOS, 85. ESTUDIO 2 28034 MADRID. TEL: (91) 739 30 23 DISTRIBUIDOR: ERBE SOFTWARE, C/. NÚÑEZ MORGADO, 11. 28036 MADRID. TEL: (91) 314 18 04**

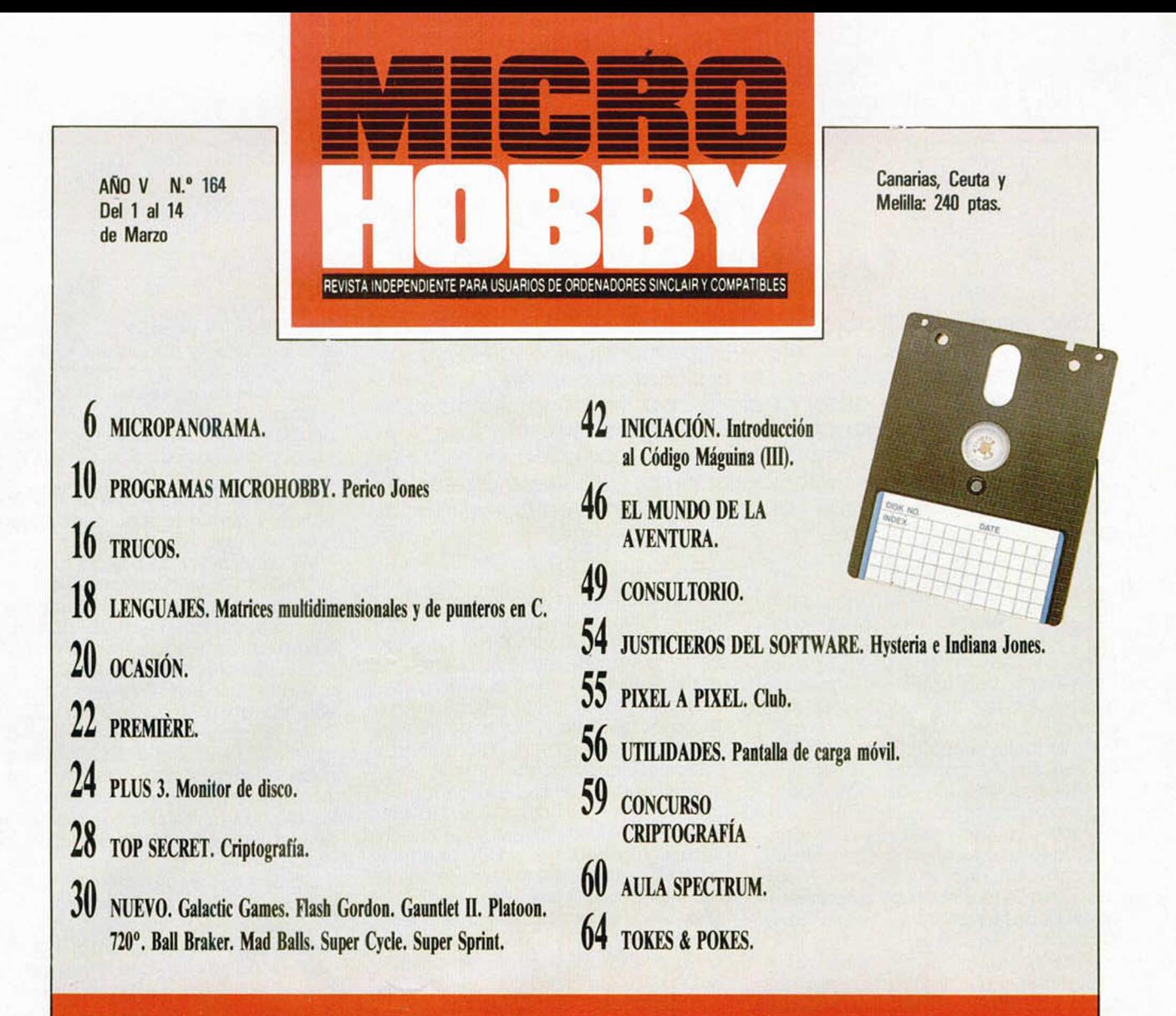

In duda alguna, el tema que durante los próximos días va a despertar el interés de todos los usuarios de ordenadores personales —entre ellos, por supuesto, los de Spectrum—, va a ser el de la insólita campaña de promoción in duda alguna, el tema que durante los próximos días va a despertar el interés de todos os usuarios de ordenadores personales —entre ellos, por supuesto, los de Spectrum—, la compañía distribuidora de software, ERBE, va a llevar a cabo durante el mes de marzo.

Como algunos de vosotros ya habréis tenido ocasión de comprobar en vuestras tiendas habituales, a lo largo de todo este mes se está realizando una oferta de compra mediante la cual, por la adquisición de cualquier título del catálogo de ERBE, se ofrece otro programa completamente gratis, a elegir por el propio comprador.

Esto supone que el usuario va a tener la oportunidad de hacerse con los títulos más interesantes y novedosos de dicho catálogo a la mitad del precio habitual, es decir, a un valor inferior a las 450 ptas. Una oferta verdaderamente atractiva sobre la que encontraréis más información en el interior de este número.

Pero este no va a ser el único tema que despierte vuestra atención de entre el contenido del ejemplar que tenéis ante vosotros, pues muchos y muy variados son los artículos que, como siempre, en él hemos incluido.

Entre ellos destacan el tema de portada, que en esta ocasión está dedicada al excelente juego de Ocean «Platoon», y la inclusión, por primera vez en MICROHOBBY. de un programa de utilidad para el recién nacido Spectrum +3, ordenador que se va a convertir en uno de nuestros principales puntos de atención, debido al considera-

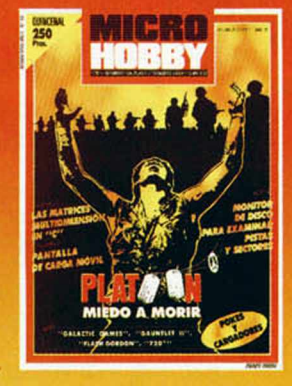

ble número de nuevos usuarios que recientemente se han sumado a la cada vez más importante familia Sinclair. Y es que, como bien dice el refrán: «Renovarse o morir».

Director Editorial: José L. Gómez-Centurion. Director Germingo Gómez. **Redactor Jeles: Amazio Gómez. Diseño:** Catios A. Rodríguez. Redacción: Angle Andres J. Serrano, J. C. Jaramago, J. M. Lazo, Paco Martin. Publicidad: Ma

#### MICAOPANOAAMA

#### **DOS POR UNO: LA ULTIMA "LOCURA" DE ERBE**

El año pasado ERBE tomó una decisión —la bajada de precios hasta las 875 pesetas—, que consiguió que algunos se sorprendieran, que otros les calificaran casi de locos y que los más, los usuarios, pudieran por fin congratularse de que alguien se preocupara por ellos y por sus sufridos bolsillos. Esta nueva promoción es muy posible que provoque las mismas reacciones, pero, una vez más, serán los compradores los que saldrán directamente beneficiados, al menos, por este mes.

evará a<br>evará a<br>narzo: d ero son las grandes compañías las que toman las grandes decisiones, y ERBE vuelve a la carga con otra oferta que se a cabo durante este mes de usua marzo: dos por uno; compra un programa y llévate otro.

Nada más conocer la noticia nos apresuramos a ponernos en contacto con los responsables de dicha distribuidora española, fue su director, Paco Pastor, quien se ofreció a responder a nuestras preguntas. Éstas fueron sus sabrosas declaraciones:

—¿En qué va a consistir exactamente esta oferta y cuál va a ser su duración?

—Bueno, este dos por uno, va se exactamente eso, por cada programa que se compre del catálogo de ERBE se tendrá derecho a otro título de nuestro catálogo, es decir, que cada juego pasará a costar uns 437 pesetas aproximadamente. Esta oferta será válida desde el 1 al 31 de marzo ambos inclusive.

#### —¿A qué tipo de títulos afectará esta medida?

—Estarán incluidos todos los títulos de nuestro catálogo, ya sean novedades o programas más antiguos, y dentro de todos los sistemas en que hayan sido editados (Spectrum, Commodore, Amstrad o Msx), siempre que estén disponibles en cassette. Desgraciadamente, los programas en diskette no han podido ser incluidos debido al alto coste de este formato.

#### —¿Cuáles son los motivos que os han llevado ha tomar esta decisión?

—Bien, como todos recordaréis, el año pasado tomamos una decisión que fue considerada revolucionaria dentro del mercado del software y que redujo los precios de nuestros títulos hasta la por aquel entonces impensable cifra de 875 pesetas. Aquella decisión fue tomada a pesar de saber que sólo podía acarrear dos consecuencias: o bien conseguíamos crear de una vez por todas un mercado estable para el software en nuestro país, o bien la pi-

ratería continuaba siendo la principal fuente de venta de programas y nosotros desaparecíamos. Y todo dependía de la acogida que dispensaran los usuarios a aquella bajada. Afortunadamente la respuesta obtenida fue extraordinaria hasta el punto de que las ventas de software se multiplicarón por siete. Nuestra intención, por tanto, es agradecer de alguna manera el apoyo que el público nos ha dispensado y queremos que esto quede muy claro, esta oferta no responde a intereses comerciales sino simplemente a una iniciativa de cara al usuario.

#### —¿Cómo es posible llevar esto a cabo?

—Si os referís a cómo es posible desde el punto comercial os diré que es francamente difícil, incluso es posible que perdamos dinero con esta iniciativa. Para que os hagáis una idea os diré que en ERBE solemos facturar unos 150.000 programas al mes; con

esta oferta es posible que doblemos esta cantidad y lleguemos a facturar 300.000, aunque para ello habremos tenido que regalar otros 300.000 lo que puede suponer unos 30 millones de pesetas en regalos, pero repito que el aspecto comercial no es nuestra principal preocupación.

#### —¿Crees que este tipo de medidas contribuirán a que la piratería desaparezca de una vez por todas?

—Bueno, la verdad es que creo que la piratería es un problema al que nunca podremos encontrar un final. Para que os hagáis una idea del problema os diré que cuando nosotros empezamos a distribuir, de cada 100 programas que tenía un chaval en su casa tan sólo cuatro o cinco eran originales. Tras la reducción de precios que eprendimos el año pasado conseguimos que esta cifra se elevara hasta el 30 ó 40 por 100, pero como veis de estas cantidades se desprende que este problema está aún lejos de solucionarse.

Como veis la conversación fue corta pero de gran interés, y a falta de saber cuáles serán los resultados de la oferta, nosotros, como parte interesada en todo aquello que tenga que ver con el software, tenemos que decir que nos parece que hacen falta más medidas como ésta, tomadas de cara a beneficiar directamente a aquellos sin cuyo apoyo, el mundo del software dejaría de existir: los usuarios.

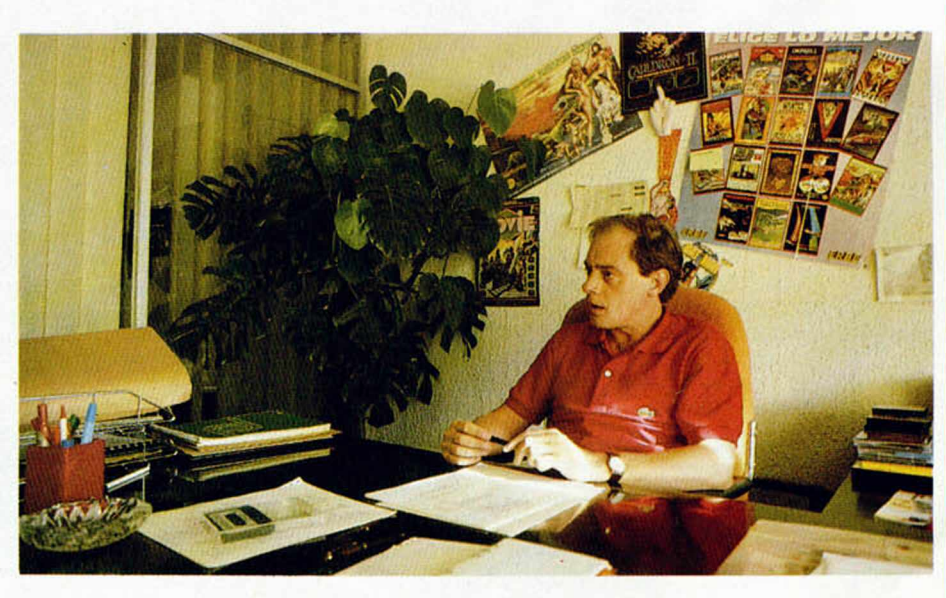

#### **ELECCIÓN DE LOS MEJORES PROGRAMAS DEL AÑO 1987 EN GRAN BRETAÑA**

Durante los últimos días del pasado mes de enero tuvo lugar en Londres el acto de entrega de los Premios del Software del año 1987, al cual asistieron representantes de la práctica totalidad de las compañías de software británicas y donde fueron seleccionados los programas más destacados del pasado año en relación a diferentes criterios de calidad y precio.

Como cada año, los principales responsables de la industria del software se reunieron en Londres para otorgar los premios a los programas más destacados del año 1987.

Estos premios estuvieron divididos en diferentes categorías, haciéndose también un apartado especial para el llamado «budget» o software barato, el cual posee cada día un auge mayor no sólo en Gran Bretaña, sino en toda Europa.

Los premios absolutos fueron

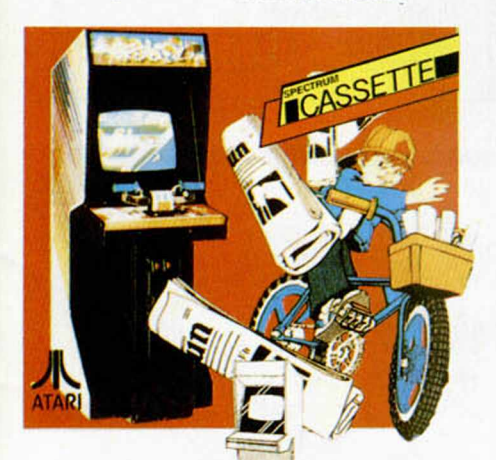

«Paper Boy», el del 87.

mejor programa

conseguidos por «Paperboy», de Elite, en la categoría de precio mormal, y «BMX Simulator», de Codemaster, en el apartado dedicado al software barato.

En cuanto al premio al mejor programa arcade del año, el vencedor fue «Arkanoid», de Imagine, juego que desde un principio partió como favorito debido al considerable número de copias que ha conseguido vender en toda Europa. Quizás uno de los premios más merecidos.

Otro de los apartados importantes fue el protagonizado por las aventuras conversacionales, siendo la compañía Infocom la que resultó galardonada gracias a su programa «Stationfall», título que, como desgraciadamente viene siendo habitual, tiene pocas

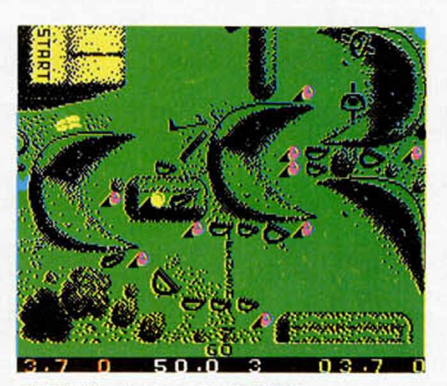

«BMX Simulator», vencedor en el apartado de «budget».

posibilidades de ser editado en nuestro país.

El resto de premios recayeron sobre «Guild of Thieves», de Rainbird, por su excelente calidad de gráficos, «Wizball», de Ocean, por el mejor sonido y «Helicopter Gunship» de Microprose, quien fue elegido como el mejor juego de estrategia-simulación.

Pero aún quedaban algunas menciones más, las cuales se las repartieron entre «Trivial Pursuit», de Domark, como el mejor programa en la categoría de juegos bajo licencia y «Defender of the Crown», de Mirrorsoft, que quedó situado en primera posición en el apartado de juegos para ordenadores de 16 bits.

Y esto fue todo lo que dio de sí este acto de entrega de premios a los programas más destacados del año 1987. Como veis, hubo premios para todas las categorías y, si bien algunos de ellos no son, al menos a nuestro entender, excesivamente merecidos, en general el jurado mantuvo un buen criterio de elección.

Aprovechamos la ocasión para recordaros que en estos momentos estamos realizando el escrutinio de las votaciones de los «Justicieros del software», por lo que pronto daremos a conocer los programas ganadores en nuestro país.

## **<sup>a</sup> / ES** Aquí LONDRES

**■ «Chernobil»** es el título del último programa de U.S. Gold. El juego<br>tiene como objetivo poner al jugador al<br>cargo de una central nuclear, en la que<br>debe de evitar que se produzca un<br>tremendo desastre. Este juego está basado<br>en el hecho real que ocurrió en 19 este juego pudiera ocasionar, yo que muchos países europeos sufrieron, en mayor o menor grado, las repercusiones de dicha catástrofe, U.S. Gold ha manifestado que el juego no es, de<br>ninguna forma, ofensivo. Un portavoz de<br>la compañía ha dicho que simplemente se<br>trata de un **juego de estrategia** y que no<br>ha sido realizado con **malas intenciones.**<br>Por su parte, la CND, que los errores humanos pueden ocasionar en las centrales nucleares.

**1 I Codemasters** ha decidido realizar<br> **recaudar fondos para colaborar con la**<br> **Sport Aid Appeal 1988,** organización de<br> **Sport Aid Appeal 1988,** organización de caridad apoyada por famosos deportistas británicos cuyo principal objetivo es el de ayudar a los millones de africanos que

mueren de hambre.<br>
fsta es la primera vez que un juego se<br>
produce **especialmente con fines**<br> **caritativos**, y los derechos del mismo<br>
pertenecerán a Sport Aid Appeal. Se<br>
venderá en todo el mundo y la<br>
recaudación, por su países más necesitados.

Esto si que es una noticia<br>- Interesante: **«Tetris»** es el nombre<br>- del **primer juego para ordenador**<br>- desarrollado en la Unión Soviética que<br>- está a punto de invadir el mercado

occidental. Victor Brjabrin, director del Centro de Ordenadores de la Academia de Científicos de la URSS, es el responsable de sacar el juego de la academia y entregárselo al

resto del mundo.<br>
sus investigadores, Alexis Poszitnov, de 30<br>
años de edad, y la programación del<br>
mismo ha sido realizada en un IBM PC por<br>
Vagin Gersainov, estudiante de Ciencias<br>
l'aformáticas de la Universidad de Mosc

Petter Bilotta, director gerente de Mirrorsoft, confesó su entusiasmo por la última adquisición de la compañía: «Nos consideramos muy afortunados de poder lanzar "Tetris". No sólo es el primer juego soviético que se pone a la venta en Occidente, sino que también tiene la calidad suficiente como para convertirse en gran éxito de ventas». Por el momento, dos revistas especializadas

en ordenadores ya lo han elogiado enormemente y lo han clasificado como un número uno en potencia.

### MICAOPANORAMA

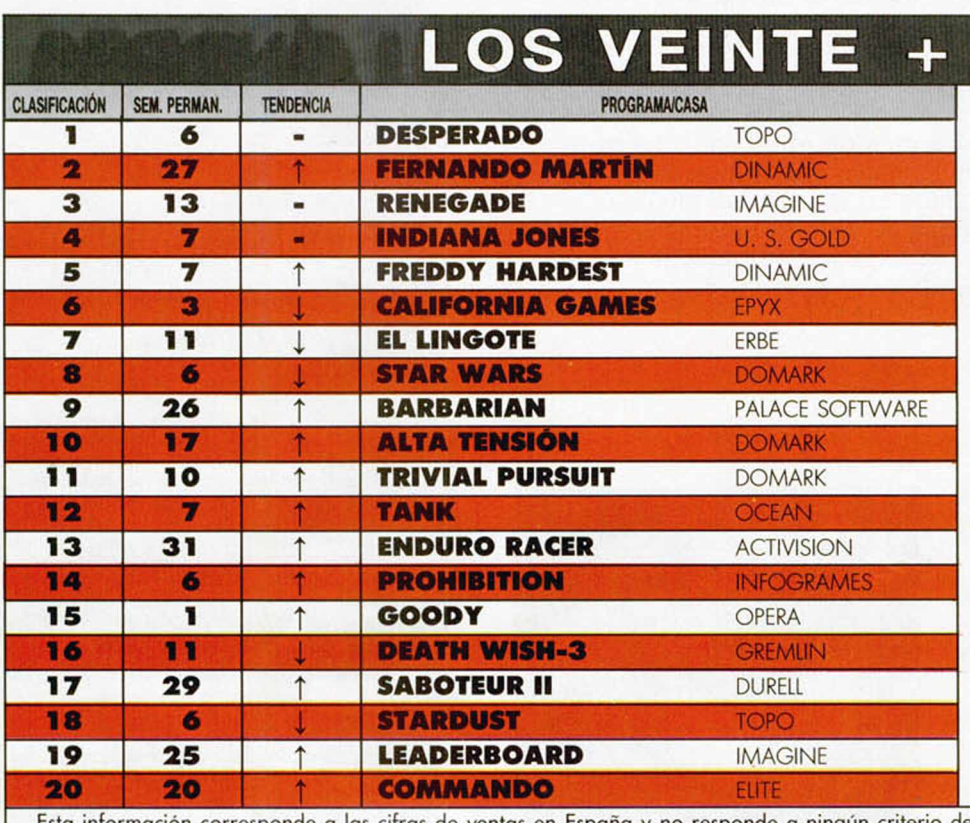

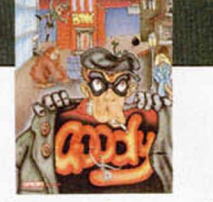

**C** omo bien suponiamos en el nume-<br>cisamente la característica más desomo bien suponíamos en el número anterior, la movilidad no es pretacada en esta lista.

Sin embargo, sí hay algunos detalles que llaman la atención. Por ejemplo, la incorporación de un nuevo título español: «Goody», realizado por Opera Soft, que, aunque se sitúa en una posición intermedia, todo hace pensar que seguirá escalando puestos en las próximas semanas.

Por otra parte, nobleza obliga, y no sería justo dejar de mencionar la fuerte resistencia que algunos títulos están realizando para no ser desplazados de la lista. Nos estamos refiriendo, por supuesto, a programas como «Enduro Racer», «Saboteur II», «Barbarían» o el propio «Fernando Martín».

Y es que... ¡los viejos arcades nunca mueren!

Esta información corresponde a las cifras de ventas en España y no responde a ningún criterio de calidad impuesto Inglés.

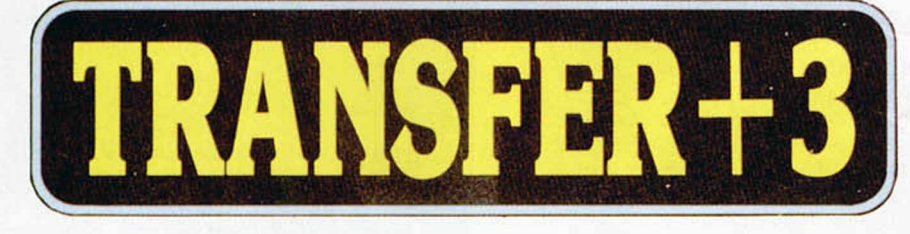

### RECOPILACIÓN DE **IDADES PARA** SPECTRUM PLUS 3

Topo Soft, una de las compañías punteras en la producción de software nacional, acaba de publicar la que es su primera incursión en un terreno hasta ahora prácticamente inexplorado por los programadores de nuestro país: las utilidades. El programa elegido para ello, «Transfer +3», es un lote de recopilación compuesto por seis

utilidades y que está destinado, como su propio nombre indica, a facilitar a los usuarios del Spectrum + 3 la transferencia de programas de cinta a disco, sin que sea necesario para ello el conocimiento de la máquina ni de lenguaje alguno.

El manejo del programa es sumamente sencillo y se realiza por medio de dos menús, a través de los cuales nos podemos mover usando los cursores y seleccionando la opción elegida con el simple hecho de pulsar la tecla ENTER.

En el primer menú encontramos opciones para pasar a disco programas desprotegidos con algunos de los Transfers más conocidos, como Specmate, Phoenix, Transtape o Multiface. Además, contamos con una opción que permite transferir programas desprotegidos con un viejo conocido nuestro: el pokeador automático.

En el segundo menú se encuentran otras opciones de gran utilidad, tales como un generador de copias de seguridad de disco a disco, sensiblemente superior al utilizado por el propio ordenador, un recuperador de ficheros borrados, un examinador del directorio del disco, un emulador del comando TYPE del CP/M, ideal para leer textos escritos en disco, y, por último, un transfer universal encargado de transferir programas que carguen a velocidad normal y con cabecera.

Ésta es una de las primeras ocasiones en las que una compañía de software española edita una recopilación de utilidades para Spectrum, y del éxito de esta excelente iniciativa dependerá que el lanzamiento de este tipo de programas sea continuado por Topo, del mismo modo que también servirá para que otras compañías españolas se embarquen en esta aventura. Y es que, no sólo de juegos vive el hombre...

Y se nos olvidaba algo muy importante: su precio es de 2.500 pesetas, incluido IVA.

## **MAGNUM:** JOYSTICK DE MASTERTRONIC EN EL MERCADO

**MAGNUM** 

Mastertronic, la conocida compañía inglesa de software, acaba de lanzar al panorama internacional un nuevo joystick bajo el nombre de Magnum, en lo que parece un intento por ampliar sus fronteras comerciales. Esto demuestra que sus finanzas marchan viento en popa gracias, seguramente, a la excelente acogida que ha tenido entre los usuarios la aparición de las series «budget».

**UNOS DAS DESPUES** 

El joystick presenta como característica más destacable y revolucionana la incorporación de una empuñadura similar a la de una pistola, lo cual, entre otras cosas, permite que pueda ser manejado por zurdos o diestros indistintamente.

En su hardware utiliza los ya conocidos «microswitches» que se están convirtiendo en elemento imprescindible de cualquier joystick que quiera presumir de una mediana calidad.

Su capacidad de respuesta es bastante buena, así como la precisión de movimiento, aunque siempre corresponde al usuario el encontrar el modelo que más se ajuste a sus necesidades. Desde luego, este Magnum puede ser uno de ellos, ya que cualidades no le faltan. Su precio definitivo en el mercado es de 3.300 pesetas.

## **VECES LLEGAN cartas... í~a**

#### **¡SENSACIONAL REGALO DE SUSCRIPCIÓN!**

Pues sí, Juan Carlos. La verdad es que hasta ahora no se nos había ocurrido hacer una oferta de suscripción tan «atractiva», pero estamos convencidos de que con tu idea tendríamos que, por lo menos, triplicar la tirada de MICROHOBBY.

Intentaremos establecer contacto con tú-ya-sabes-quién, aunque, si consiguiéramos hacernos con sus servicios, te podemos asegurar que los propios miembros de la redacción seríamos los primeros en apuntarnos a una suscripción anual...

**¡NOS ENCANTA QUE NOS PLAGIEN'**

**SABRINA** 

Vicente Javier Llach no ha conseguido ganar uno de los Spectrum + 3 que sorteábamos en nuestro concurso, pero la copia de la portada del n.° 150 con la que ilustró su carta de participación, merece, por lo menos, un premio a la creación plagio-artística. Quién sabe, Vicente,

a lo mejor algún día te conviertes en uno de nuestros portadistas...

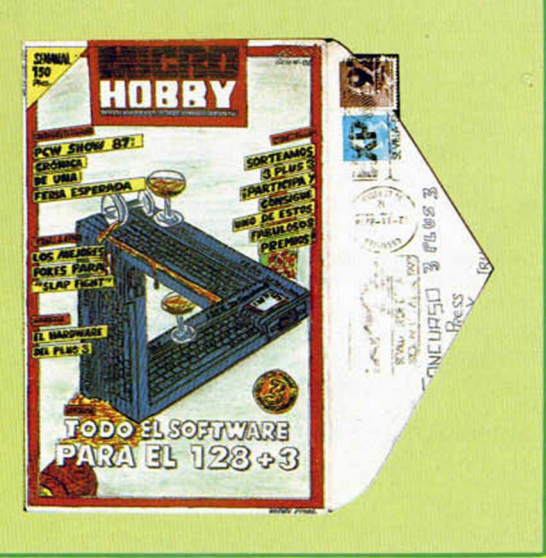

**THE EXPLANATION** 

HOBBY PRES MICRONOBBY

#### PROGRAMAS MICROHOBBY

**PERICO JONES**

Fernando Ruza Rodríguez

#### SPECTRUM 48 K

Perico Jones, un simpático y melenudo personaje, paseaba aburrido por los pasillos de su gran mansión. De repente, se le ocurrió la genial idea de matar el tedio con un largo y cálido paseo por el parque cercano.

Se dispuso a salir y cerró todas las puertas de su casa, para evitar la entrada de algún amigo de lo ajeno. Pero cuando ya había salido, vio en el suelo el periódico de la mañana en el que se anunciaba en primera página la retransmisión en directo por televisión de un interesantísimo encuentro futbolístico.

Raudo y veloz se dirigió a su casa para sentarse en un cómodo sillón, pero cual sería su sorpresa al comprobar que una invasión de todo tipo de bichos domésticos se había apoderado de su mansión y le Impedían el paso hasta las llaves que abren cada una de las habitaciones, por lo que empezó a tirarse de los pelos y a pensar en una forma rápida de solucionar todo este embrollo.

Parece que Perico Jones necesita de vuestra ayuda para conseguir la llave del cuarto de la televisión, para lo cual debe conseguir todas las demás llaves de la casa, ya que, detrás de cada puerta, se esconde una nueva llave que da acceso a otra y así sucesivamente.

Para recuperar energías perdidas en cualquier roce con alguno de los incómodos invasores, existen por la mansión una serie de peras que aumentarán tu enérgico nivel de vida.

Las teclas de control son:

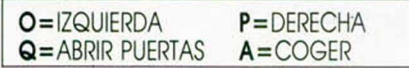

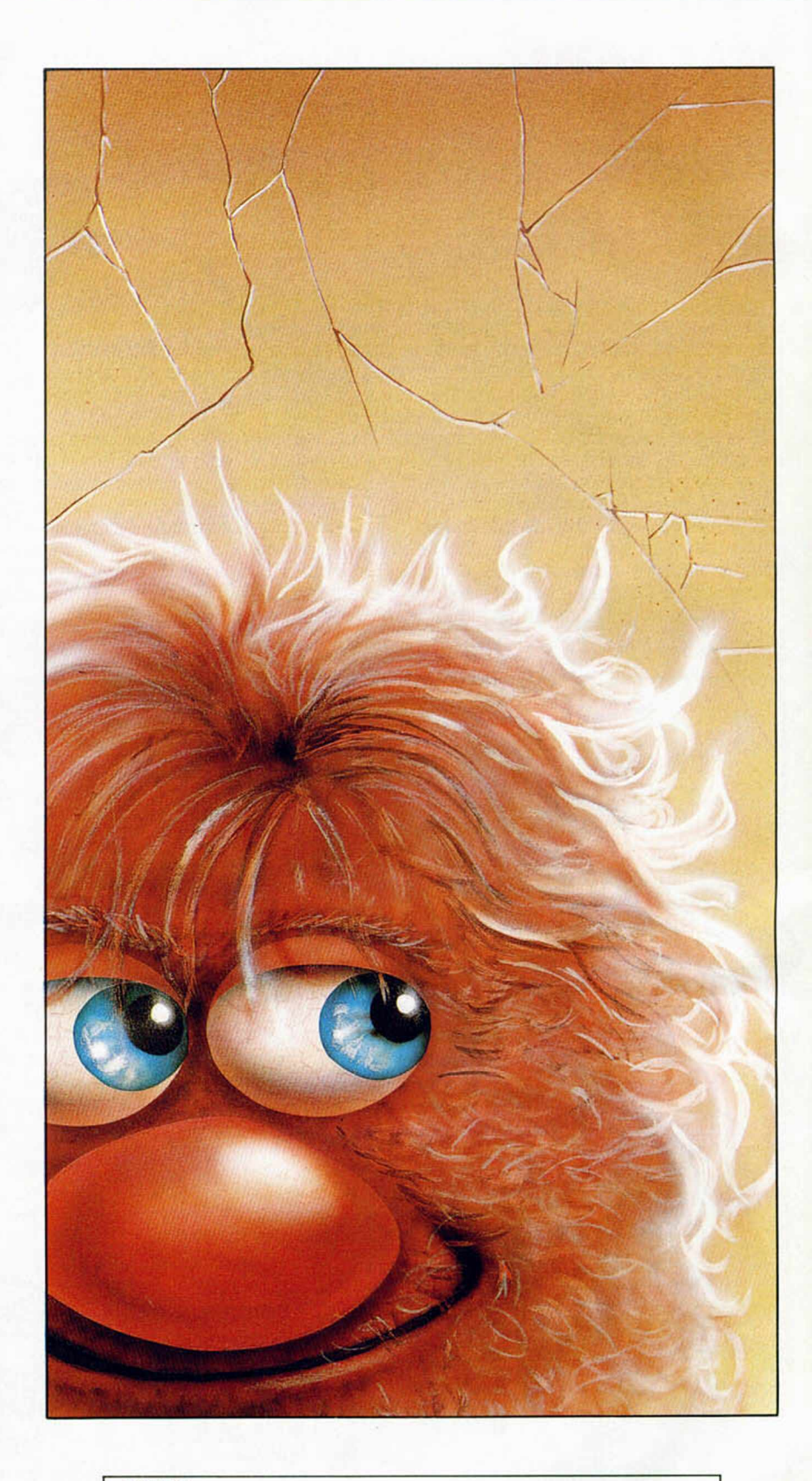

#### **NOTA:**

**Por error tras el listado del programa «Telepuzzle» publicado en el numero 157, no apareció la línea sobre la que se debe autoejecutar. Dicha línea es la 1.000. Agradecemos desde estas páginas el interés tomado por Pedro Angui López, de Gandía (Valencia), que nos escribió una crítica carta en la que nos comentó dicho error. Os pedimos disculpas a todos.**

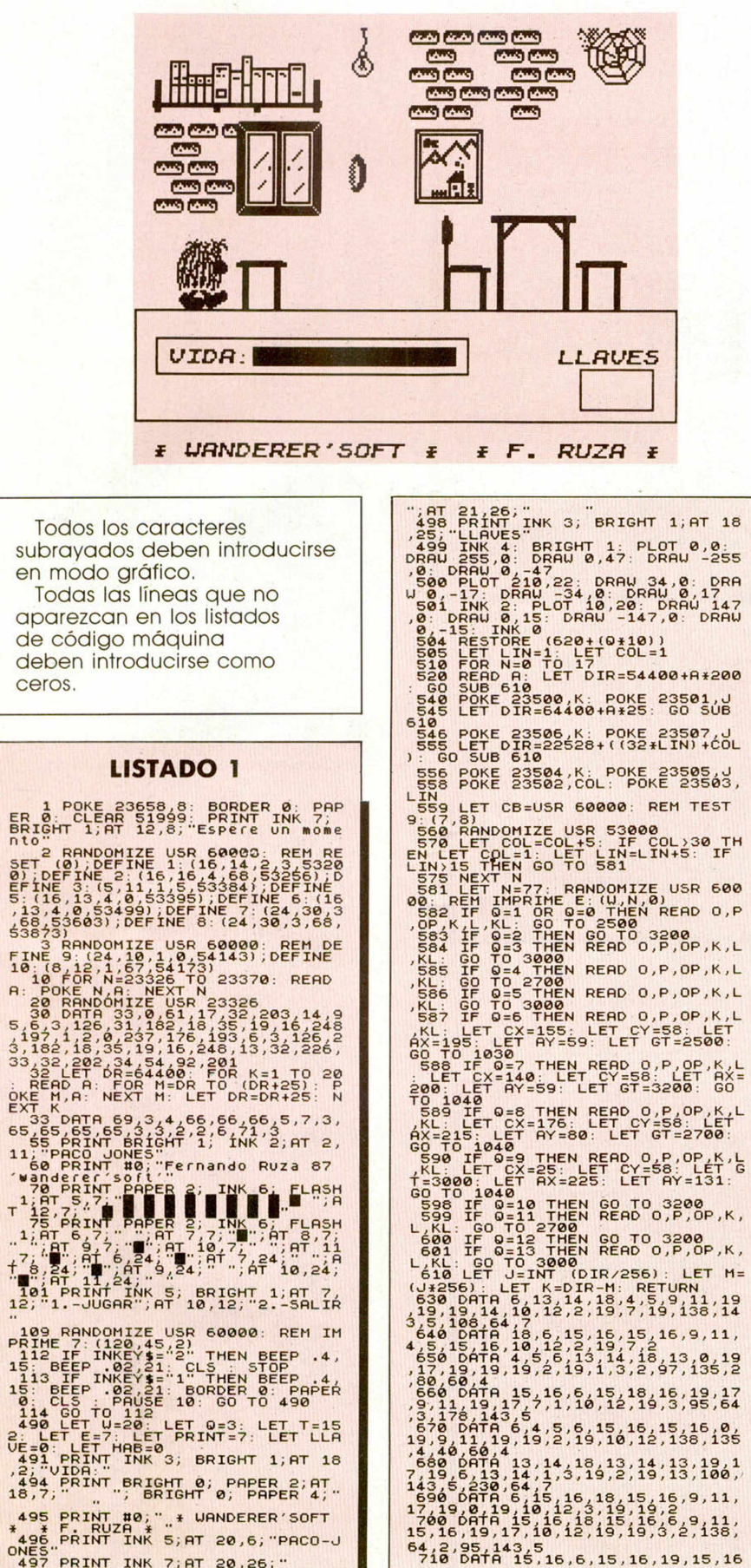

ä

 $\ddot{\cdot}$  $\overline{ }$ 

f š  $\overline{\phantom{a}}$ 

 $\frac{c}{E}$  $\epsilon$ d

1

 $\overline{1}$ E

,

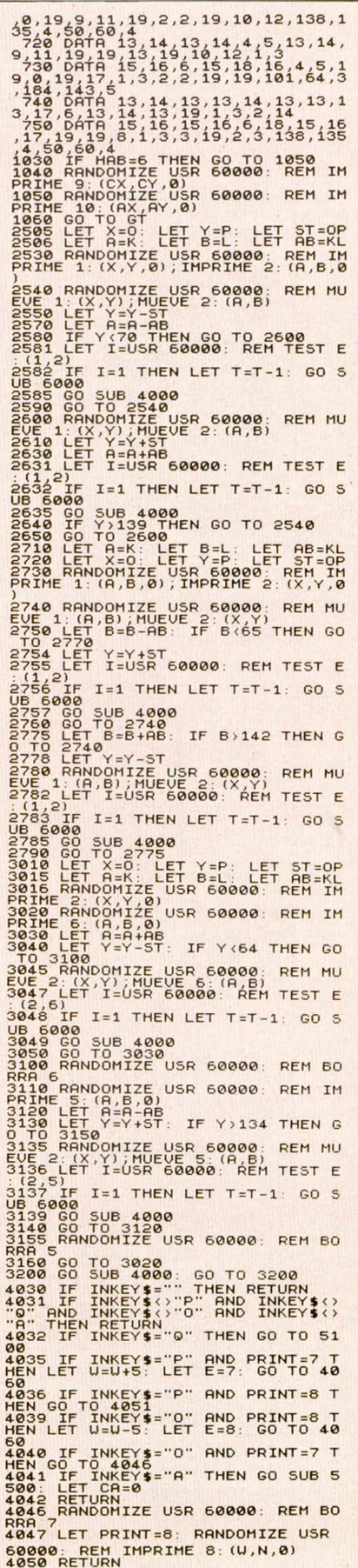

#### PROGRAMAS MICROHOBBY

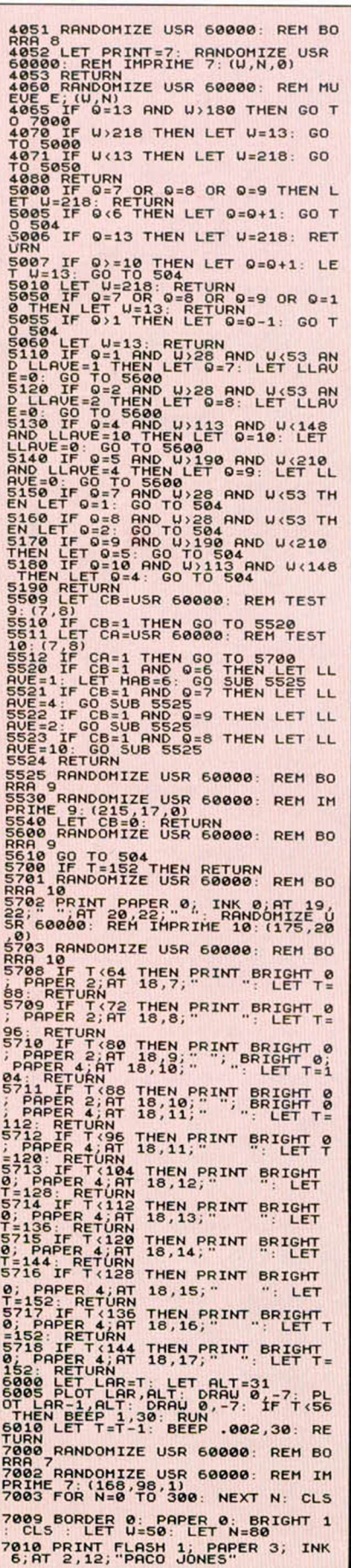

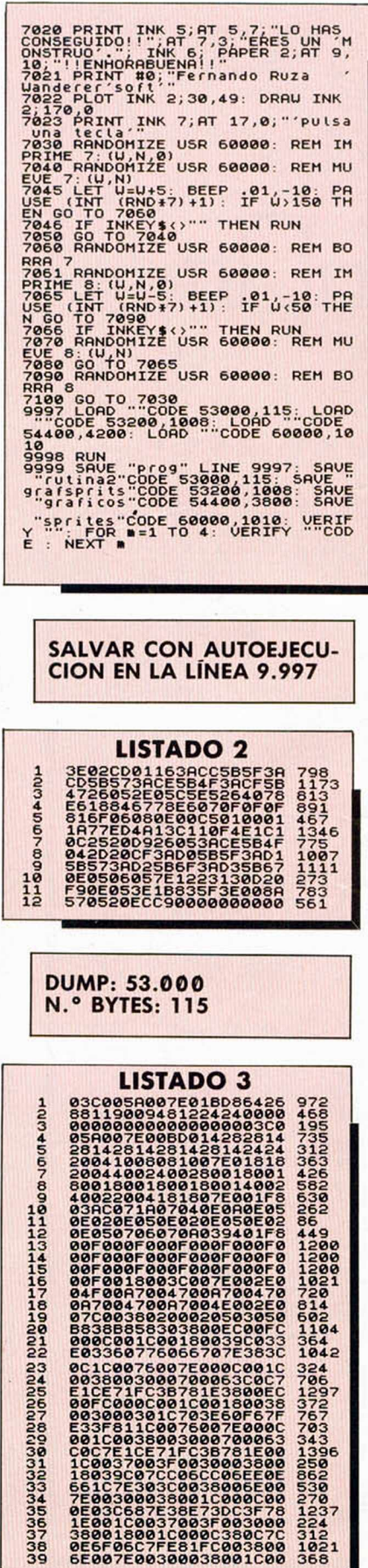

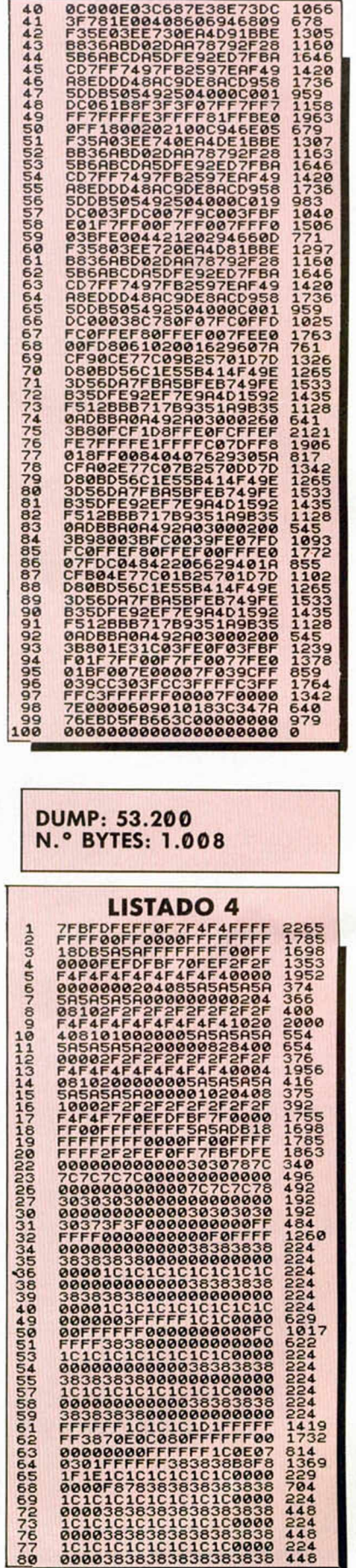

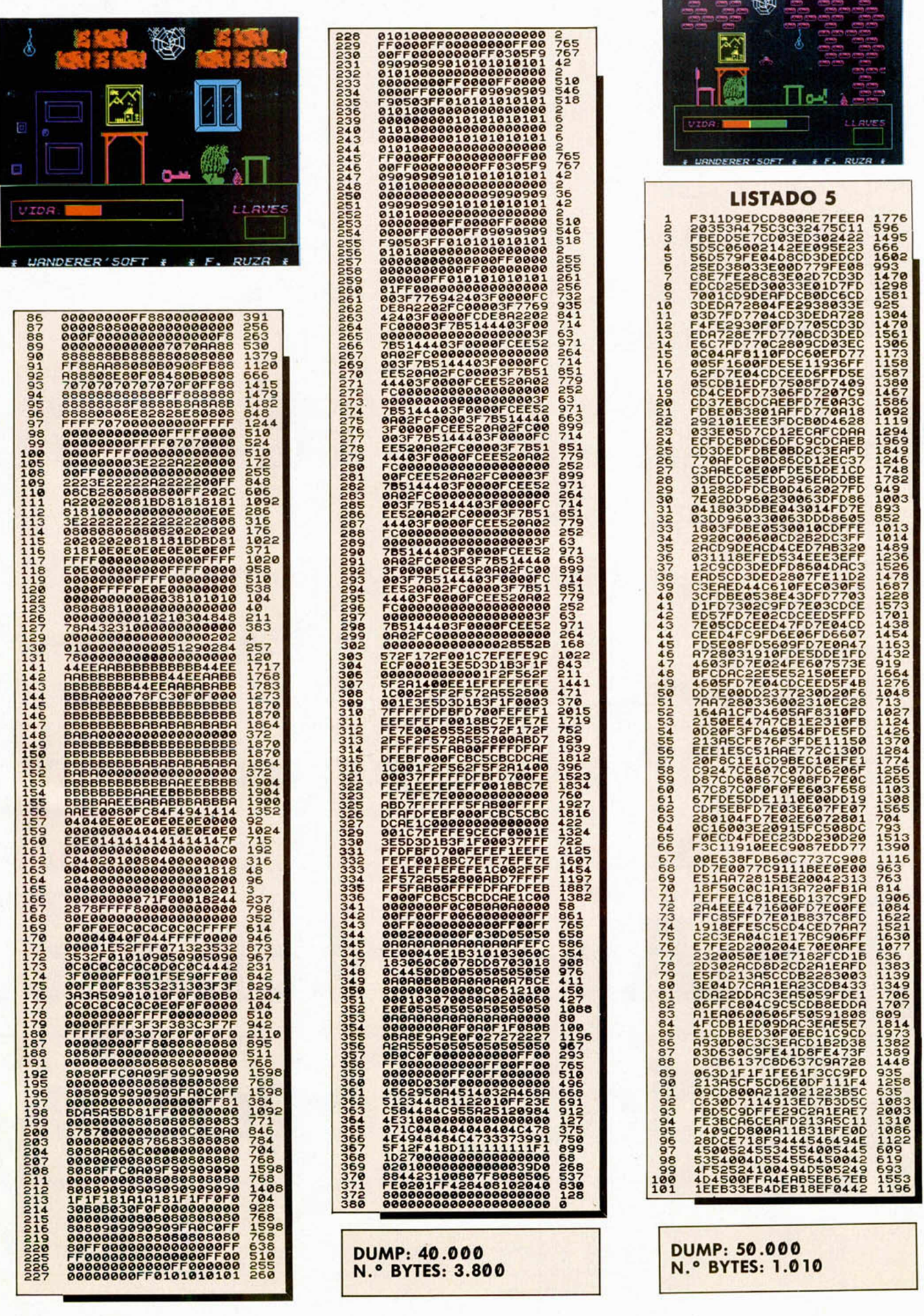

# 

**Cuando en Marzo deí año pasado,** 01 **nuestros juegos a 875 ptas., fueron m locos, que nos íbamos a arruinar, qui** 1 **juegos originales, que nos estrellarían**

**Pero se equivocaron. Y se equivocar >r que en ERBE contábamos. ¡¡TU APO 7**

**Ha sido gracias a tí y a tu decisión hayamos conseguido nuestro objetivo**

**Por eso, para agradecértelo y celebrar precios:**

\*Por cada juego que compre

de este año, podrás llevarte d

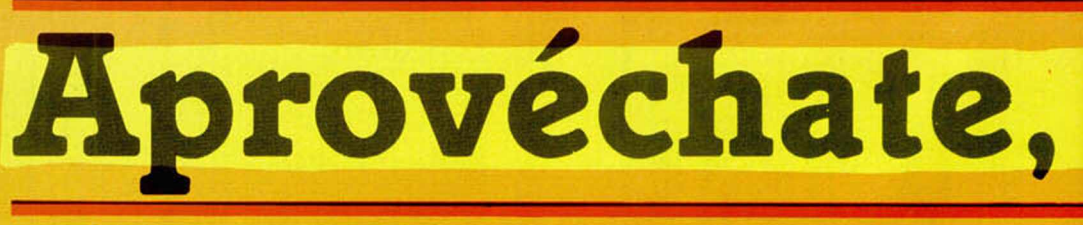

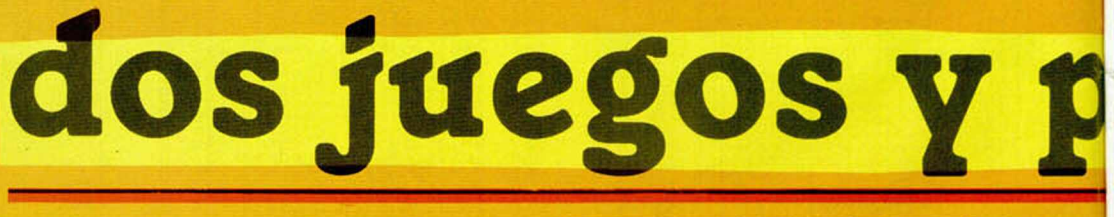

 $Y$  es que en

\* Oferta válida sólo para los juegos del catálogo ERBE de 875 ptas.

# 

**ei ERBE decidimos bajar los precios de nuchos los que dijeron que estábamos** *x<* **nunca conseguiríamos que compraras íanos... que bla bla bla bla bla...**

r<sub>'</sub>n en algo importantísimo. Algo con lo **OYO!!** 

**ir de comprar juegos origínales el que V).**

ar **el primer aniversario de la bajada de**

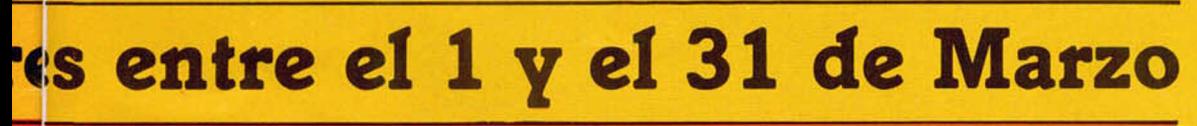

ctro, el que *tú* elijas, de regalo.

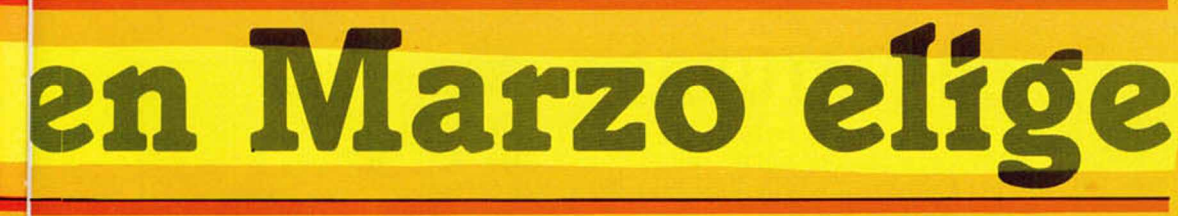

**saga solo uno.**

[A LOCURA CONTINUA!!

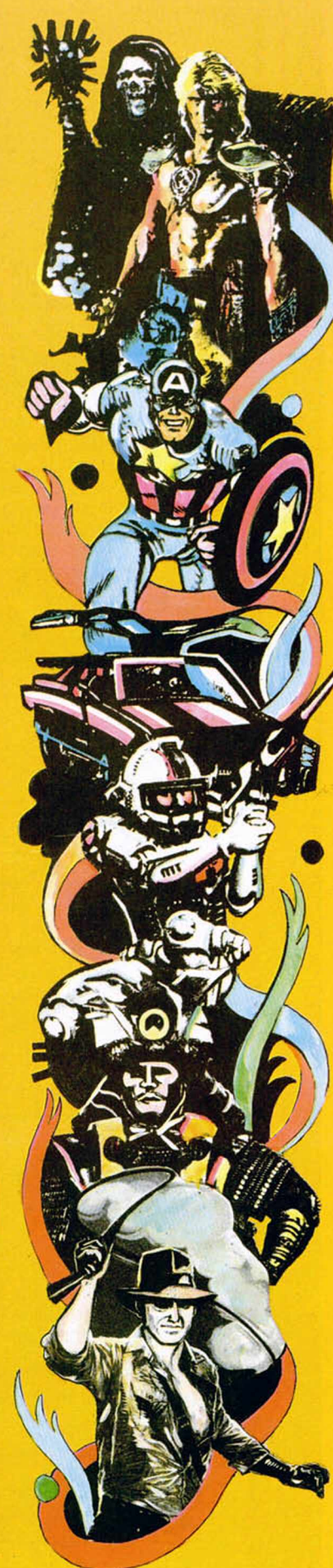

## 64-85 **COLUMNAS**

Desde Argentina, para ser más exactos, desde Cipolletti, Ariel Atilio nos ha enviado la siguiente rutina que permite escribir textos en 64 u 85 columnas. Esta última posibilidad dificulta bastante la visión a no ser que se trabaje con una pantalla de cierta calidad, ya que los caracteres se empequeñecen notablemente.

El programa incorpora todos los signos de puntuación, incluidos acentos, y también el uso de la «Ñ». La velocidad de impresión es la misma que la del Spectrum y el borrado se hace con Delete. En cualquier momento se puede mandar el texto a la impresora o borrar todo y reanudar de nuevo el trabajo.

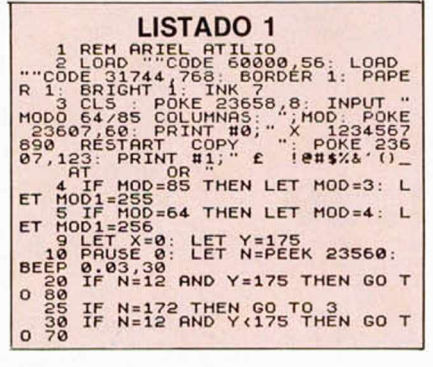

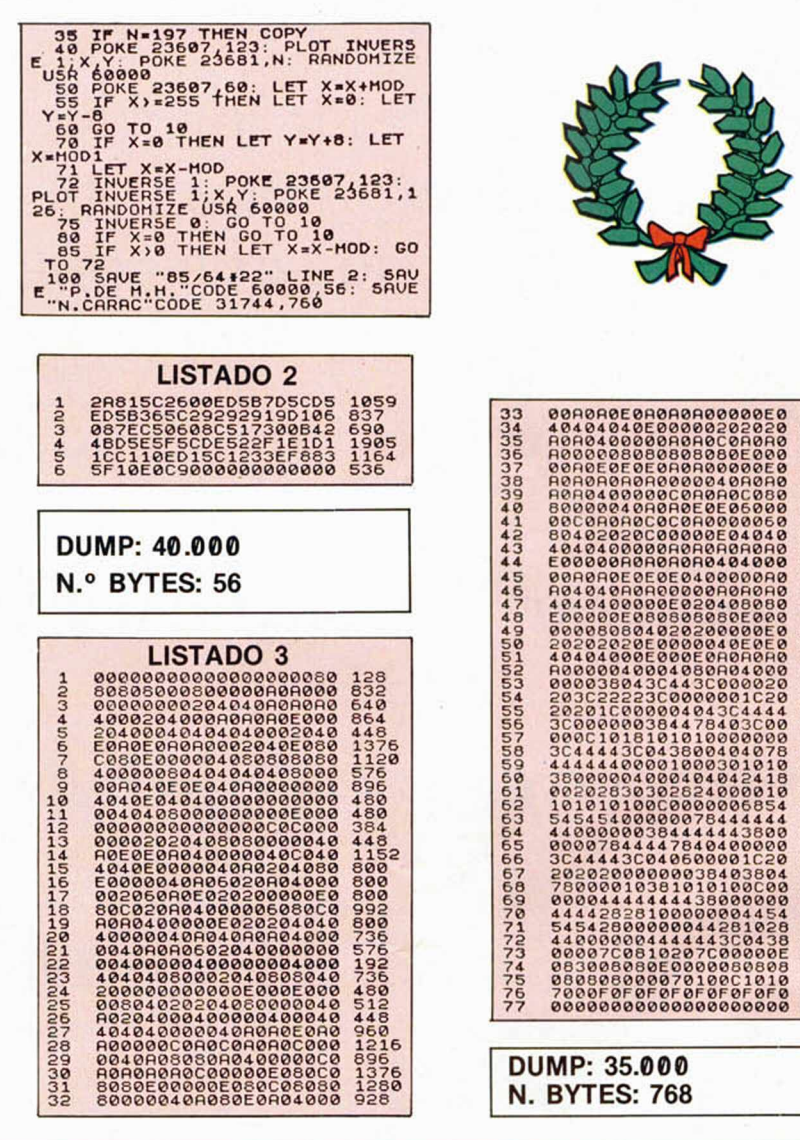

## **SCROLL?**

Todos habréis comprobado lo pesado que es este mensaje del șistema operativo. Para evitarlo, Íñigo López, de Vizcaya, nos envía el siguiente listado en el que la primera línea evita que se nos pregunte «Scroll?», listando todo lo que imprime de una vez.

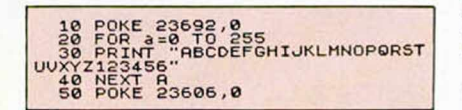

## **CURVATURAS**

TRUGOS

Humberto Casado, de Soria, nos envía el siguiente listado con el que se pueden lograr asombrosos dibujos.

Por si deseáis modificarlo, nos envía el significado de cada una de sus variables:

- L= grado de curvatura
- $N = *grados*$
- $G$  = radianes

K=variable que, dependiendo de la longitud de la curva aumenta el dibujo.

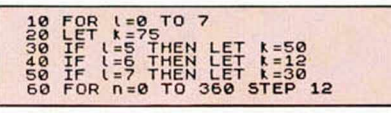

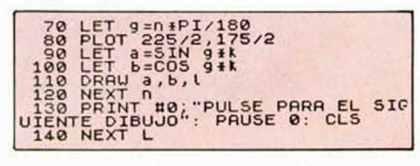

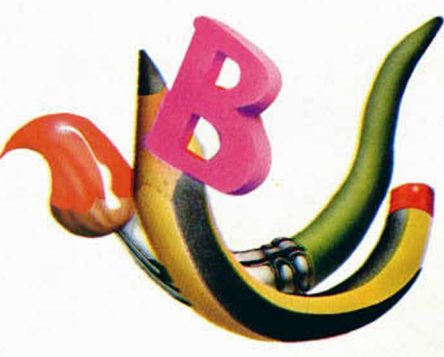

## **SUCESIÓN** DE FIBONACCI

Un habitual colaborador de esta sección, Franciso Villa, de Madrid, nos enseña mediante el siguiente listado la construcción gráfica de la sucesión de Fibonacci.

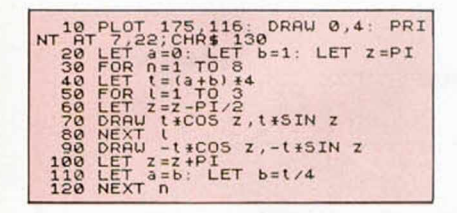

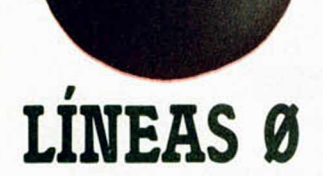

Estas incordiantes líneas han desesperado durante la historia del Spectrum a muchos de sus usuarios.

Uno de ellos, Ángel Gabriel Beato, de Madrid, nos explica cómo quitarlas en los Spectrum 128 +2 y +3. Utilizando la opción «Cargador», cargamos la primera parte del programa que posea línea 0 y una vez hecho esto, se pulsa BREAK y después EDIT,

con lo que retornaremos al menú. Una vez en éste, elegiremos la opción Basic, dentro de ésta la opción «renumerar» y automáticamente tendremos la línea 0 convertida en línea 10.

## EFECTOS

Juan Carlos Rodríguez, de Barcelona, nos envía dos curiosos efectos en pantalla. Los dos son perfectamente reubicables, por lo que los usuarios de modelos  $+3y$ + 2A podrán modificar la dirección de inicio y final para que no existan problemas con el sistema operativo de disco que, en estos modelos, se encuentra ubicado a partir de la dirección 23296, por lo que podrían existir problemas.

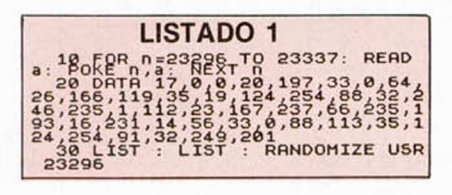

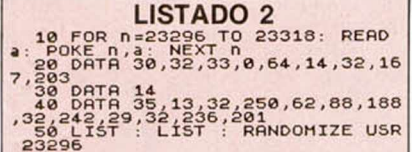

## GAMA DE COLORES

José Antonio Cuesta, de Gijón, nos envía este curioso truco, con el cual podréis conseguir observar una gama de colores hasta ahora no conocida en el formato Spectrum.

Esto se consigue mediante la creación de un gráfico definido que se utiliza como paleta de la nueva gama.

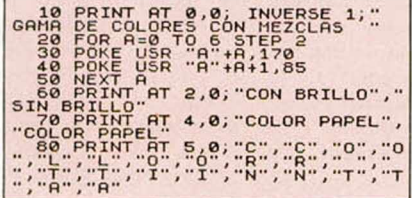

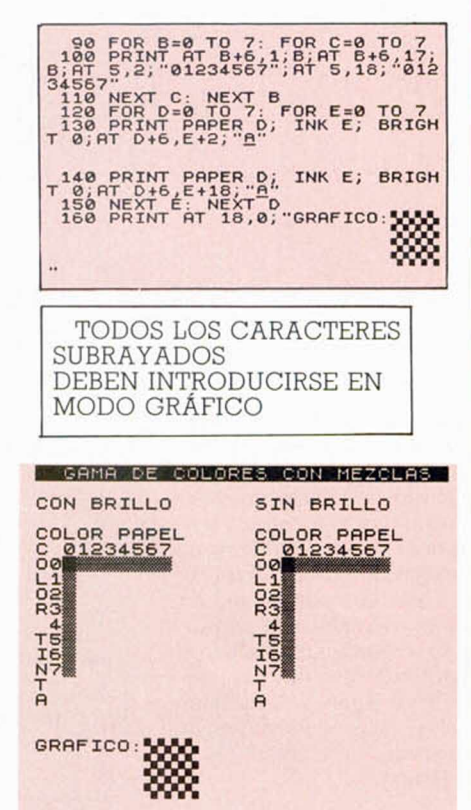

## FIRMAMENTO

Daniel Peña, de Bilbao, nos envía el siguiente listado con el que conseguiréis un curioso efecto de la creación de un universo en el que el número de estrellas aumenta por momentos. Manos a la tecla.

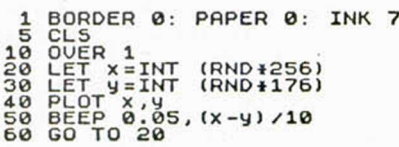

## BORDE Y SONIDO

Muchos trucos de los que han aparecido en esta sección atañen a estos dos conceptos. Alfredo Luna, de Madrid, ha combinado ambos y nos presenta su última creación músico-colorista.

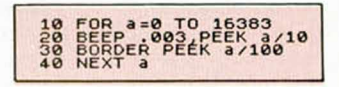

#### LENGUAJES

## **LAS MATRICES MULTIDIMENSIONALES** Y DE PUNTEROS EN C

Las matrices multidimensionales se pueden presentar como una extensión de las de una dimensión estudiadas en el artículo anterior. En efecto (ver **figura I)** una matriz bidimensional puede representarse gráficamente como un grupo de casilleros donde cada uno de ellos se halla unívocamente identificado por dos parámetros (en la figura se ha señalado el [3][1]), y así sucesivamente extendiendo el término a n dimensiones.

En realidad, el lenguaje C se vuelve a mostrar particular, respecto a otros lenguajes, a la hora de trabajar con matrices multidimensionales, puesto que las trata como si fueran matrices de una sola dimensión, pero en las que cada elemento es a su vez otra matriz.

La definición de una matriz consta de su nombre y, en corchetes, el número de elementos de cada dimensión. Cada elemento estará referenciado por unos índices que variarán desde 0 hasta n-1, donde n es la dimensión.

Así, por ejemplo, la matriz de la figura 1 se definiría (suponemos que está compuesta sólo por enteros):

int matriz [5][6];

y sus elementos irían desde [0][0] hasta [4][5].

Sobre el manejo de estas estructuras poco se puede decir, además de lo que comentamos en el anterior artículo sobre las matrices unidimensionales, por lo que os remitimos a él. Como ejemplo, desarrollaremos un procedimiento que multiplica una matriz  $3 \times 3$  por otra  $3 \times 1$  (ver figura 2). Como siempre, para simplificar el listado, supondremos las matrices inicializadas en otro lugar del programa.

El funcionamiento de este pequeño procedimiento es muy sencillo, ya que únicamente nos limitamos a multiplicar los distintos elementos de la matriz mediante los bucles ade-

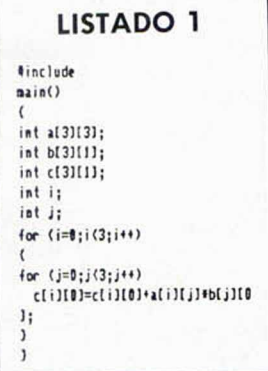

cuados, sin incorporar ninguna instrucción que no hubiéramos visto hasta ahora.

Modificar el programa para adaptarlo a otro tipo de matrices resulta también muy fácil, por lo que no insistremos más sobre ello.

Veamos ahora un tipo muy particular de matrices, que son precisamente las que contienen como elementos a punteros. Aunque parezca una particularización sin más, presenta unas peculiaridades que merecen la pena señalarse para conocer mejor este lenguaje.

#### Las matrices de punteros

La utilización de matrices de punteros en un programa tiene ventajas considerables respecto al uso de otros tipo de datos para crear estructuras equivalentes. Imaginemos por ejemplo que hemos creado un editor de textos que almacena cada caracter en una matriz unidimensional (en un caso más general, podría tratarse de posiciones consecutivas de memoria). Si queremos «marcar» una determinada palabra y llevarla a otro lugar del texto, tendríamos que mover todos los elementos de la matriz hasla lograr el cTecto deseado **(fi**gura 3.A) mediante un complicado algoritmo.

#### F. Javier MARTÍNEZ GALILEA

Tras haber visto el fundamento de las matrices en C, vamos a presentar dos tipos particulares de ellas que tienen una gran importancia en la realización de programas: las matrices multidimensionales *y* de punteros.

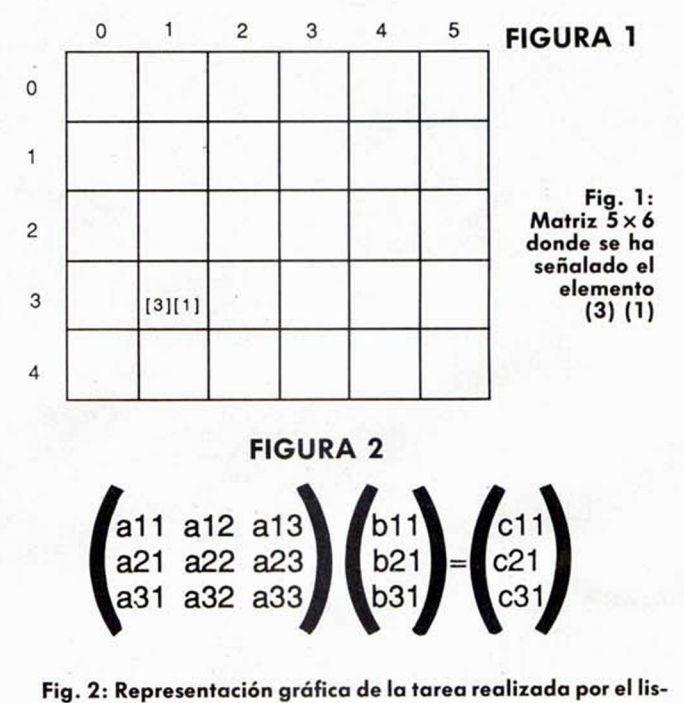

**tado 1.**

Sin embargo, si utilizamos una matriz de punteros apuntando cada uno de ellos a una letra, bastará con cambiar los elementos de esta última matriz, sin alterar para nada el texto, para lograr de forma más sencilla el mismo propósito **(figura 3.B).** Aunque gráficamente quede un poco liado con el cruce de líneas, es mucho más fácil de codificar en lenguaje C que la versión representada en la figura 3.A.

Esta ventaja es todavía más evidente si utilizamos este método para mover figuras por la pantalla. Cada elemento de la matriz de punteros puede estar asociado a una parte de la mis-' ma, y a la vez apuntar a la figura en cuestión. Para mover la imagen, basta con cambiar de posición los punteros dentro de la matriz, ya que estos llevan de hecho asociadas su respectiva imagen.

Las posibilidades en este caso casi no tienen límites, puesto que los punteros pueden apuntar a otras estructuras todo lo complicadas que deseemos.

Evidentemente, el empleo de estas matrices tiene como consecuencia, la creación de una estructura adicional, lo que acarrea un mayor consumo de memoria y la necesidad de una mayor disciplina mental por parte del programador, pero a pesar de todo las ventajas son claras. Por una parte el acceso a la información es más rápido, y por otro, el tipo de información puede ser más versátil.

En este punto, matrices de punteros y matrices multidi-

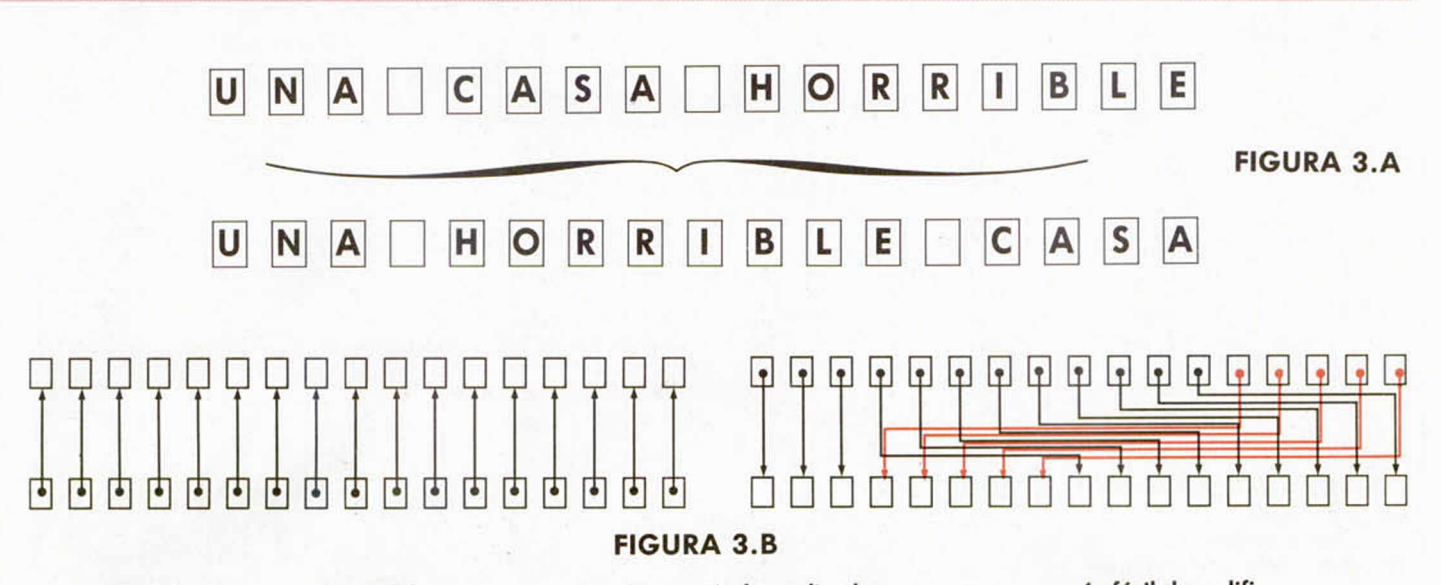

**Fig. 3: Movimiento de palabras en una matriz. La versión b, realizada con punteros, es más fácil de codificar.**

mensionales se encuentran, puesto que es posible crear estructuras equivalentes de ambas formas.

A pesar de la evidente simplicidad de una matriz ndimensional, se recomienda siempre el uso de punteros. Pensemos en el caso más sencillo de dos dimensiones. Si creamos una matriz  $5 \times 4$  (figura 4.A), físicamente habremos creado las 20 posiciones en la memoria del ordenador, y a ellas habremos de ceñirnos necesariamente. Sin embargo, con una matriz de punteros, sólo tendremos cinco posiciones sin ninguna restricción (ver figura 4.B): otras matrices unidimensionales, matrices ndimensionales, matrices nulas o, de nuevo, matrices de punteros.

<u>e de la</u>

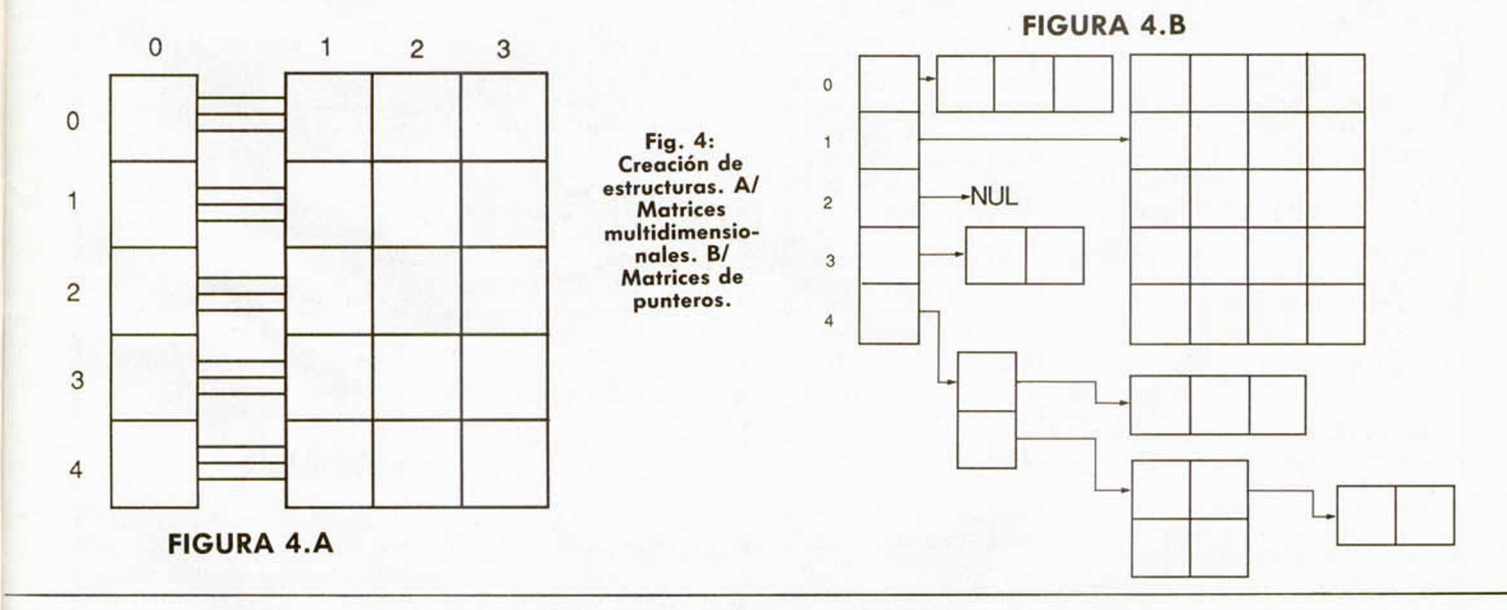

### TRANSTAPE: EL SEGURO DE TUS PROGRAMAS

5 TIPOS DE COPIA DIFERENTES A CASSETTE 2 EN TURBO VOLCADO EN PANTALLAS POR IMPRESORA POR CENTRONICS COPIADO DE PANTALLAS DE PRESENTACION EN FORMA DE SCREENS INTRODUCE POKES MANIPULACION DE PROGRAMAS EN CM

CONTINUACION DEL PORT DE EXPANSION + 6 MESES DE GARANTIA

NO NECESITA LA INTERFACE PARA CARGAR

RESET DOBLE FUNCION ICORRIGE ERRORES)

2 K RAM DESDE EL CODIGO MAQUINA

COPIAS A: • CASSETTE • MICRODRIVE • OPUS DISCOVERY • BETA DISC ATENDEMOS PEDIDOS POR TELEFONO O CARTA A:

(93) 253 19 41 *HARD MICRO C/. VILLARROEL, 138, 10, 13 08036BARCELONA*

NUEVO: MULTIFACE-3 El transfer para Spectrum + 3 9.200 Ptas. PIDE INFORMACION

INTELIGENTE AHORRA MEMORIA Y TIEMPO EN LA CARGA 2 K RAM DESDE EL CODIGO MAQUINA QUINO EN LA CARGA **que de la provincia de la provincia de** la desponsión + 6 meses de garantia **de la incluido** 

• SE VENDE un interface para dos joysticks y con sus correspondientes joysticks más 50 programas al precio de 6.000 ptas. Víctor M. Estévez Alcántara. Hermanos Toledo Suárez, 13. Las Palmas. Tel.: (922) 35 15 16.

• **DESEARIA** contactar con usuarios del Spectrum para intercambiar ideas y programas de «Dinamic», también posters y otros similares. Interesados escribir a Antonio Martín Chicharro. Avda. La Riviera, 3.°, 2.° E. Urb. Los Álamos. 29620. Torremolinos (Málaga).

• VENDO impresora DMP 3000, sin estrenar, con cables, papel continuo, cinta, manual de instrucciones y en su caja, precio a negociar. Interesados escribir a Alberto Vallejo. Artekale, 1, 5.º A. Elgóibar (Guipúzcoa). Tel. (943) 74 15 35.

• ME GUSTARIA conseguir las instrucciones del «Graphic Adventure Creator» (G.A.C.). Pago fotocopias o el manual (no superar las 600 ptas.), llamar de 5 a 8 tarde. Borja Torres Sánchez. Avda. Manzanares, 214. Madrid. Tel.: (91) 475 74 75.

• COMPRO Spectrum +2 en buen estado. Interesados llamar al tel.: (93) 417 59 54 o escribir a Nicolás Hormazábal. Craywinckel, 2. 08022 Barcelona.

• **DESEARIA** contactar con usuarios de Spectrum 128 Plus II para intercambiar mapas, trucos, información, etc. Escribir a Alberto Llorens García. Manresa, 123. Tarrasa (Barna). Tel.: (93) 785 54 53.

• VENDO Zx Spectrum 48 K con manuales en castellano e inglés, joystick Zero Zero (comprado en reyes) y revistas por sólo 17.500 ptas. Frans Llevat Felius. Federico Soler, 52. Reus (Tarragona). Tel.: (977) 31 51 64.

**• DESEARIA** contactar con usuarios del Spectrum 16 K y 48 K para intercambiar trucos, ideas, rutinas, programas, etc. Pedro I. Gutiérrez. Labradores, 154, 4.° A. Logroño (La Rioja).

**• CAMBIO** laboratorio b.n. por unidad de disco, el laboratorio es fotográfico. Joaquin Oliva Márquez. Príncipe de España, 25. Algeciras (Cádiz). Tels.: (956) 65 38 15-65 01 30.

• VENDO interface 1 y dos Zx Microdrive con 22 cartuchos de juegos y utilidades por sólo 25.000 **BASIONS** 

ptas. Cristóbal Gutiérrez Jiménez. Avda. Diputación, 12. Puerto Santa María (Cádiz). Tel.: (956) 85 93 23.

**DESEARIA** contactar con usuarios de Spectrum 48 K Inves para intercambiar programas e ideas, etc., y para formar un club de Spectrum. Sergio Silva Luque. Mar del Plata, 3, 4.° C. 41010 Sevilla. Tel.: 45 45 37.

• VENDO los programas «Malvinas 82» y «Dragon's Lair» 2.<sup>a</sup> parte. También vendo las instrucciones del «Gens» y «Mons» en castellano. Juan Ignacio Alastruey. Avda. de Las Torres, 27. Zaragoza. Tel.: (976) 49 09 44.

• **BUSCO** adictos a las aventuras conversacionales para formar un club y si es posible, crear una preferiblemente de Valencia. Juan José Muñoz Falco. Avda. Suecia, 4. Valencia. Tel.: (96) 369 95 71.

• COLECCIONISTA vendo 35 revistas de MICROHOBBY y tres «Micromanfa» (6.200 ptas.). Por sólo 3.600. Están nuevas y son todos del año 87. Carlos García de Paredes. Villa de Marín, 22,11.° B. Madrid. Tel.: (91) 314 18 15.

• VENDO Zx Spectrum Plus (en buen estado). Interface II; Joysticks y proporciono más de 100 programas. Llamar de 9 a 11 (noche). Roberto Martín González. Salva, 25, 3.°, 1.a Barcelona. Tel.: (93) 329 16 34.

• SI TE INTERESA comprar un Spectrum 48 K más regalos por 10.000 ptas. y revistas atrasadas MICROHOBBY a 25 ptas. Llámame al tel.: 23 71 32. José. Sólo Valladolid y alrededores. José Luis Azofra García. Sargento Provisional, 8. Valladolid.

• SE HA FORMADO un club para usuarios de Spectrum en Granada. Intercambiamos instrucciones pokes, trucos, etc. Interesados llamar al tel.: (958) 27 48 33. Paco Conde. Conde de las Infantas. Granada.

• CONTACTAR con usuarios de cualquier ordenador para vender trucos, pokes, mapas, etc., para juegos tanto nuevos como viejos también, vendo o cambio juegos para Spectrum. Además vendo o cambio el n.° 109 y el 63 de MICRO- HOBBY. Juan Carlos Garcia Crespo. El Teso, 10, 2.° izq. Astorga (León). Tel.: (987) 61 83 64.

**DESEO** comprar los juegos «F. Martin», «Konfu Master» y el «Worl Cup» a precio razonable. Interesados llamen al tel.: (91) 430 59 29. Fermín Ciudad. Arroyo Pilillas. Madrid.

**• COMPRO** la plantilla de detección del teclado del Spectrum 16-48 K, en perfecto estado. Avda. de Valencia, 42-5. Tel.: (96) 142 16 30. Enrique. Valencia.

• VENDO Spectrum Plus. Casi nuevo en perfecto funcionamiento, 160.000 ptas. con interface Kempston y 5 juegos. Tel.: (972) 32 44 99. Preguntar por Jorge Forest Esteban. S. Isidro, 30-3.º-1.ª. Feliú Guixols (Gerona).

• **DESEO** contactar con usuarios de Spectrum +3, para intercambiar trucos, pokes, etc. Escribir a Alberto Bacaicoa Adot. Virgen del Puy, 13.31011 Pamplona. Tel.: (948) 25 74 01.

COMPRO, cambio, vendo cualquier clase de programas. Escribir a Domingo Rodriguez Coronado. Avda. Pérez el Ceremonioso, 182. Tel.: 30 13 99. Reus (Tarragona).

• SI ERES aficionado a los ordenadores y deseas intercambiar trucos, rutinas, pokes y juegos, éste es tu club. Escribes si tienes Spectrum o Commodore a Time Solf. Felipe II, 7, 2.° D. 41013 Sevilla. Tel.: (954) 23 54 06.

• VENDO consola Sega más juegos: «Choplifter», «Black Belt», «Alex Kidd», «Enduro», «Racer» y regalo: SVI318, SVI904. Todo por 25.000 ptas. Antonio. Diagonal, 345. 08037 Barcelona. Tel.: 257 8932.

**• DESEARIA** contactar con usuarios del Spectrum 48 o +3, para cambiar todo tipo de información. Prometo contestar a todas las cartas. Llamar a partir de las 9 horas de la noche. Antonio Jesús Blanch. Avda. La Plata, 67,15. Tel.: (96)333 66 66. Valencia.

• VENDO Spectrum Plus, interface I, microdrive con 40 cartuchos, manuales en castellano, cables conexión, etc. Todo por 30.000 ptas. Tel.: (91) 542 64 33 (tardes).

• URGE vender Spectrum Plus 64 K en perfecto estado con todos sus accesorios. Regalo procesador de textos y utilidades todo por 20.000 ptas. Jaime Martín G.<sup>a</sup> de Paredes. Rafael Finat, 1.28044 Madrid. Tel.: 706 21 77.

• **VENDO** por doble regalo de Reyes un Spectrum Plus 2 128 en 25.000 ptas. José Luis por las mañanas. Villa de Cruces. 36000 Pontevedra. Tel.: (986) 58 20 57.

• COMPRO juegos originales de Spectrum, Commodore, MSX, Amstrad, etc. y revistas de «Micromanía». Jordi Llorens Romeu. Alzina, 2. Tel.: 2192631. Barcelona.

• VENDO Spectrum 48 K con sus accesorios y embalaje, soporte especial, interface multijoystick, joystick Sony, cassette especial, ordenador y más de 40 programas. Todo en perfecto estado por sólo 11.000 ptas. Miguel C. Rojas Sánchez Noriega. Porto Colón, 6, 2.º B izgda. Tel.: (91) 619 67 77.

• **DESEO** recibir las instrucciones del «Graphic Aventure Creator» pagaría gastos de envío y fotocopias. Llamar al tel.: (956) 27 39 34. Preguntar por Bernardo o escribir a Avda. San Severiano, 17,2.° F. Cádiz.

**VENDO** Zx 48 K Spectrum y teclado profesional joystick con todos los cables, revistas sobre el tema y algunos juegos. Tel.: 11 63 75 de Navarra. Jorge (22.000 ptas).

• **DESEARIA** contactar con usuarios del Spectrum para intercambiar pokes, mapas, trucos, etc. José Manuel de la Flor. Federico Rubio, 75. Puerto de Santa María (Cádiz)

#### PLUS D

La última maravilla para tu Spectrum. Interface de disco e impresora. Transfer incorporado. Todos los programas pueden ser copiados a disco. Programas específicos en castellano. Texnex. C/. Ayala, 86. 28001 Madrid Teléfono 435 64 20 Unidades adicionales para Plus 3 con 780K.

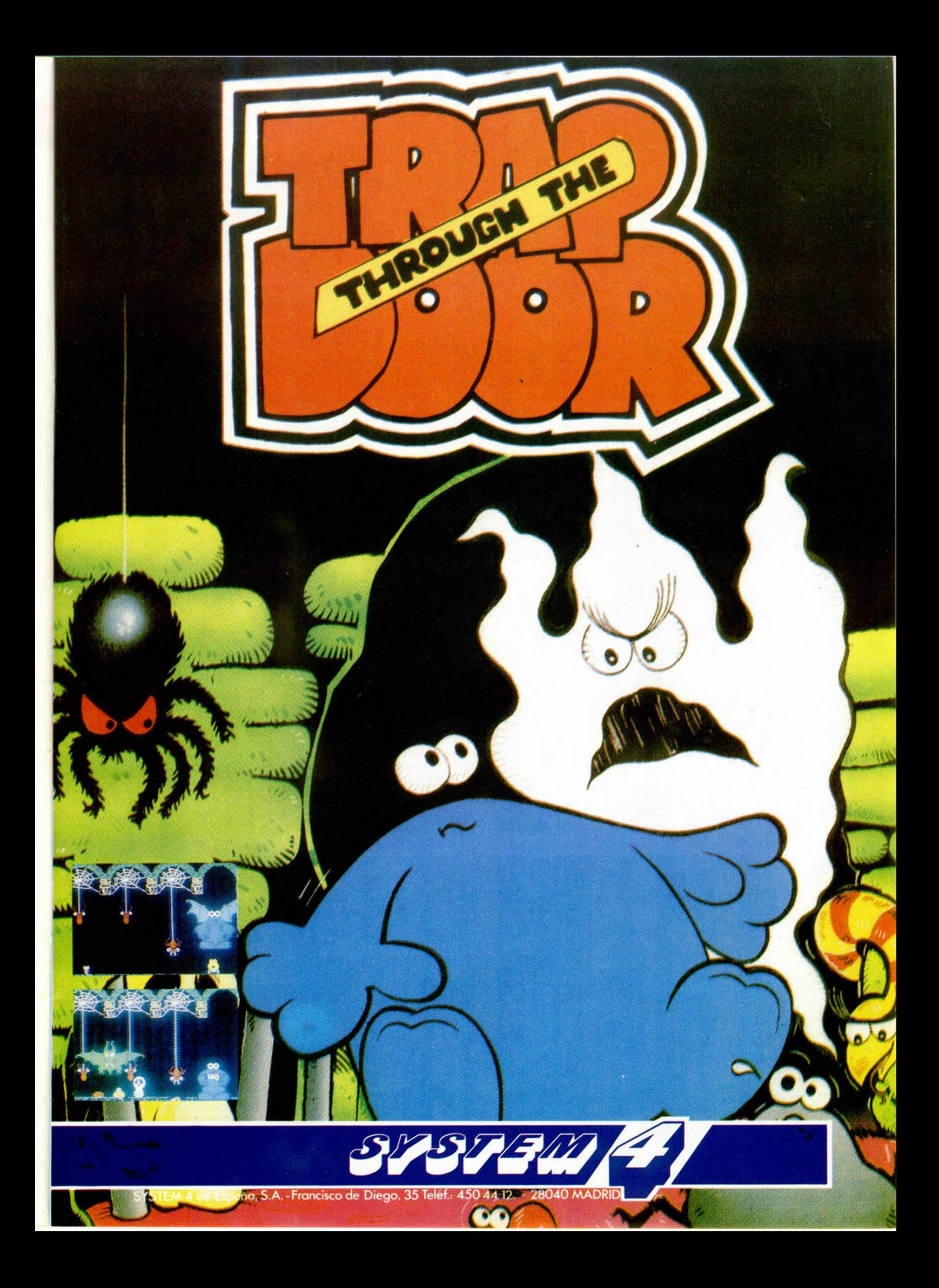

## PIRIEMILIEIRI

Pocos juegos de mesa han llamado tanto la atención como este, y eso que todavía no se sabe nada de su publicación en España.

Pero de lo que si tenemos un poco de información es de como será la versión de ordenador producida por Endurante Games. En ella, siguiendo las mismas reglas que el juego de tablero, los jugadores deben enfrentarse para conseguir situar todas sus fichas sobre su color correspondiente.

Parece sencillo, pero es todo lo contrario, ya que, por una genialidad de los autores, cuando crees que estás a punto de conseguirlo, alguien gira el tablero y vuelves a estar como al principio.

Toda una maravilla que puede atrapar a cualquiera que tenga la oportunidad de jugar con él. Para ello, ya falta poco.

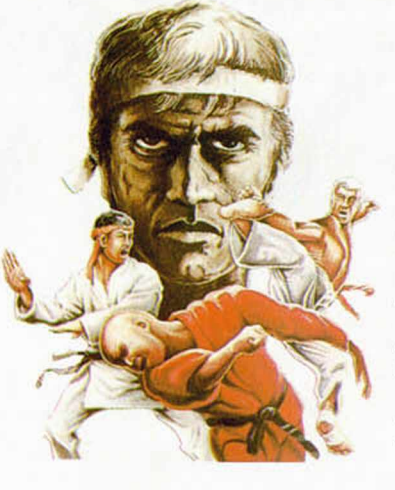

## n i K #

System 3 nos presenta el simulador de lucha definitivo. La principal novedad de la segunda parte del programa del mismo nombre que alcanzó la fama hace ya algún tiempo, es la posibilidad de observar tres luchadores en pantalla, cada uno de los cuales puede realizar 17 movimientos diferentes. Dos de ellos pueden ser controlados por jugadores, mientras que ei tercero lo será por tu ordenador, variando su estratégia según el número de luchadores.

Cada vez que superes a tus contrincantes en un combate a tres asaltos, te enfrentarás a unas esferas que debes impedir que rocen

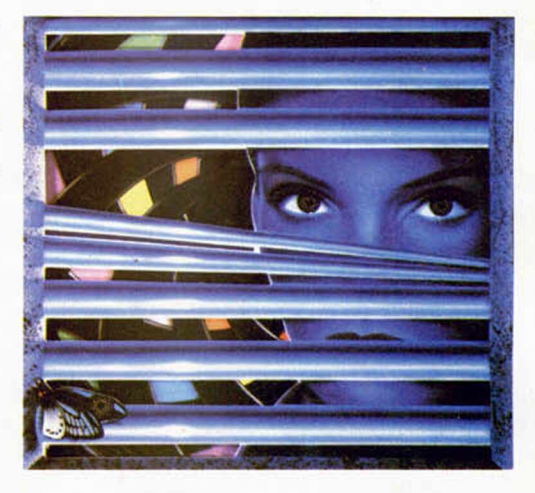

tu cuerpo, para lo que dispones de un escudo que te puede librar de algún incómodo bolazo.

Gran realismo y un asombroso movimiento son algunas de las cualidades de este «IK + ».

¡Que usted lo pegue bien!

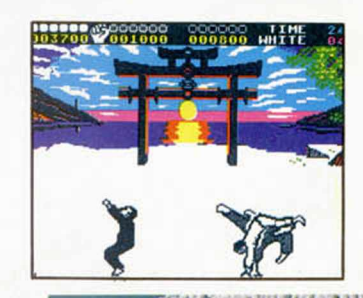

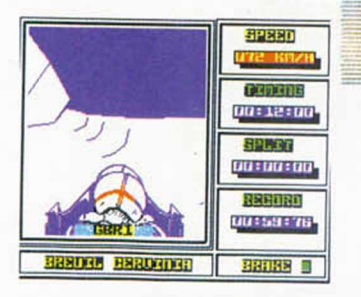

Este deporte de no excesiva difusión en nuestro país, es uno de los más excitantes y atrayentes de los que componen los llamados juegos de invierno.

Sobre este argumento nos llegará próximamente el último simulador de Digital Integration, casa especializada en programas de este tipo.

Seis pistas de campeonato mundial, posibilidad de 2 jugadores, cambio de las condiciones atmosféricas, etc, serán algunas de las características de este buen programa. Preparados a disfrutar dentro de poco con estos Ferrari-Trineos.

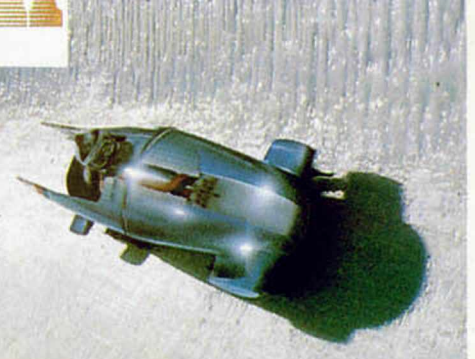

Las conversiones de máquinas de videojuegos, siempre son noticiables; pero si además el programa es de los que han provocado que muchos pierdan su paga semanal delante de una pantalla, la cosa se pone bastante más interesante.

Este es el caso de «Flying Shark», conversión de los programadores de Firebird del original arcade de Taito en el que deberemos sobrevolar una selva llena de peligros, para ir aterrizando sucesivamente en varios

aeródromos y portaaviones dispuestos al efecto.

Por supuesto, todos estos bélicos escenarios están aderezados con la presencia de aviación enemiga y carros de combate, que no os darán ni un respiro.

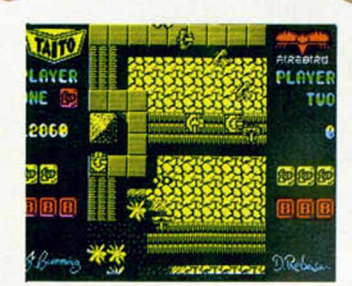

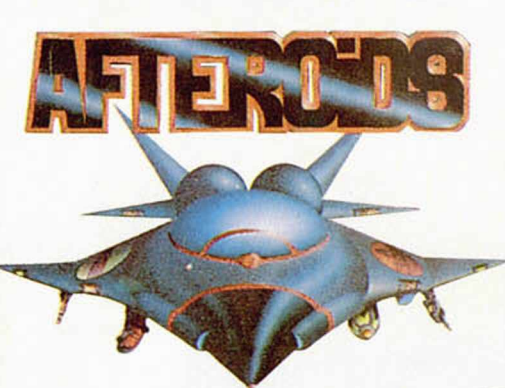

Mucho tiempo llevábamos sin saber nada de los señores de Made in Spain, pero nuevamente vuelven a la carga con un adictivo arcade en el que deberás defender los cruceros galácticos de una agresiva tormenta de mortíferos asteroides.

Basado en cierto modo en la antigua máquina de videojuegos de parecido nombre, el programa posee unas características bastante innovadoras en cuanto al movimiento de la nave, lo cual le hace sumamente atractivo.

La espera ha sido larga, pero ha merecido la pena, puesto que este «Afteroids» es uno de los arcades espaciales más rápidos y adictivos de cuantos existen hasta el momento.

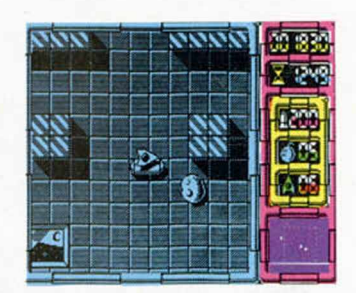

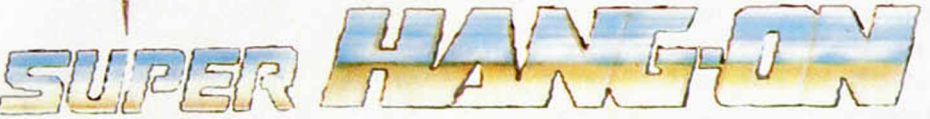

En muchos de vuestros salones de juegos favoritos habréis visto a algunos valientes subirse en una moto e intentar superar el record del anterior jugador. La mayoria de ellos no consiguían acabar la carrera enteros y se bajaban de su montura con algún que otro rasguño.

Pués bien, ahora vais a poder disfrutar desde vuestro sillón de todas estas motorísticas aventuras. A los mandos de vuestra máquina os enfrentaréis a una carrera sin fin por cada uno de los cuatro continentes siguientes: Asia, América y Europa, atravesando un gran número de circuitos cuya complejidad es evolutiva.

Sólo vuestra valentía y habilidad os pueden llevar al podium.

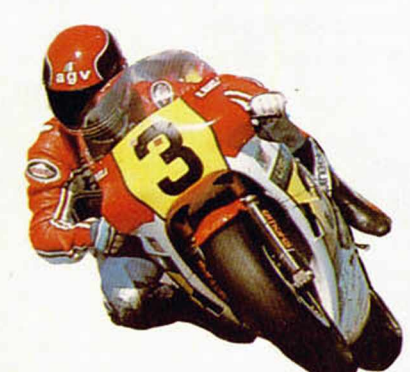

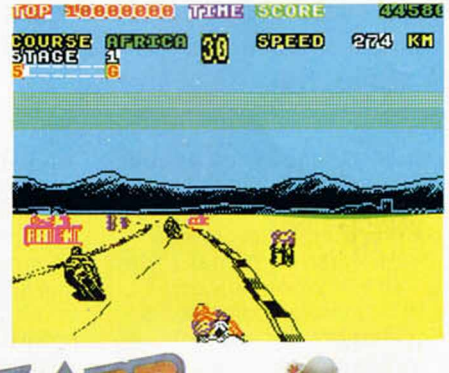

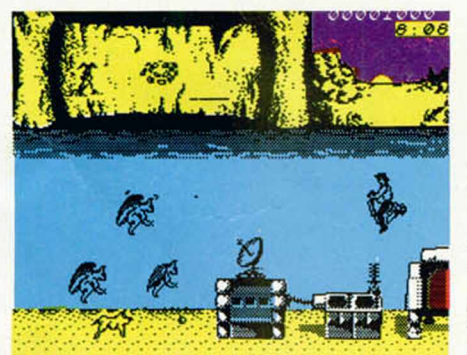

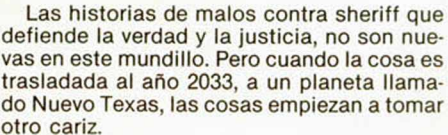

En este planeta, un malvado que responde al nombre de Tex Hex, ha decidido demostrar que es el más malo entre los malos; pero Bravestarr y vosotros estáis para evitarlo.

Un oeste espacial con malvados habitantes es el escenario donde podréis demostrar vuestra habilidad con unos Colts algo modernizados y unos invisibles caballos.

«Ciento tres años después de que Acamantor fuera expulsado de las tierras de Belorn, una figura de extraña semejanza con él aterriza en estos pacíficos lugares...»

Así nos introducimos en la segunda entrada del éxito «Druid». Nuestro protagonista Hasrinaxx, deberá repetir la operación que ya realizó una vez: expulsar a Acamantor antes de que éste consiga apoderarse de toda la tierra de Belorn.

No es sencillo, pero sabemos que con vuestra ayuda las fuerzas malignas pueden empezar a temblar mientras nuestro amigo se enfrenta con ellas.

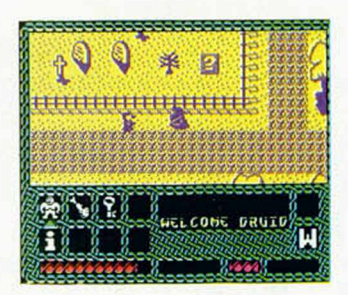

## **MONITOR DE DISCO PARA +**

#### **J. M. Lazo**

**Con la a p a rició n d e l n u e v o P lus 3 , e l cu al p o r fin in corp ora u na u n id a d d e discos, se** abre un campo de exploración para aprovechar al máximo sus posibilidades. Es**ta se m a n a os o fre ce m o s un m o n ito r p a ra** esta unidad, con el que podemos ver y **m o d ifica r la in fo rm a ció n q u e se e n cu e n**  tre grabada en cualquier parte de un disco del sistema.

En primer lugar cabe preguntarse: ¿Qué es un monitor de disco?, ¿para qué vale? Pues bien, un monitor de disco es un programa que nos permite ver en pantalla, de una forma legible y cómoda de entender, el contenido completo de un disco cualquiera, incluido el directorio y cualquier otro sector al que el sistema no pueda acceder. Asimismo nos permite modificar esa información, de una manera sencilla, y grabar esas modificaciones en el disco de una forma automática, es decir, trasparente al usuario. De alguna forma lo que hacemos es «editar» el disco.

Aclarado esto, la utilidad del mismo salta a la vista, y sus aplicaciones pueden ser las siguientes:

— Recuperar ficheros «eraseados» (modificando la información del directorio).

— Ver rutinas escondidas y cargadores ocultos que el sistema no nos permita inspeccionar.

— Modificar el contenido de los sectores, bien alfanuméricamente (para traducir programas en disco, sin ni siquiera tener que cargarlos en la memoria), o bien sólo numéricamente en formato hexadecimal.

Para los que deseen aprender la manera en que está organizada la información en el disco, será la herramienta universal por excelencia.

#### **CÓMO FUNCIONA NUESTRO MONITOR**

En primer lugar, tras cargarlo en la memoria y salvarlo posteriormente en un disco, usando las instrucciones que acompañan a

los listados, el programa nos preguntará en qué pista queremos empezar la monitorización.

En este punto podemos libremente insertar el disco que queramos «destripar» en el drive. Aunque el programa no nos lo advierte, está implícita esta acción, y siempre que nos pregunte por una pista a monitorizar podemos sacar el disco que tengamos insertado y meter el que deseemos observar. El resto del tiempo es conveniente, y necesario, no sacar el disco del drive.

Un disco está dividido en pistas que son, a modo de círculos concéntricos, las zonas que se crean cuando formateamos el mismo. Los discos del PLUS 3 tiene un total de 40 pistas por cada cara, numeradas desde la 0, que es la más exterior, a la 39 ó 27 en hexadecimal.

Sobre esto hay que hacer un inciso: con nuestro monitor nos comunicaremos siempre en formato hexadecimal, él nos dará siempre la información en este formato, y nosotros, cuando nos pregunte número de pista o sector, se la debemos dar también en hexadecimal.

El número de pista que podemos entrar está, pues, entre 0 y 27 h.

La pista 0 se la reserva el sistema para guardar posibles cargadores en C/M, y en los cuatro primeros

sectores de la pista 1 nos encontramos con el directorio del disco.

Si el número de pista que introduzcamos es erróneo, el monitor nos volverá a preguntar; en caso contrario nos interrogará sobre le número de sector en que queremos empeza a monitorizar.

Cada pista, en los discos del PLUS 3, se divide en 9 sectores de 512 bytes cada uno, numerados del 0 al 8. Igualmente si introducimos un número de sector erróneo se nos volverá a cuestionar sobre ello.

Cuando hayamos respondido a estas dos preguntas, el monitor accederá al disco que tengamos introducido en el drive, reconocerá el mismo, cargará el sector de la pista indicada en un buffer de RAM y nos mostrará la página de edición.

#### **LA PÁGINA DE EDICIÓN**

En pantalla nos mostrará la siguiente información:

La pista y sector que estamos viendo en estos momentos.

— El contenido en hexadecimal de los primeros 128 bytes del sector cargado.

— Al su derecha, y correspondiendo celdilla con celdilla con la información en hexa, tenemos eso mismo, pero en formato ASCII.

Debajo de todo esto, y gráficamente, se nos informa de la página de sector que estamos viendo. Esto es así porque, según dijimos arriba, un sector contien un total de 512 bytes. Es indudable que toda esa información no se puede presentar en pantalla a la vez en los dos formatos que usamos sin que resulte difícil de leer y entender. Es por esto que dividimos los 512 bytes en cuatro «pantallazos» de 128 bytes cada uno. El cuadradito entre barras del final de pantalla nos indica qué porción del sector vemos.

Una vez tengamos la información en pantalla, lo cual es instantáneo, tenemos a nuestra disposición ios siguientes comandos, introducidos mediante la pulsación de las correspondientes teclas:

— Movernos de página en página, sector en secor, y pista en pista, lo cual realizamos con las teclas cursoras Arriba y Abajo. Hemos de considerar el disco como si tuviera todas las pistas y sectores unos detrás de otros, y la pantalla del monitor fuera una pequeña ventana que desplazamos a lo largo de estas pistas.

Lógicamente cuando hayamos

llegado al final de un sector en nuestros desplazamientos, se carga automáticamente el siguiente que, secuencialmente, esté situado a su lado. Este acceso a disco es extremadamente rápido, del orden de décimas de segundo, notándose sólo un parpadeo en la luz del drive.

Igualmente, cuando lleguemos al final de una pista, se pasará a la siguiente, o la anterior, caso de que nos desplacemos hacia arriba. No podemos ir más allá de la pista 0, sector 0, ni de la pista 27h sector 8. No hemos de preocuparnos por ello, simplemente el monitor no nos dejará avanzar más.

Podemos modificar la información en pantalla pulsando la M. Al hacerlo nos saldrá un cursor en la celdilla superior izquierda de la ventana hexa. Esto abre un campo de nuevos comandos:

— Con las teclas cursoras movemos este cursor por toda la ventana en la que esté situado, teniendo en cuenta que la misma es redonda, es decir: que cuando salgamos por la parte superior de la misma, el cursor aparecerá en la misma columna por la parte inferior.

Cada celdilla en la venta hexa coincide con otra en la ventana ASCII. Esto lo podemos ver pulsando «EDIT», lo cual cambiará el cursor de ventana, sin modificar su ubicación en la página.

— Podemos insertar texto o números en cualquiera de las dos ventanas, simplemente pulsándolo vía teclado. Lógicamente, si el cursor está en la ventana ASCII, entrará todo lo que pulsemos, incluido el «CAPS LOCK», pero si está en la ventana numérica sólo podemos teclear dígitos hexadecimales.

Si nos equivocamos en el primer

número hexadecimal, podemos borrarlo con «BORRAR»; en la ventana ASCII no ocurre así y tendremos que mover el cursor hacia atrás con las flechas y volver a picar lo que deseemos.

Del comando de modificación de información hay dos salidas posibles: una de ellas es pulsar borrar, lo cual aborta todos los cambios que hayamos realizado y vuelve a cargar la página del disco. Ésta se nos vuelve a presentar tal y como la teníamos al principio.

La otra posibilidad es pulsar «INTRO», lo cual confirma los cambios realizados y graba automáticamente el sector en memoria modificado.

Si deseásemos, en el momento en que sólo estamos viendo información del disco, acceder a otro disco, o bien desplazarnos rápidamente a otra zona del mismo, sin pasar por los sectores que separan a esta zona de la que estamos viendo, hemos de pulsar «ESPACIO», lo cual nos lleva a las dos preguntas iniciales. Este es el momento en el que podemos sacar el disco del drive, como arriba decíamos, e insertar otro.

Desde la primera pregunta, ¿Número de pista?, podemos realizar también otra operación que, si bien está un poco oculta por no usarla inadvertidamente, es igualmente necesaria: Si en vez de teclear un número y pusar «INTRO», pulsamos el mismo sin entrar ningún número, volveremos al Basic.

Este monitor realiza un pequeño y eficaz chequeo para evitar cualquier error de disco que pudiese ocurrir, a fin de no perder el contro en ningún momento y tenernos informados de lo que está ocurriendo. En el momento en que ocurre el error,

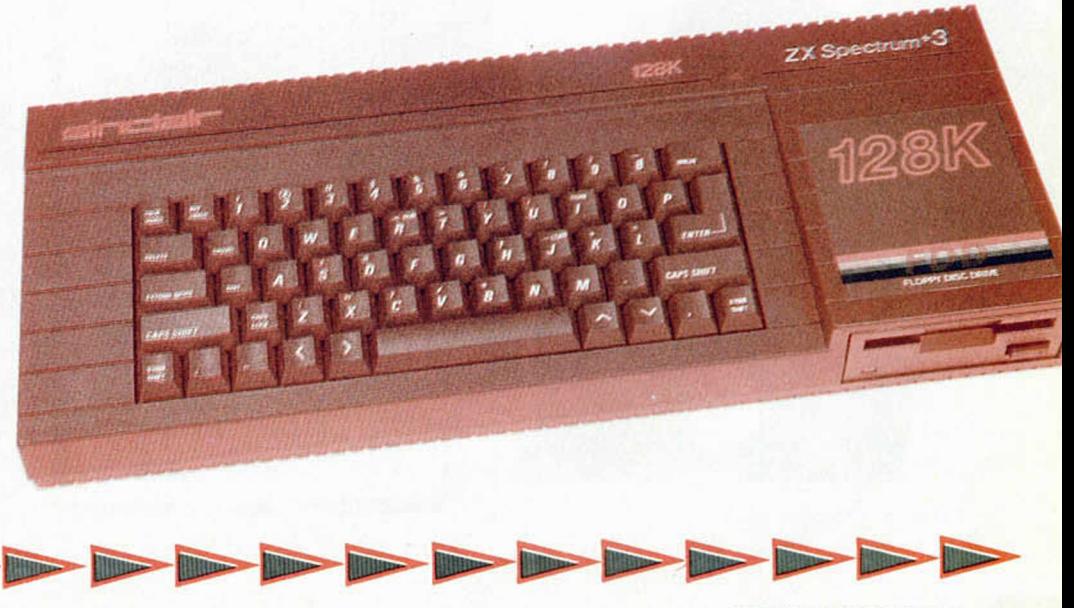

**MICROHOBBY 25** 

que puede ser intentar modificar un disco protegido, o bien leer el drive y no tener disco, entrará en funcionamiento la rutina de errores y, a la misma vez que se produce un vivo efecto en el borde a fin de llamar nuestra atención, se nos informará del error producido. Pulsando «ESPACIÓ» volvemos al inicio del programa, para volver a intentar la acción que estemos realizando, una vez, eso sí, subsanado el fallo ocurrido.

#### **INSTRUCCIONES DE USO**

En primer lugar hemos de teclear el listado 1, que es el programa Basic cargador, y salvarlo en un disco con la orden SAVE «DISK» LINE 0, a fin de poder cargarlo con la opción «Cargador» del Plus 3.

Después, y con el monitor de C/M entramos los datos del listado 2, y tras ejecutar un DUMP en la dirección 50.000 salvamos el código objeto generado en el mismo disco con la orden SAVE «MONITOR.BIN» CODE 50000,1541. Y ya está listo para usar.

 $\begin{smallmatrix} \textbf{160} & \textbf{0.66} & \textbf{0.66} & \textbf{0$ 

161 79C1F1FBC90000000000 1007-

DUMP: 40.000 N. ° BYTES: 1.60 5

LISTADO 1

10 CLERR 24999: LORD ""CODE 25 000,1605 20 RANDOMIZE USR 25000

LISTADO 2

 $\begin{smallmatrix} 1& 1811507700888510101296 & 572 \\ 23800081960802008225006222 \\ 73900611936267323095032 \\ 609680035626081620722 \\ 73900611633567323095032 \\ 609680035620001160178 & 977 \\ 62014262116400000862014092008 \\ 622701042621164000006$ 

23 00010204F620F6276775623<br>
28 000102156216158065245<br>
28 434F4545434545454565245<br>
28 434F454543454545444F7377<br>
28 6244495343454545444F773788<br>
28 6730326866165056070383 1686<br>
2703326861F5056001562 1276<br>
28013011513020053675

**.PU S** 3

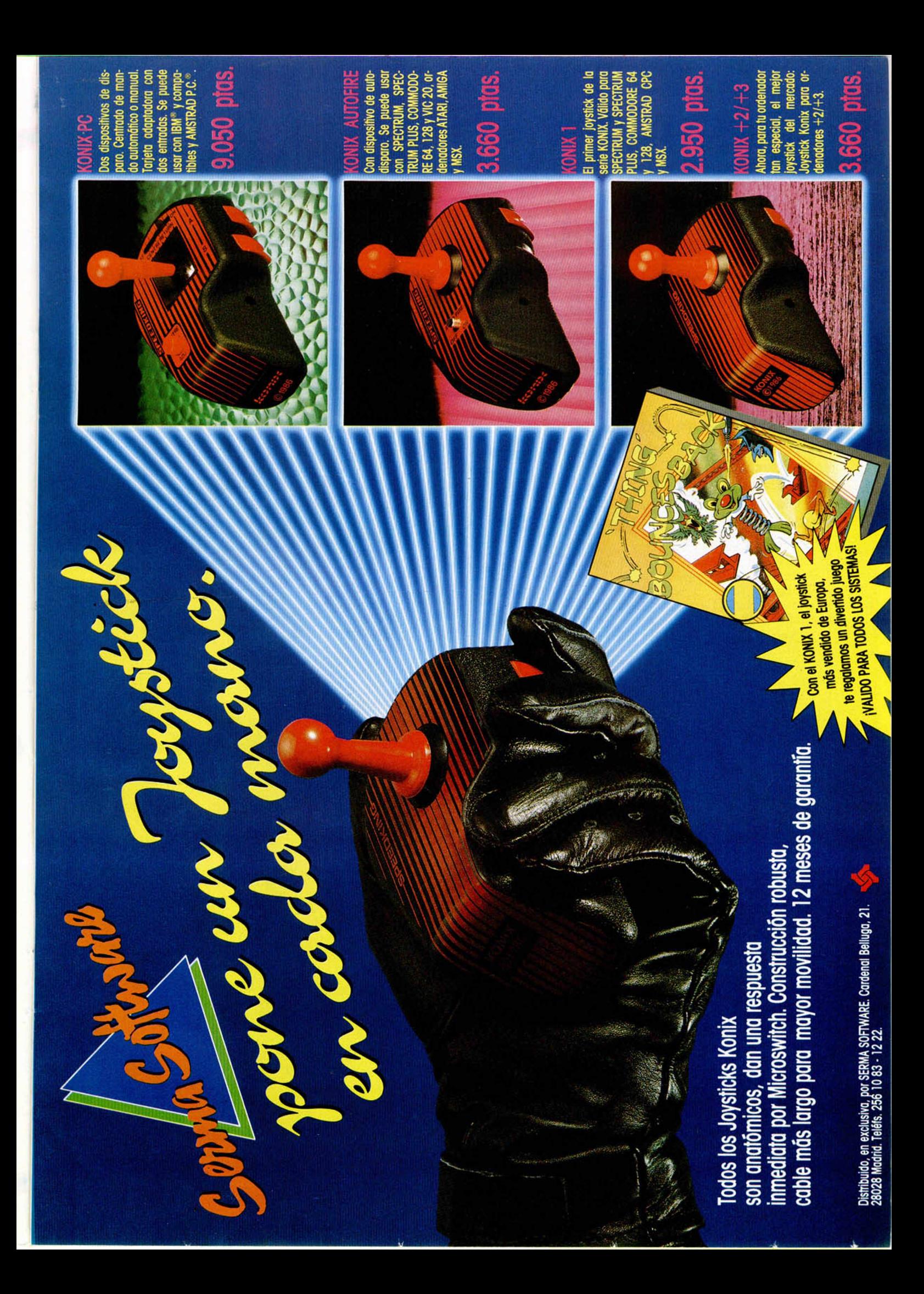

## CRIPTOGRAFÍA:

## FRADOS POR SUSTITUCIÓN POLIAL FABÉTICA

#### F. J. M. G

TOP SECRET

Un avance en el bajo nivel de seguridad que traían consigo los cifrados por sustitución monoalfabética lo constituyen los de sustitución polialfabética.

Siguiendo dentro del grupo de los cifrados por sustitución, éstos, como su propio nombre indica, se basan en la utilización de varios alfabetos para cifrar el mensaje.

No debe confundirse este método con cifrar consecutivamente, mediante varios alfabetos, un mensaje como el que aparece a continuación:

CLAVE 342 Mensaje claro: EL ENVIO NO LLEGO CLAVE 3: HO HQYLR QR OOHJR CLAVE 4: LS LUCPV UV SSLNV CLAVE 2: NU NWERX WX UUNPX Mensaje cifrado: NU NWERX WX UUNPX

puesto que el texto en clave resultante podría haberse conseguido igualmente mediante una sola operación con la clave suma de las anteriores:

Mensaje claro: EL ENVIO NO LLEGO CLAVE 9: NU NWERX WX UUNPX Mensaje cifrado: MU NWERX WX UUNPX

en definitiva, se trataría de una sustitución monoalfabética sin más, que no es lo que pretendemos.

La filosofía de este método consiste en cifrar cada letra del mensaje en claro con un alfabeto distinto. Veámoslo con un ejemplo. Supongamos que tenemos la clave 34781 y el texto: EL CONTACTO LLEVA SOMBRERO. En primer lugar, dividimos el texto en bloques de tantas letras como dígitos tenga la clave (5 en este caso), sin tener en cuenta los espacios:

ELCON TACTO LLEVA SOMBR ERO

Ahora, en cada bloque ciframos cada letra según la clave que le corresponda (en el caso del primer bloque, la E con 3, la L con 4, la C con 7, y así sucesivamente):

34781 34781 34781 34781 34781 TACTO LLEVA SOMBR ERO<br>WEIBP OPLDB VSTIS HVV HPJ WO WEJ BP

con lo que queda el siguiente texto cifrado:

#### HPJWOWEJBPOPLDBVSTJSHVV

Cada número de la clave se refiere al alfabeto desplazado el número de veces que indique. Es decir, se emplean distintas sustituciones monoalfabéticas según la posición relativa que ocupe cada letra en el mensaje.

No hay ningún impedimento para que algún dígito se repita en la clave, especialmente si es larga (por ejemplo: 36794681), pero en general lograremos una mayor seguridad si no lo hacemos, ya que podríamos dejar en evidencia alguna frecuencia de repetición de letras, y además iríamos en contra del fundamento de este método.

La decodificación del mensaje se efectúa exactamente igual, sólo que ahora el alfabeto se desplazaría en el otro sentido.

No hay que preocuparse porque el número de letras del mensaje no sea divisible por el número de dígitos de la clave, porque, tanto al cifrar como al descifrar, el resto de clave que sobre no se tendrá en cuenta.

#### Resistencia al criptoanálisis

El sistema resiste bastante bien al simple análisis estadístico de

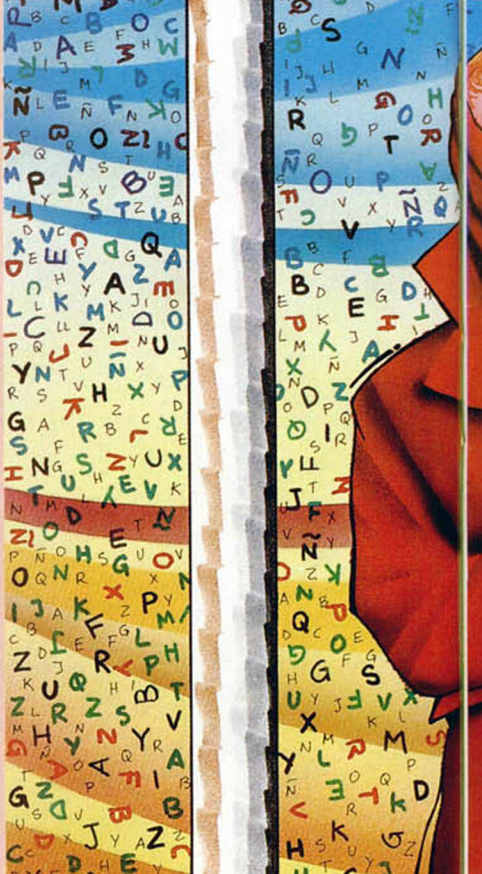

frecuencias por la diversidad de alfabetos empleados, pero es posible atacarlo mediante el estudio de las secuencias de dos, tres, o más letras que se repiten constantemente a lo largo del texto.

En efecto, una misma terminación frecuente, como por ejemplo «ADO», en el siguiente mensaje se detecta al analizar el texto, puesto que han coincidido la secuencia y la clave:

HA ESTADO PARADO CINCO MINUTOS

#### CLAVE 549:

ME NXXJIS YFVJIS LNRLT **ORSYCTW** 

Evidentemente, una mayor seguridad se consigue cuanto mayor sea la longitud de la clave ya que, por una parte se emplearán más alfabetos diferentes, y por otra será más difícil que se marquen estas estructuras.

Además, si conocemos la longitud de la clave el análisis se simplificaría considerablemente ya que, incluso, podría llegar a ser razonable probar una a una todas las posibles combinaciones de desplazamientos.

#### Programa de cifrado \_\_\_\_\_\_\_\_y descifrado\_\_\_\_\_\_

Hemos agrupado en un solo programa ambas funciones, ya que

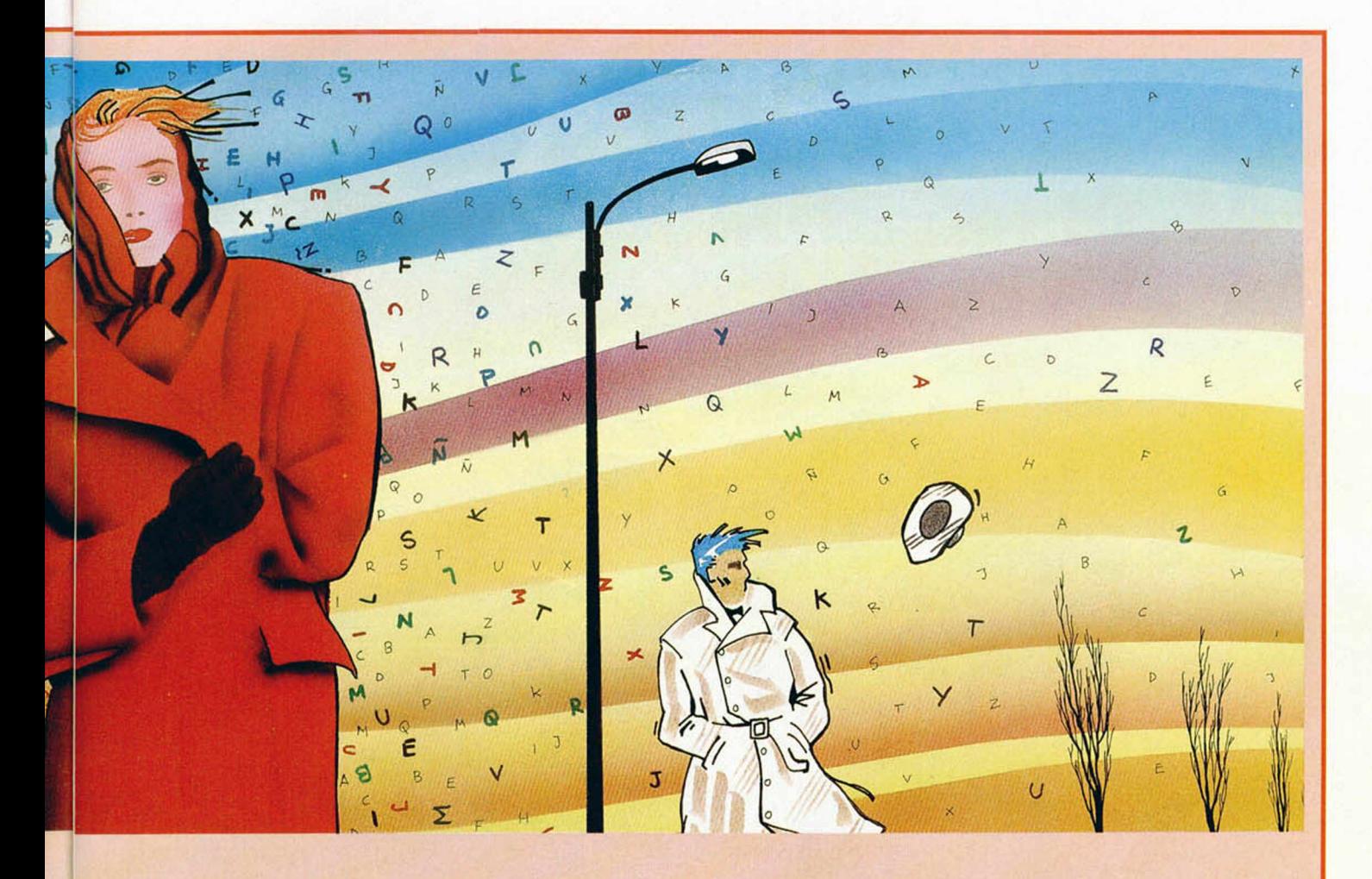

el cambio a realizar entre ellas, es mínimo.

El programa comienza preguntándonos la clave. Introduciremos un número entero cualquiera, teniendo en cuenta, como hemos dicho antes, que cuanto mayor sea, mejor será la seguridad de nuestro cifrado. Evidentemente, un cero dentro del código no proporcionará ningún cifrado, aunque es tan válido como cualquier otro, a condición que no se emplee solo...

Al introducir el texto, podemos optar entre separar las palabras por espacios, o no. Una mayor seguridad se consigue si se suprimen los espacios, pero en cualquier caso, este programa los ignora y no los cifra, presentándolos simplemente como otro espacio.

A la pregunta CIFRAR O DESCIFRAR (C/D), deberemos responder con «C» o «D», según lo que deseemos hacer, y a continuación nos aparecerá el texto resultante.

A continuación os presentamos dos mensajes cifrados mediante este método.

MU XWKV UPJMI ] GMGUJVYOV J PFY ARIYK LXGJ CLAVE 89456 EL TREN LLEGA A CHAMARTIN A LAS SIETE DOCE VGKPGIT I MA YCABJITI DOR RISAKWIT RSLW CLAVE 42810 RECOGER A LA PASAJERA CON PARAGUAS ROJO

#### Ejemplos

No desesperéis si no consiguisteis descifrar el mensaje del artículo anterior, ya que sin conocer algunos fundamentos de criptoanálisis que presentaremos dentro de tres números, es un poco difícil. A pesar de ello, podían reconocerse algunas letras...

Éste es el mensaje descifrado con su clave correspondiente:

#### CLAVE 12007

NO DEBERAS CONTESTAR NINGUNA CARTA QUE RECIBAS DE ZARAGOZA PORQUE TIENES EL CORREO VIGILADO DESDE ALLI

Esta vez os daremos una pequeña pista: la longitud de la clave es cuatro («sólo» son 9999 claves posibles...)

0) HSMJDMDFOSDWLVBPBSJTIVCPVK NMDZYBUHKPOPLBVUXTRUWJWP MBV

(2)

PCKMIUYEIPKMWKHEWPTJYGRY CETRGWWVMFFTITTLEDNEINJQIP YSWKSXITJWEPYIWRFVEPTWSV WSW

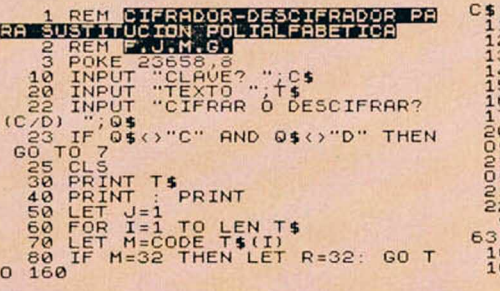

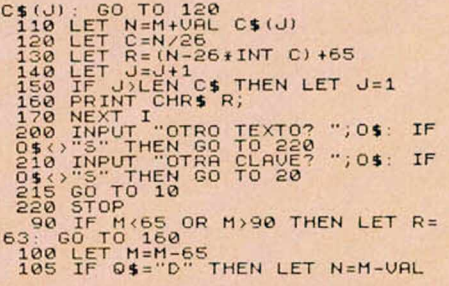

## iNUEVO! **LAS OLIMPIADAS DEL FUTURO**

Películas, libros o programas nos han ofrecido una visión de cómo pueden ser las ciudades, trajes o vehículos del futuro, pero ¿os imagináis las olimpiadas del mañana?

#### **GALACTIC GAMES Simulador deportivo** , **Activision**

«Bienvenido a Futurolandia 2002, la ciudad escogida por la confederación deportiva interestelar para celebrar las galacto-olimpiadas de este año. Tú, uno de los últimos representantes de la atrasada raza humana, has sido enviado bajo una identidad falsa para investigar las actividades de los diferentes líderes galácticos que aquí se han reunido. Como los humanos no son muy bien recibidos por estos lugares has sido equipado con un completo conjunto de disfraces con los que podrás pasar desapercibido y con los que deberás desarrollar además la actividad que figura en tu falso pasaporte: atleta.»

Estas fueron las primeras palabras que escuchaste a tu llegada a Futurolandia. De esto hace ya algún tiempo, pero seguro que recuerdas todo lo que tuviste que pasar hasta convertirte en lo que hoy eres: el campeón galáctico de atletismo.

Tras tu llegada te dirigiste resignado al lugar en que durante los próximos cinco días deberías demostrar tus habilidades en cada uno de los eventos que componen el cartel estos juegos, a saber: 100 metros deslizantes, hockey espacial, el judo psíquico, el lanzamiento de cabeza y el marathon metamórfico.

La primera prueba consistía en una delirante carrera en la que tu contrario era... |un gusano! Pensaste que ya tenías cierta experiencia en arrastrarte (alguno de tus jefes encontraría esta prueba muy adecuada para ti), por lo que cogiste tu disfraz, saliste decidido a la pista y, tras el disparo de salida, empezaste a deslizar tu estómago por el suelo lo mejor que pudiste. Tal y como era de esperar, perdiste, pero lo importante para ti era que habías pasado desapercibido, lo que era trascendental para el desarrollo de tu misión.

La segunda prueba no era menos descabellada, pues debías jugar un partido de hockey contra un tipo con forma de ojo (esta raza debía gastar una fortuna en gafas). Lo divertido del asunto era que la pelota... estaba viva, y además tenía un carácter un tanto agrio, por lo que era bastante difícil convencerla de que se introdujera en la portería de tu adversario. Por si fuera poco, debías tener cuidado de no introducirte en tu propia portería,

8:00.00 00:00

FIRST THROW

pues esto también aumentaría el marcador de tu contrincante.

Después de la paliza que te propinó el tipo del hockey, tu moral había quedado un tanto magullada, pero tu misión y las olimpiadas continuaban, y la próxima prueba a disputar era algo que, en principio, te resultó familiar: el judo psíquico. Desgraciadamente, la cosa era bastante distinta a lo que tu imaginabas. Una vez situados cada uno a un lado del campo, debías lanzar bolas de energía psíquica contra tu contrario a la vez que intentabas esquivar con tu campo mental las que él te lanzaba a ti. El primero que conseguía dejar a su adversa-

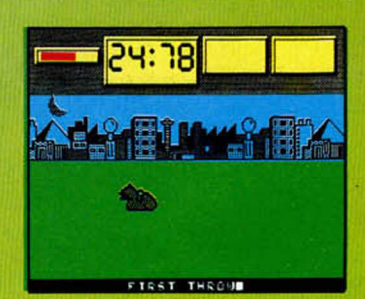

rio sin energía ganaba el combate (lo cual, como ya iba siendo habitual, no ocurrió en tu caso).

Animado sólo por la idea de que el final de la misión ya se acercaba, te encaminaste al estadio en que se disputaba la cuarta prueba, la que sin duda te pareció más paranoica y estrafalaria: el lanzamiento de cabeza. Te situaste en la pista de

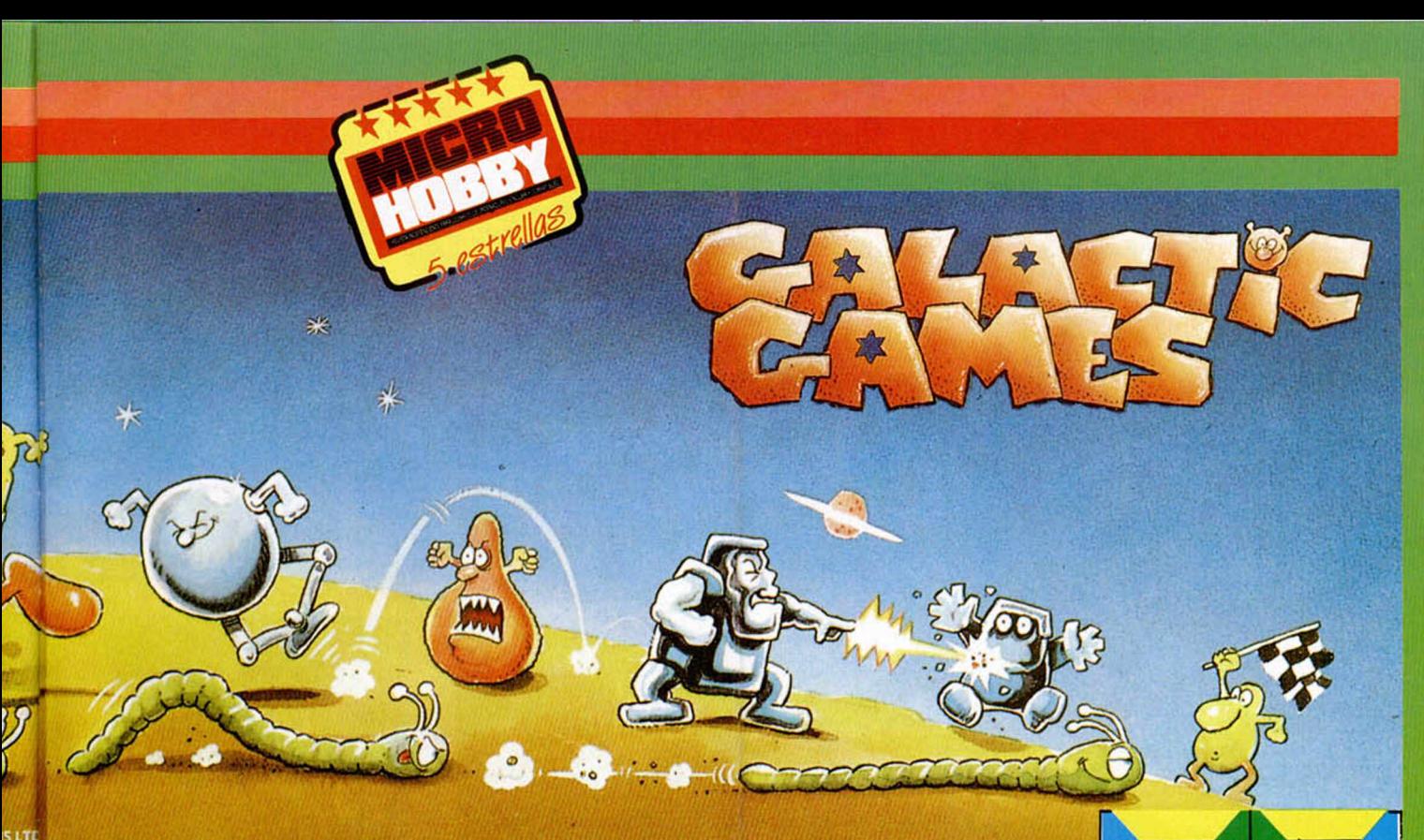

lanzamiento y desoyendo los consejos que tu madre te diera de pequeño para que nunca perdieras tan valiosa parte de tu cuerpo, procediste a arrojar tu cabeza (que obviamente era parte de tu disfraz) lo más lejos que pudiste, que, por cierto, no fue lo bastante como para ganar a los especialistas del resto de la galaxia.

El amanecer del día siguiente te pareció el más maravilloso del universo, lo cual se debía, sin duda, a que aquella era tu última jomada de competición y el final, por tanto, de tu misión. La prueba que debías disputar se conocía como marathon metamórfico y consistía en una carrera de obstáculos en la que podías modificar tu cuerpo a voluntad, con objeto de poder hacer frente a las dificultades del camino. Obviamente, con tanto cambio de disfraz te hiciste un lío y, cómo

no, ocupaste una posición que ya te era conocida (y no demasiado cercana a los lugares de honor).

«¡Por fin en casa!», pensaste tras llegar a tu base, dos días después de salir de aquella ciudad que ya nunca olvidarías.

Después te pasaste por el despacho del jefe dispuesto, esta vez sí, a ser felicitado por alguien. Y así fue, tu jefe, tras deshacerse en elogios hacia tu persona, te ofreció la que esperaba que consideraras una buena recompensa... una invitación con todos los gastos pagados a la ciudad en que se disputasen los juegos las próximas galacto-olimpiadas.

Como véis, «Galactic Games» es, aunque un tanto atípico, un simulador deportivo dotado de una gran originalidad. A vosotros corresponde descubrir todos sus secretos así como la for-

4:20

IR I ANDREH MARATHOT

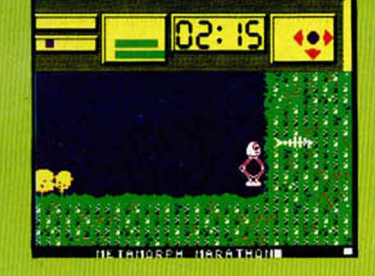

vuestras marcas, nosotros sólo diremos que lo importante es... divertirse. Lo cual no es nada difícil con este gran programa de Activision.

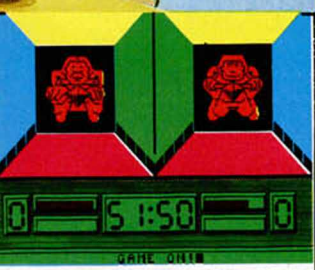

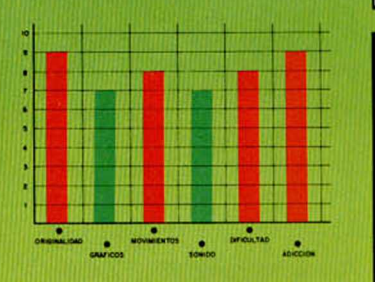

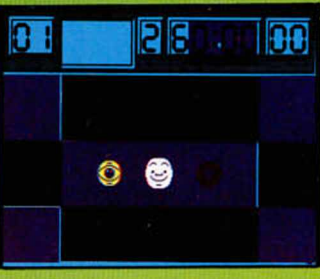

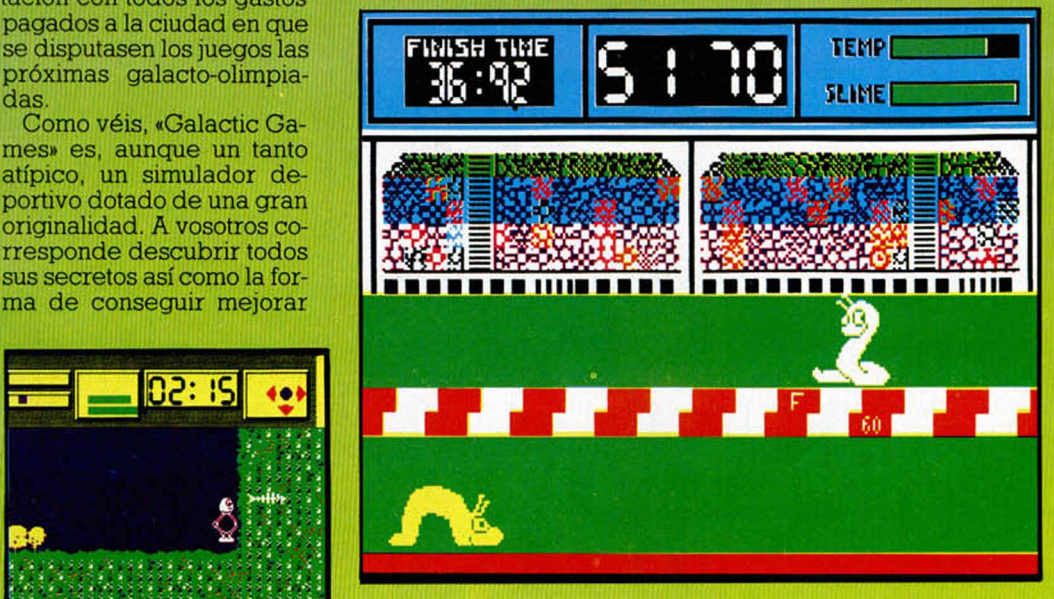

## iNUEVO! 24 HORAS PARA SAL LA TIERRA

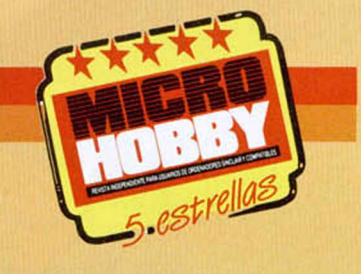

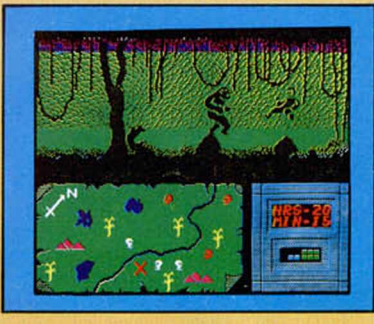

El doctor Ming, uno de los malvados más malvados que ha conocido la humanidad, ha planteado un ultimátum a la Tierra: si antes de 24 horas no le entregan a Flash Gordon, destruirá nuestro planeta.

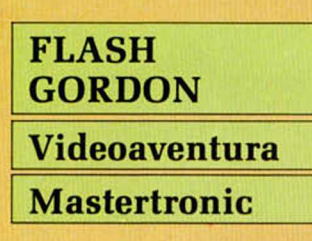

Para tal fin, ha instalado un completo sistema de misiles apuntando directamente hacia la Tierra, que sólo puede ser activado o desactivado mediante el control remoto que Ming guarda celosamente.

Y aquí es donde entráis vosotros en acción, debéis ayudar a nuestro protagonista a que encuentre al doctor Ming, lo cual no va a ser fácil, puesto que como ya os imaginaréis la base del doctor no es precisamente una residencia de verano, sino más bien una auténtica fortaleza plagada de trampas y de guardias dispuestos a dar una «calurosa» bienvenida a cualquier visitante inesperado.

Si lográis pasar esta primera fase, tendréis acceso a cargar la segunda parte del programa: el combate contra le príncipe Barin. Como ya os habíamos adelantado, éste guarda en su poder una información vital para el desarrollo de nuestra misión, pero no está dispuesto a dárnosla hasta que seamos dignos de recibirla. La prueba establecida para ganarse el respeto del príncipe consiste en vencerle en un combate cuerpo a cuerpo. Como premio a tu victoria obtendrás un eficaz medio de transporte además de algunas pistas sobre el paradero de Ming para, acto seguido, cargar la tercera parte del programa: la persecuciónen motojets.

A bordo de tu moto-jet, regalo del príncipe Barin, debes intentar dar con Ming, utilizando para ello los controles y detectores de que está provisto tu vehículo. En tu camino hacia el doctor encontrarás cazas de intercepción que intentarán, por todos los medios, hacerte morder el polvo.

«Flash Gordon» es un programa que combina, a través de sus distintas fases, elementos de vídeo-aventura y arcade, y a pesar de contar con unos gráficos bastante simples y un sonido apenas mencionable, resulta un título de aceptable calidad debido, sin duda, a la variedad de escenarios que componen la misión.

De ti y de tu habilidad depende el éxito de la misión, pero recuerda, Flash y nosotros estamos contigo.

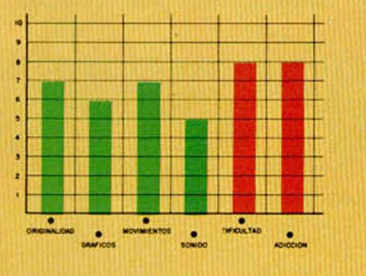

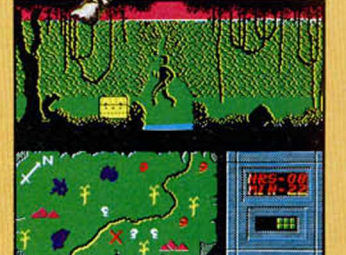

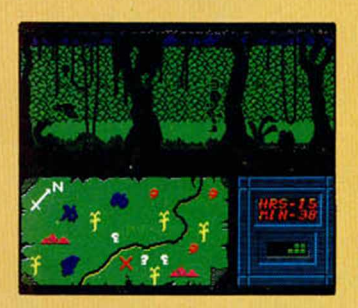

#### **Mastertronic CARGADOR**<br>
Mastertronic mail a persecuciónen moto-<br> **Mastertronic** maila persecuciónen moto-**FORMA DE UTILIZACIÓN**

**En primer lugar deberéis teclear el listado Basic y salvarlo en cinta. Tras esto, y utilizando el Cargador Universal de Código Máquina, teclear el otro listado, realizando el dump en la dirección indicada y con el número de bytes correspondiente. Después lo salvaréis en cinta y lo colocaréis delante de la versión original del programa.**

**DUMP: 40.000**

#### **LISTADO 1**

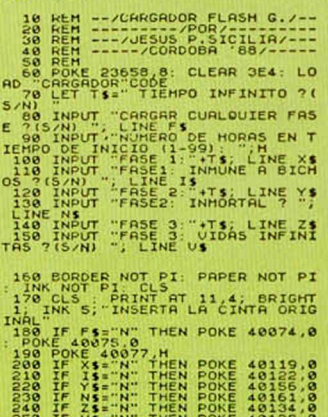

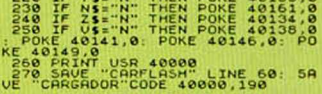

#### **LISTADO 2**

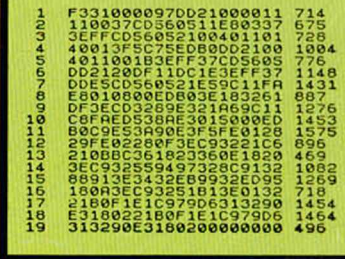

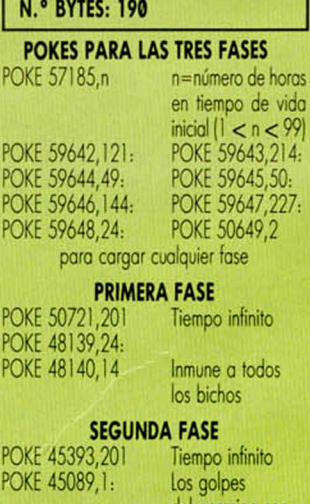

del enemigo son fuerza o tu favor

> s infinitas epto último

#### **TERCERA FASE**

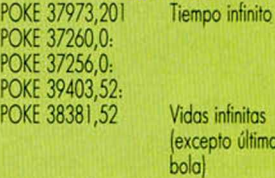

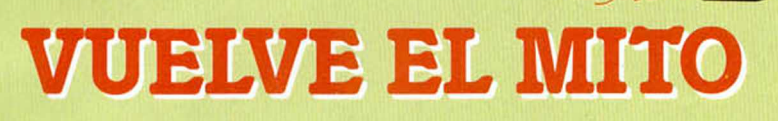

I INUEVO!

Si la primera parte batió ya todos los records de ventas y pasó a ser considerado como uno de los programas más adictivos, esta segunda parte promete conseguir lo que parece imposible: superar a su predecesor.

#### **GAUNTLET II Arcade\_\_\_\_\_\_\_ U.S. Gold**

;

Aquí están, han vuelto. Thor, Thyra, Merlin y Questor, los héroes de nuestra anterior aventura han debido dejar para mejor ocasión las vacaciones que tanto se merecían como recompensa al esfuerzo realizado para superar los más de cien niveles que tuvieron que recorrer antes de encontrar la salida de las mazmorras.

Como lo oyes, si fuiste uno de esos dementes que se lanzó a la aventura de intentar completar la totalidad de los niveles de la primera parte y lo conseguiste, en primer lugar: ¡enhorabuena! (¿no has pensado en dedicarte a esto profesionalmente?). En segundo lugar, no te acomodes plácidamente en tu sillón dispuesto a saborear los laureles del triunfo... porque aquí tienes otros tropecientos niveles dispuestos a que algún incáuto se atreva a adentrarse en ellos.

Si por el contrario, no terminaste el programa, nunca jugaste con él o simplemente no has oido hablar a nadie de este programa (pero bueno, ¿tú en qué galaxia vives?) aquí tienes una buena oportunidad para demostrar que tus nervios son de acero y tu joystick irrompible, puesto que de lo que se trata es de combatir contra millares de enemigos a través de una

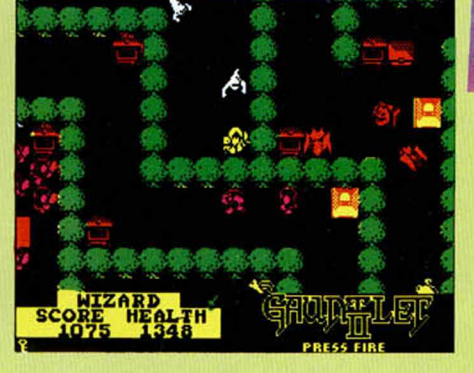

mazmorra laberíntica a la vez que buscas la salida hacia el siguiente nivel.

Por el camino encontrarás una multitud de objetos que te serán de gran utilidad y también algunos que te proporcionarán algún que otro disgusto, entre los primeros figuran tesoros que aumentarán tu puntuación, comida y bebida que repondrán tus energías, llaves para abrir puertas y pociones que te proporcinarán beneficios efectos como mayor velocidad, mayor potencia de disparo, inmunidad... Entre los segundos podrás encontrar comida y bebida envenenadas que te restarán energía, charcos de ácido que conviene no pisar, y lo más frecuente de todos: los generadores por donde salen nuestros enemigos.

Cada uno de nuestros héroes tiene su propias características por lo que deberemos, en función de la situación, emplear a un personaje o a otro. Thor es hábil en la lucha cuerpo a cuerpo; Thyra no es una gran luchadora, pero su escudo es muy resistente; Merlin, el mago, no dispone de armamento, pero sí de poder mágico y, por último Questor, el enano, no tiene nigún poder mayor que los demás, pero tampoco ninguno especialmente menor.

De vosotros depende ahora juzgar si este «Gauntlet II» es superior a su antecesor, aunque a nosotros nos parece que el principal defecto de que aquel adolecía, la simplicidad de los gráficos, no ha sido corregido y por tanto las diferencias entre ambos son insustanciales.

THE PHENOMENON CONTINUES

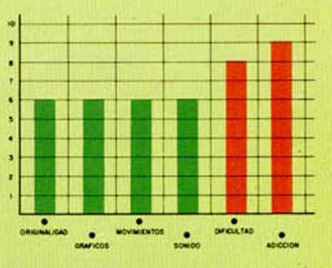

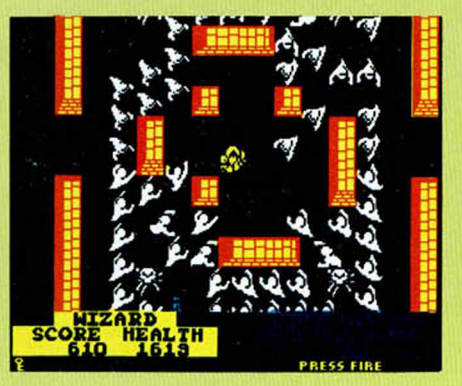

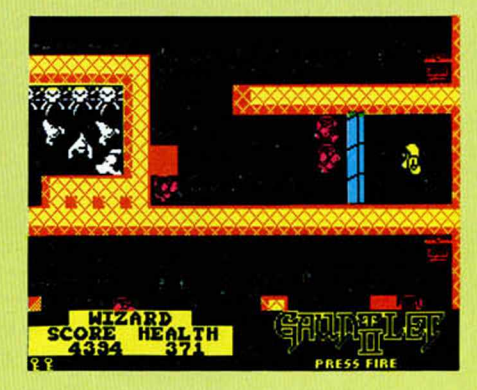

## *M*<sup>*ITTEDO A MORIR***</mark></sup>**

 $\overline{\mathbf{C}}$ 

Bajé del avión y contemplé un escenario que no se parecía en nada a lo que yo había imaginado. Un caos de inimaginables dimensiones rodeaba aquel aeropuerto vietnamita en el que acabábamos de aterrizar. No podía creer que aquel terror que se respiraba en el ambiente no era sólo una atmósfera irreal, sino la más cruda de las realidades que he vivido jamás.

I INUEVO!

#### **PLATOON Vídeo-aventura Ocean**

Me incorporé al pelotón que me habían asignado. Aquellos cuatro hombres llevaban seis meses peleando por su vida y no les había hecho excesiva gracia que un novato como yo se les uniera de pronto.

Medio año parece poco tiempo, pero Vietnam no era un paraíso y en pocos días se comprendía que aquellos hombres se hubieran convertido en unos expertos en el arte de matar o morir.

Nuestra primera misión consistía en atravesar una parte de la jungla en la que ya habían desaparecido cuatro pelotones. De esos 20 hombres, sólo uno regresó y en un estado más bien deplorable.

De la información que había proporcionado destacaba la cantidad de peligros, trampas, francotiradores y patrullas del vietcong que circulaban por esa parte de la jungla. La misión consistía en demoler un puente y acceder a un poblado donde se suponía que encontraríamos fuerzas vietnamitas

Nos dirigimos hacia allí, sin ningún tipo de explosivo, ya que el anterior pelotón que lo había intentado

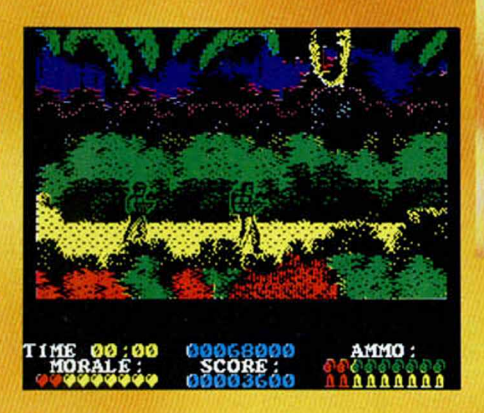

había dejado los suyos para que los siguientes pudieran utilizarlos.

Tras varios encuentros con pequeñas resistencias, llegamos a donde estaba la dinamita y, después de recogerla, nos dirigimos hacia el puente. Cruzarlo no era difícil; volarlo tampoco, pero quién sabe lo que nos esperaría en la otra orilla.

Una senda nos llevó hasta el poblado, en el que había población civil, aunque su aspecto delataba la existencia de algún que otro guerrillero disfrazado. En las casas encontramos varios sacos de arroz, alguna que otra trampa, un mapa de un complejo subterráneo, una antorcha y una sospechosa trampilla.

El sargento nos reunió y pidió un voluntario que entrara en la trampilla y la inspeccionara. Por supuesto, yo no me ofrecí, pero algún gracioso me pinchó en salva sea la parte con su bayoneta y del dolor di un pa-

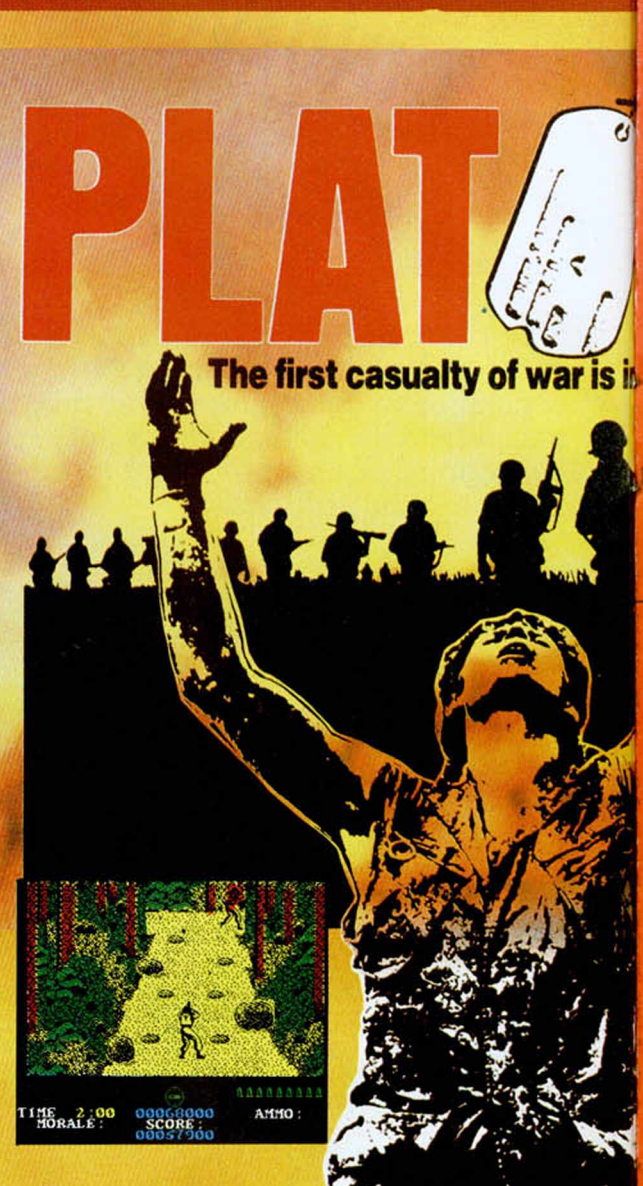

so al frente, lo que me convirtió en voluntario forzoso.

Pero aquello no era una simple trampilla, era la entrada secreta a un complejo sistema de túneles que formaba parte de la estrategia vietnamita. Allí, los enemigos surgían por todos lados y cualquier distracción podía significar la muerte.

Tras recorrer vanos pasillos, por supuesto con la ayuda del mapa que habíamos recogido en el pueblo, me di cuenta de que el laberinto era más complejo y grande de lo que nos habíamos imaginado. En algunas partes de él encontré armas vietnamitas, medicinas para curar mis heridas, una brújula y algunos documentos secretos. Pero el hallazgo más interesante fue el de dos cajas de bengalas que serían de vital importancia para mi siguíente paso.

Encontré una salida que me llevó a otra parte de la selva que me resultaba totalmente desconocida. Mi pelotón no se encontraba allí y además había oscurecido. No me sentía nada feliz en estas circunstancias y, para colmo de males, unos ruidos extraños me hicieron comprender que no me encontraba solo. Lancé una bengala y vi como me rodeaban por todos los lados, pero por suerte para mí, todavía no me habían localizado.

A ráfagas cortas, para no descubrir mi posición, intenté eliminar a todos los

#### **CUPÓN DE SUSCRIPCIÓN MICROHOBBY**

Suscríbete ahora a Microhobby **y** beneficíate de las ventajas de ser suscriptor: Recorta y envía rápidamente el cupón de suscripción adjunto (No necesita franqueo).

 $\overline{a}$ 

#### **Cupón de Suscripción Microhobby**

Deseo suscribirme a la revista MICROHOBBY por un año (25 números), al precio de 5.325 pts., lo que supone un 15% de descuento y me da derecho a recibir tres números más gratis. Nombre ................................................ Fecha de nacimiento ................. Apellidos<br>Domicilio Domicilio .................................................................................................................................

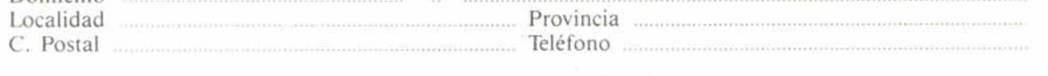

#### **(Para agilizar tu envió, es importante que indiques el código Postal)**

#### **Formas de pago**

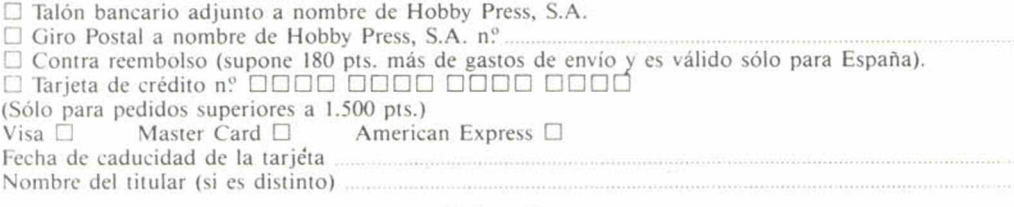

Fecha y firma

**(Si lo deseas puedes suscribirte por teléfono (91) 734 65 00)**

#### **Cupón de números atrasados, cintas y tapas de Microhobby**

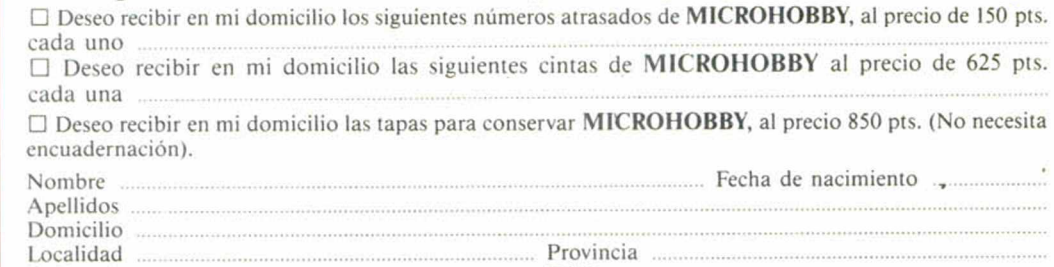

C. Postal ................................................................. Teléfono ...................................................................

**(Para agilizar tu envío, es importante que indiques el código Postal)**

#### **Formas de pago**

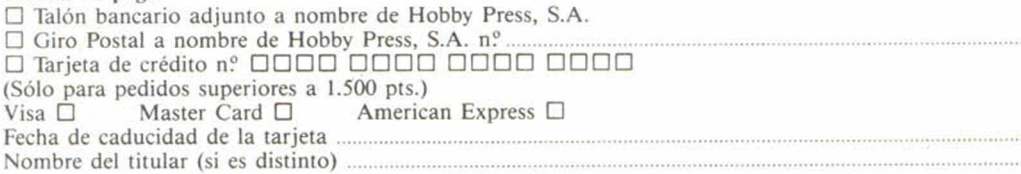

Fecha y firma

#### **Sección OCASIÓN**

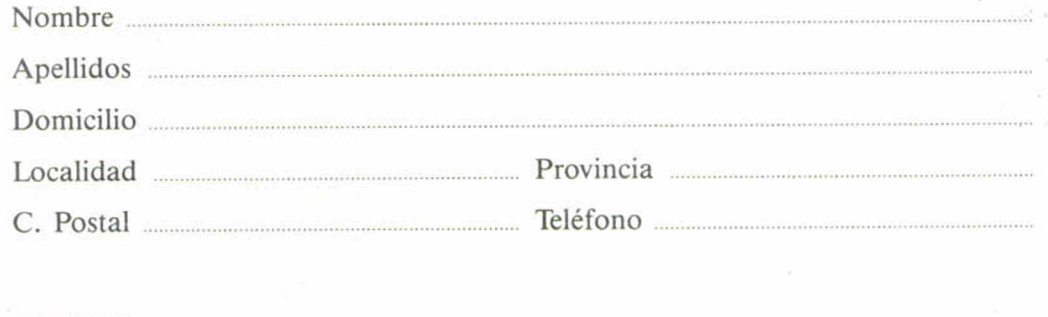

TEXTO:

#### **CUPON DE NÚMEROS ATRASADOS, CINTAS Y TAPAS DE MICROHOBBY**

## **OCASIÓN**

Si deseas insertar un anuncio gratuito en la sección "Ocasión", rellena con letras mayúsculas este cupón. 1.a publicación de los anuncios se hara por orden de recepción.

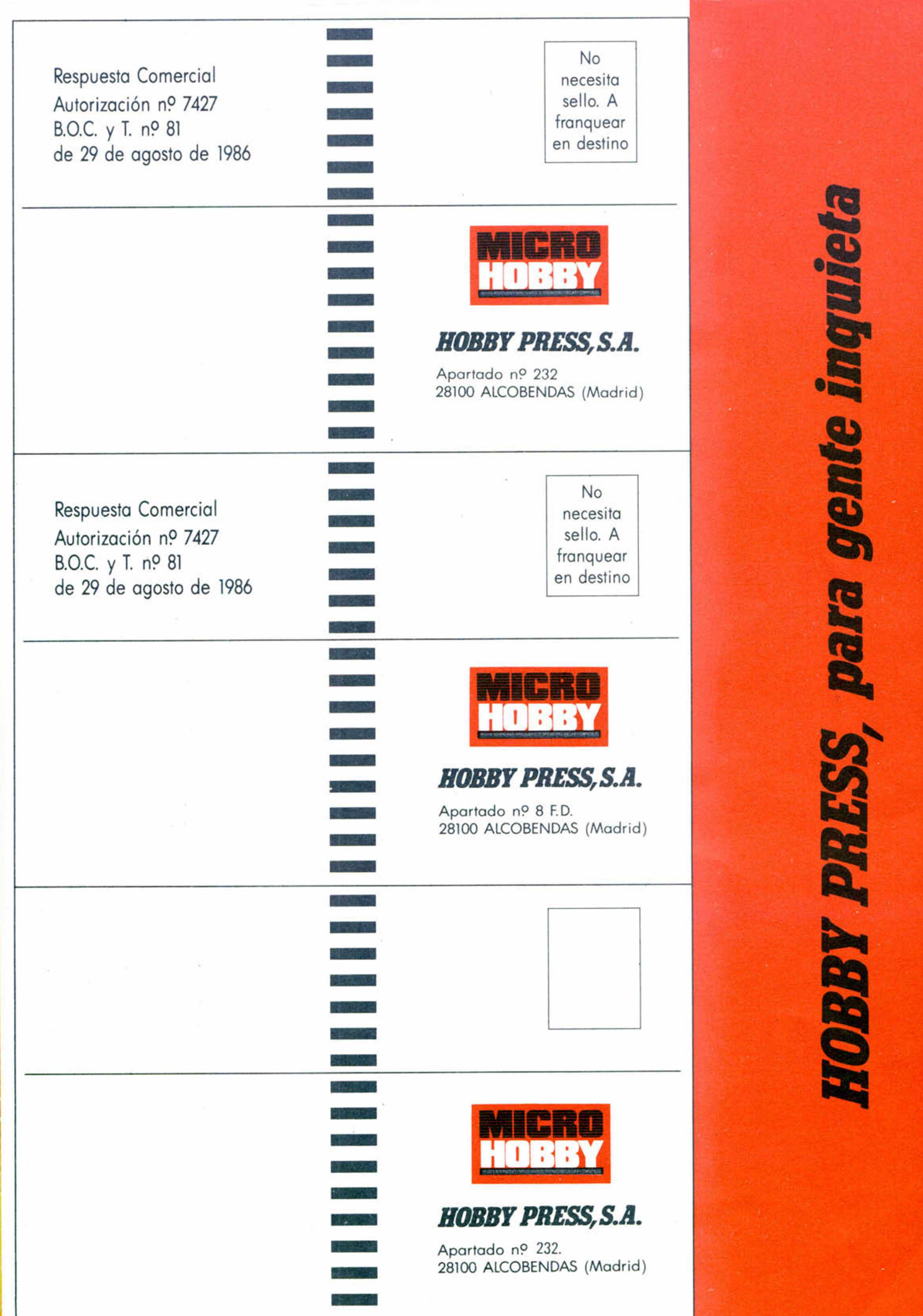

co

Ì

co

 $rac{R}{d\alpha}$ 

**x** 

 $\frac{B}{y}$ 

Microhobby 34 bis
# PEGAR POR AQUI

# **CONSULTORIO**

**MICROHOBBY** resuelve tus dudas PERSONALMENTE. Envíanos tu pregunta en el cupón adjunta Si la respuesta puede ser del interés de otros lectores sera publicada en la revista. Si la consulta es de caracter personal, te enviaremos la contestación a tu propio domicilio. Por favor, no utilizar este espacio para temas ajenos al consultoria

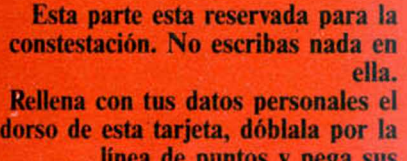

*\*

linea de puntos y pega sus extremos.

# **BUZON DE SOFTWARE**

 $\bf{l}$ En MICROHOBBY te ofrecemos todas las ayudas que puedas necesitar para tus juegos favoritos, del mismo modo que admitimos todos tus consejos, ayudas, pokes, cargadores, etc. Si deseas participar en este **BUZON DE SOFTWARE, recorta** y envía el cupón adjunto, señalando con una cruz el apartado en particular de la revista al que va dirigida

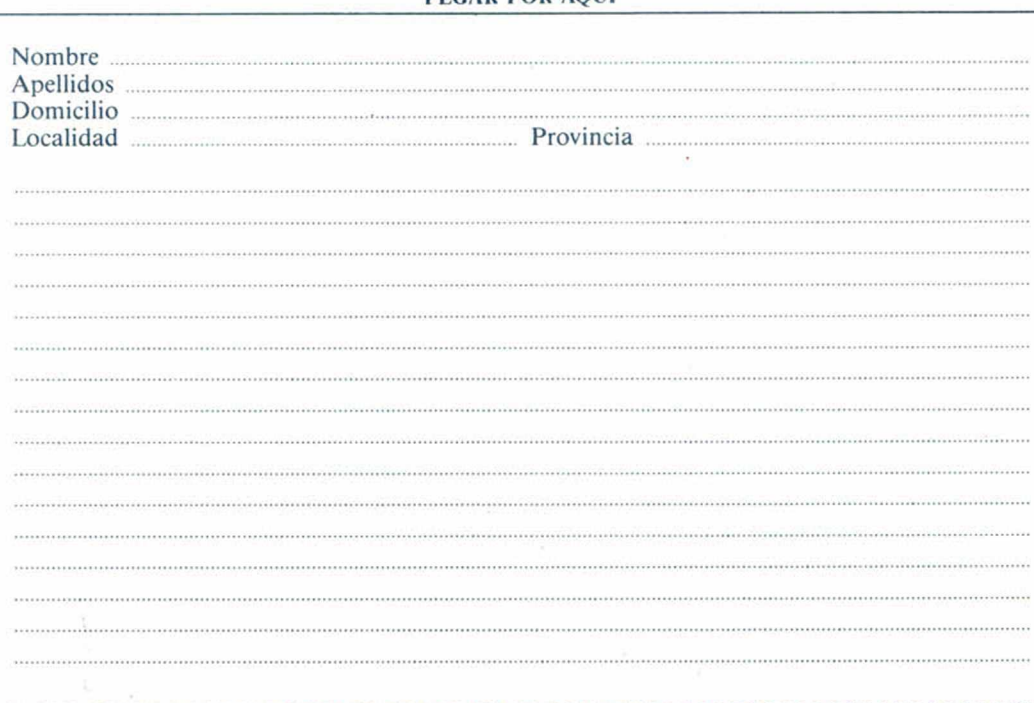

# **RESPUESTA**

# **PEGAR POR AQUÍ**

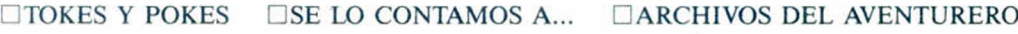

Microhobby 35 bis

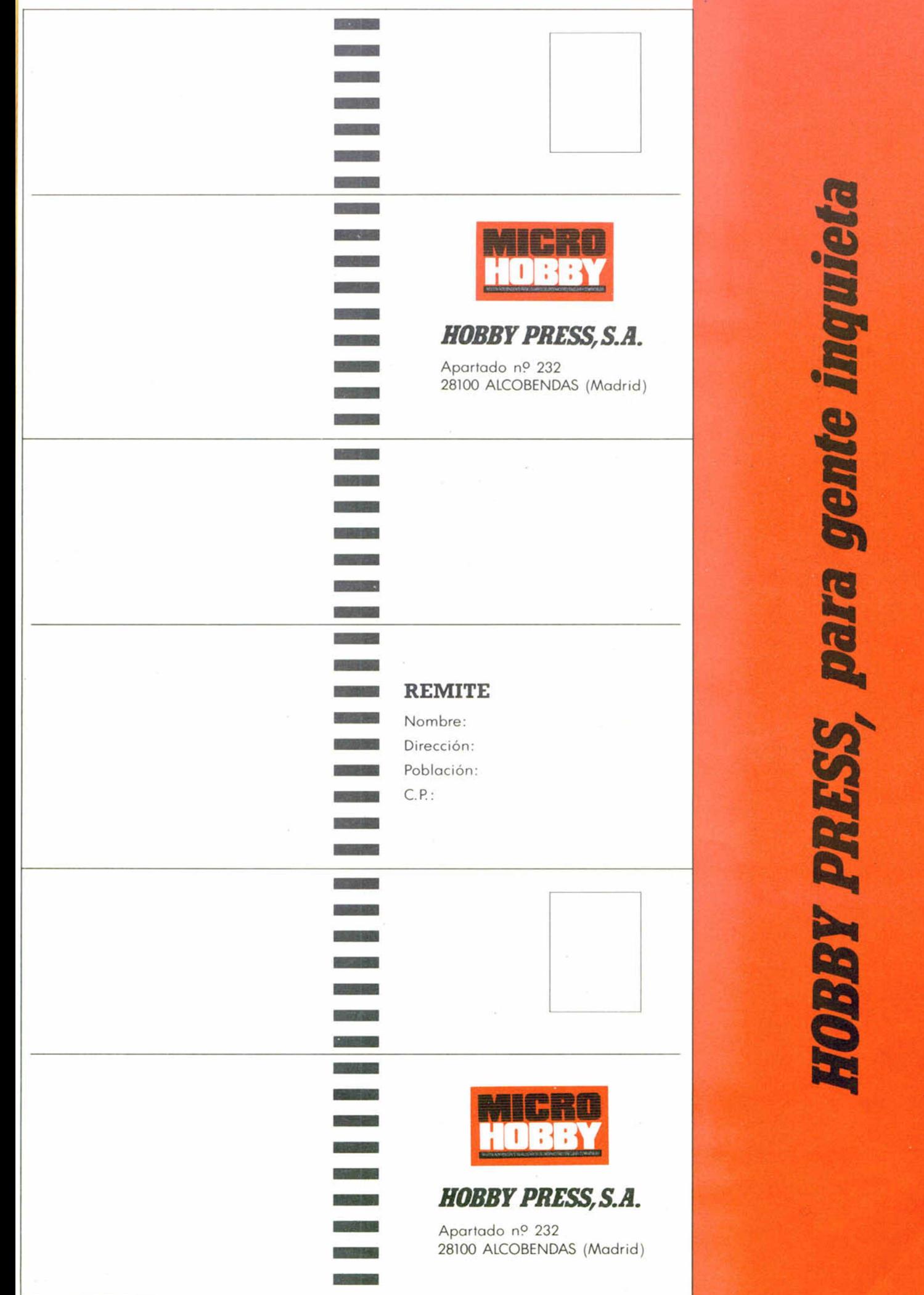

mo

Microhobby 36 bis

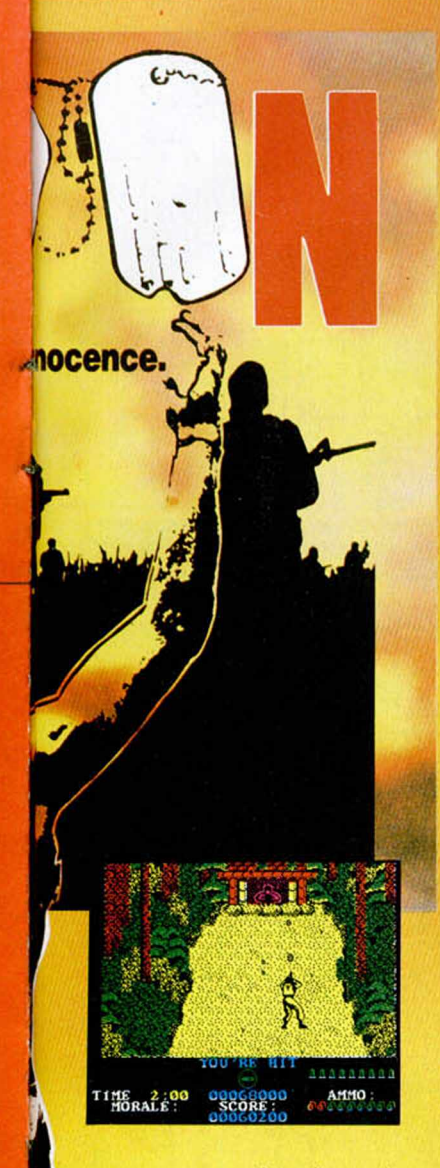

que se acercaban demasiado. Aquellos minutos me parecieron horas, o quizá lo fueran.

Cuando amaneció, salí de la trinchera y me dis-

puse a buscar mi pelotón. No lo encontré, pero sí me crucé con el sargento Barnes, otro jefe de pelotón, que estaba por la zona, el cual me comentó que mis compañeros habían sido borrados del mapa por una patrulla vietnamita. Me dispuse a unirme a ellos, pero en una escaramuza me separé y vi como mi sargento, Elias, era acribillado a balazos por el vietcong.

Tardé, pero me di cuenta de que Barnes, aparte de sanguinario, era un asesino, ya que había abandonado a Elias a su destino, sin mover un dedo para ayudarle. La rabia que circulaba por mi sangre me dirigía hacia Barnes para vengar a Elias,

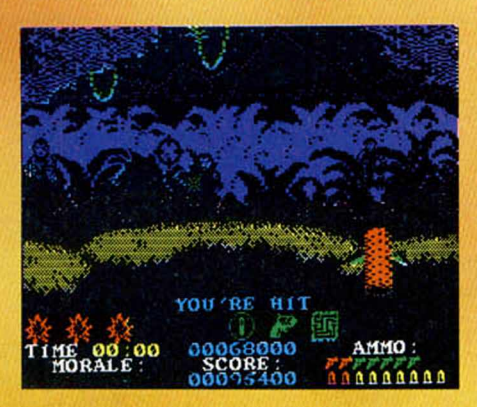

pero escuche un mensaje en el que se indicaba que quedaban dos minutos para que esta parte de la jungla fuera bom bardeada con napalm. Mi vida era más importante que la de Barnes, por lo que decidí salvarla; ya tendría tiempo de vengarme después.

Con la ayuda de la brújula y salvando los alambres de espino y minas que se interponían en mi camino, me dirigí a toda velocidad hacia mi salvación. Pero un obstáculo final se interponía entre mí y la vida: Barnes. Había descubierto mis sospechas en torno a Elias y su abandono, y se había atrincherado tras una ametralladora.

Me oculté como pude tras un tronco, mientras escuchaba el típico tableteo de la ametralladora de Barnes. Pero era mi día de suerte, una caja de granadas abandonada estaba esperando que le diera un buen uso y, por supuesto, se lo di. Al quinto lanzamiento, de Barnes sólo podía quedar su espíritu, pero, desde luego, nada material ni físico.

Había vencido, aunque para ello había tenido que perder mi inocencia.

«Platoon» es uno de esos juegos en los que te asombras a cada instante, no sólo por la acción que conlleva, sino por cómo ésta se desarrolla.

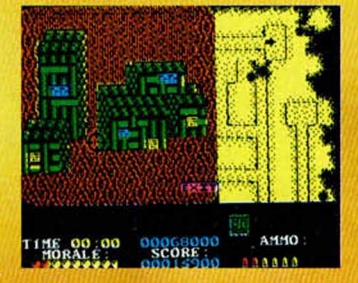

Unos gráficos de calidad en cada una de las fases, un altísimo grado de adicción, dificultad elevadísima y un tema lo suficientemente atractivo, hacen de «Platoon» un programa del que estamos seguros que os hará pasar horas e, incluso, días entretenidos. Además, aquellos de vosotros que hayáis visto la película, podréis comprobar como el programa se ajusta a la perfección al argumento de la misma, incluso con todas sus crudas realidades.

En resumen, un gran programa que no tiene nada que envidiar a su homónimo cinematográfico. Incluso se merecía también algún que otro Oscar.

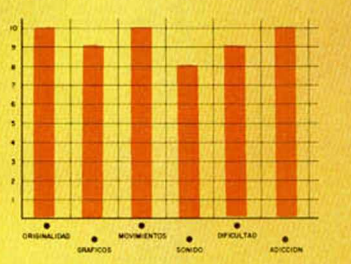

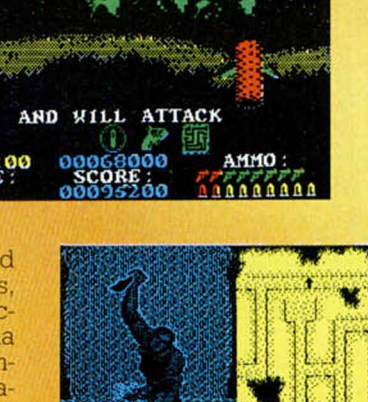

AMMO 000680<br>SCORE

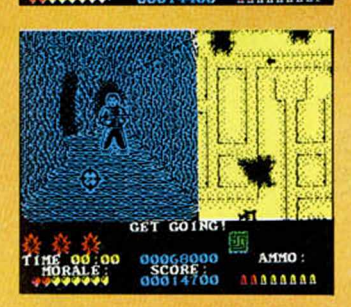

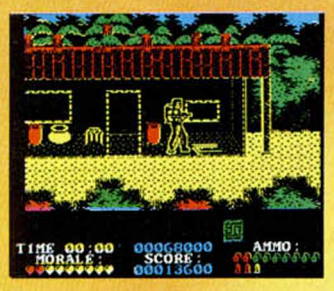

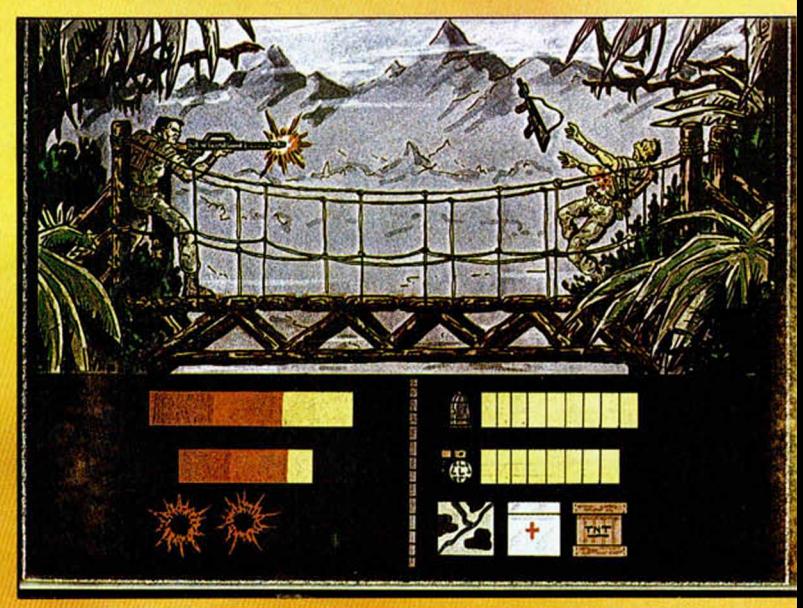

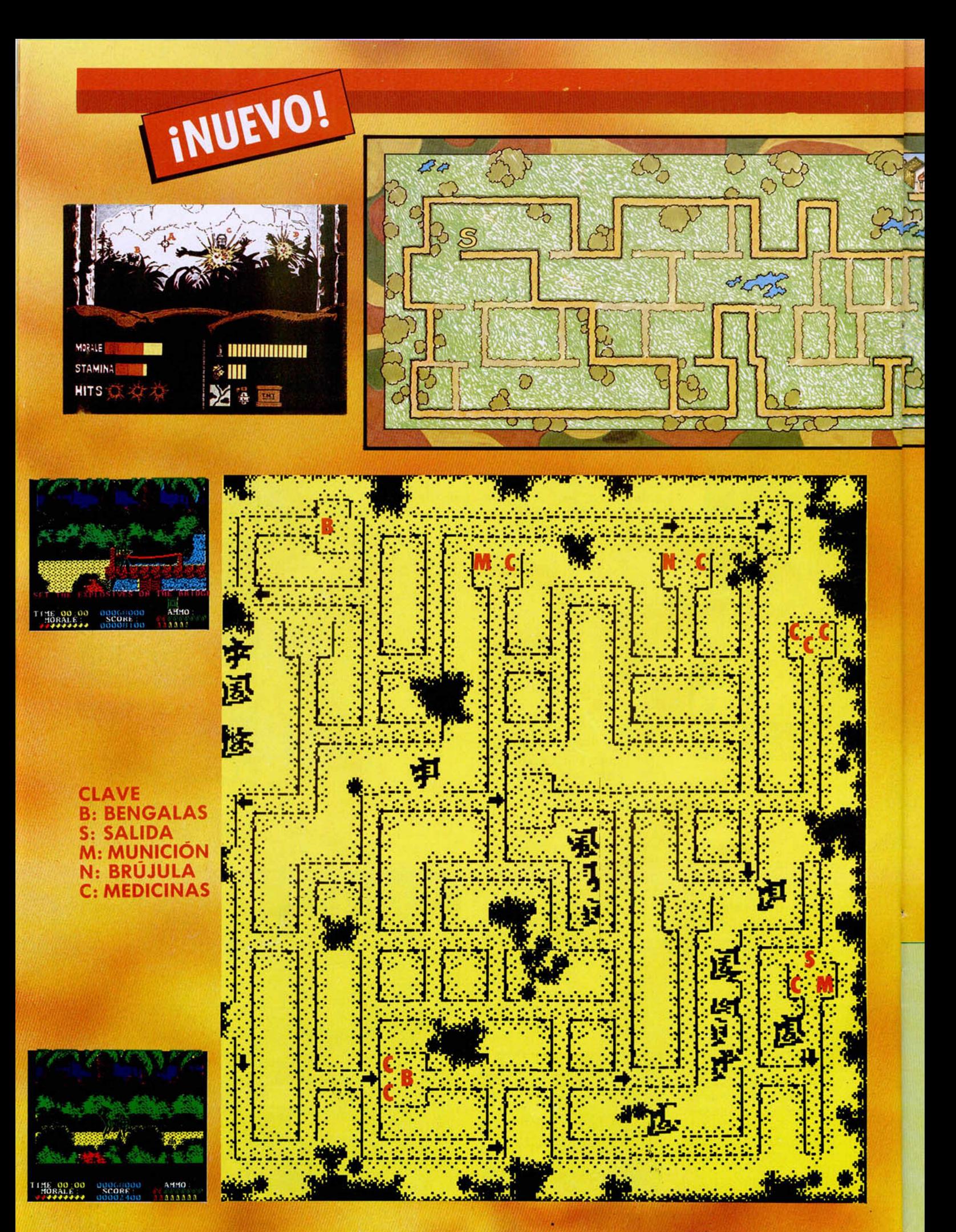

**36 MICROHOBBY** 

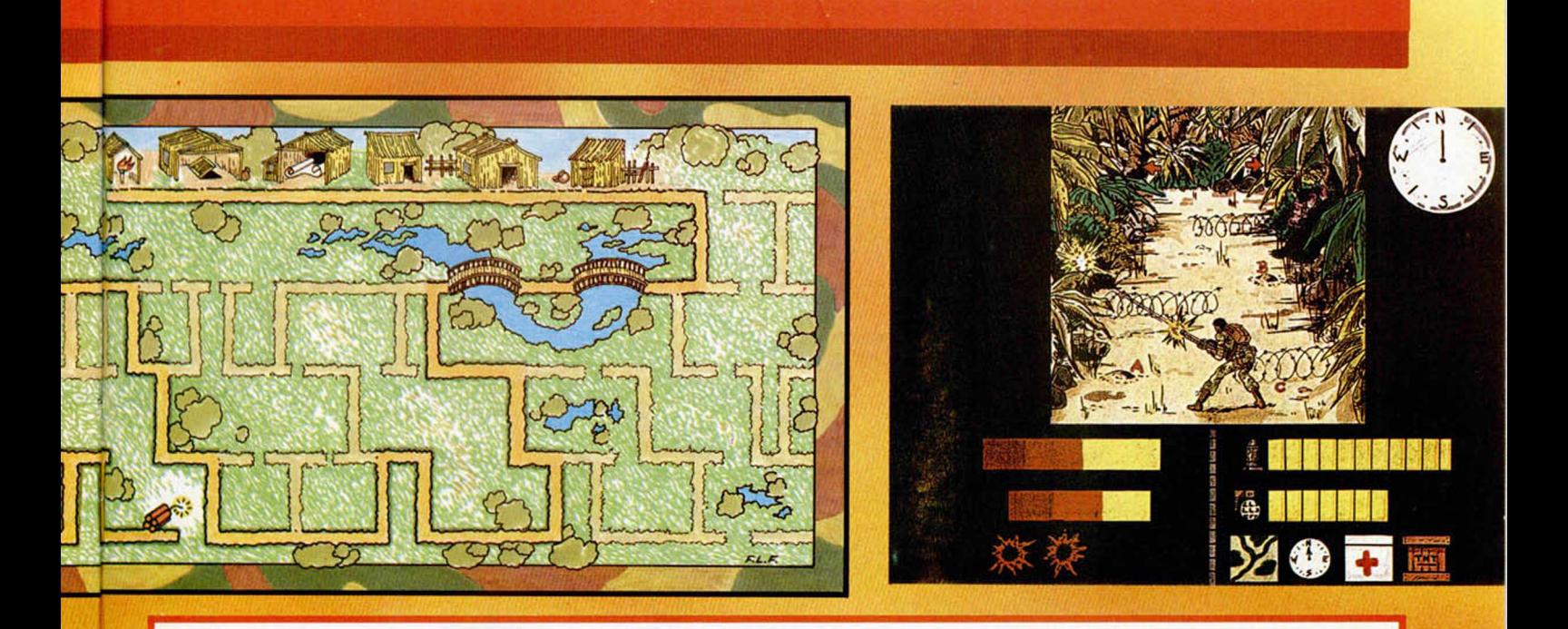

# **LISTADO 1**

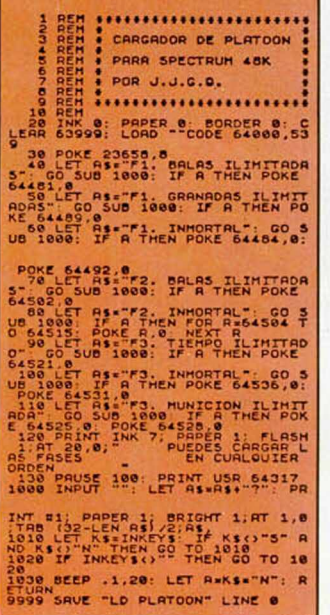

# **CARGADOR**

# FORMA DE UTILIZACIÓN

En primer lugar, deberéis teclear el listado Basic y salvarlo en cinta. Tras esto, y utilizando el Cargador Universal de Código Máquina, teclear el otro listado, realizando el dump en la dirección indicada y con el número de bytes correspondiente. Después lo salvaréis en cinta y lo colocaréis delante de la versión original del programa.

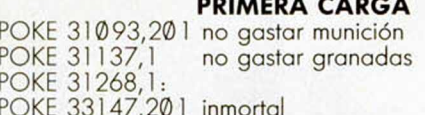

# **SEGUNDA CARGA**

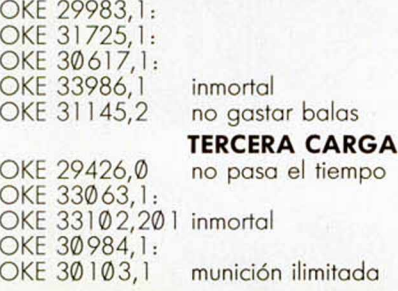

D p P

P P  $\overline{P}$ P

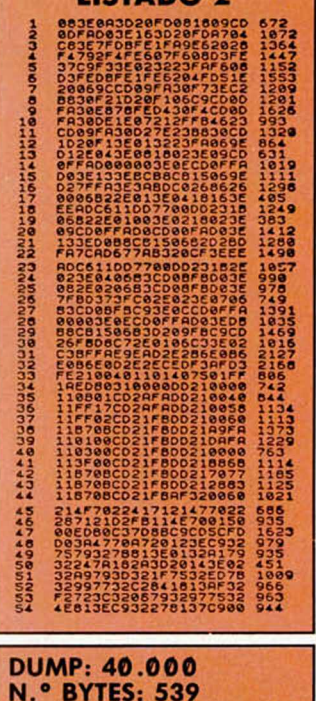

oblacion

eccion

vincio

Telétono

**LISTADO 2** 

# **CONCURSO SORTEAMOS 5 PELICULAS DE VIDEO DE**

# **BASES**

Si consigues llegar al final del juego «Platoon», comprobarás que aparece una frase en la pantalla. ¿Cuál es esta frase?

Si lo sabes, envíanos la respuesta a esta pregunta, junto con el cupón de participación que aparece en esta misma página, a:

MICROHOBBY<br>HOBBY PRESS<br>APARTADO DE CORREOS 226 28100 ALCOBENDAS (MADRID)

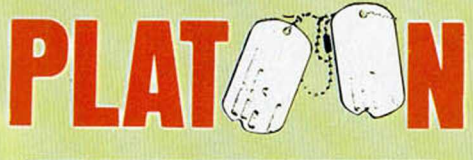

indicando en el sobre: «CONCURSO<br>PLATOON»

La fecha tope de recepción de cartas será el día 4 de abril de 1988.

**PREMIOS** 

Entre los acertantes se sortearán ante notario 5 películas de vídeo de Platoon.

M I C R O eel maximistir amaanisessimisessimis LA VIDA EN **MONOPATI 'f f f f**

INUEVO!

Lo había conseguido. Tras cuatro meses de perseguir a mis padres, lo había conseguido. Cuatro ruedas, dos ejes y un tablero de madera brillaban ante mis ojos como si formaran un deportivo último modelo. Para mí eran lo mismo.

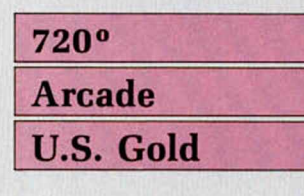

Pero empezaron a surgir los problemas. Ahora tenía mi preciado monopatín, pero debería devolver el dinero a mis padres en un plazo lo más corto posible, ya que una de las condiciones de la compra era que yo me lo financiaba como fuera.

Además carecía del equipo necesario: casco, zapatillas, rodilleras, etc. Pero una solución se acercaba rápidamente. Mientras me dirigía a clase montado sobre él, vi y escuché a uno de esos coches publicitarios que anunciaban una competición a celebrarse mañana en los cuatro parques de la ciudad. Los premios consistían en medallas y una sustanciosa aportación económica. Esto último era lo que más me interesaba. Si ganaba podría solucionar mi caótica posición económica.

El único problema consistía en que la competición se desarrollaba a unas horas en las que debería estar en el colegio aguantando al «Granero», mote con el que se conocía al profesor de historia. Y es que el chico no había sido demasiado afortunado en el reparto que hace la naturaleza, porque el grado de acné que poseía su rostro, le había hecho merecedor del mote anteriormente citado.

Pero olvidémonos de la clase de historia y pasemos a lo que importa: la competición. Consistía en realizar una sene de pruebas sobre el monopatín en cada uno de los parques.

En Ramp, debería realizar todos los malabarismos posibles sobre la típica rampa de cemento. En Downhill, bajaría desde lo alto de una plataforma hasta alcanzar el suelo, por supuesto a la máxima velocidad posible. En Jump, el recorrido era similar al de Downhill, con el único inconveniente de que el paso de una plataforma a otra había que realizarlo mediante saltos. Por último, en

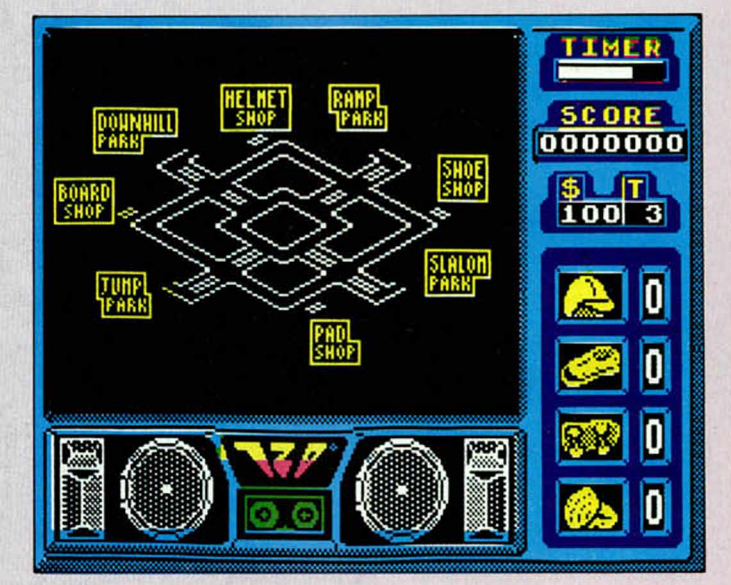

Slalom, debería emular a los atletas de la nieve, pero sustituyendo ésta por una estructura artificial, y los esquíes por mi raudo monopatín.

Todo esto me esperaba en Skate City, nombre que se había dado al escenario.

Pero en este lugar también se habían dispuesto algunas cosas para facilitar la empresa a los competidores. Así, se habían dispuesto unas zonas donde nos darían un mapa de la zona con la situación exacta de cada uno de los parques y tien-

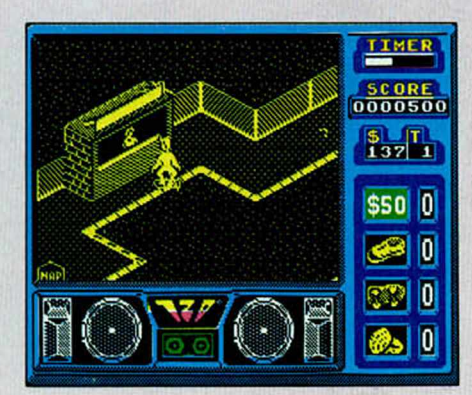

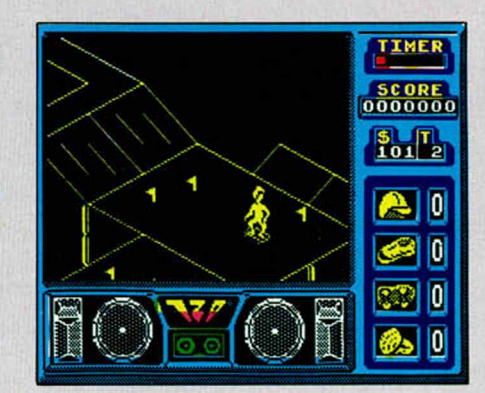

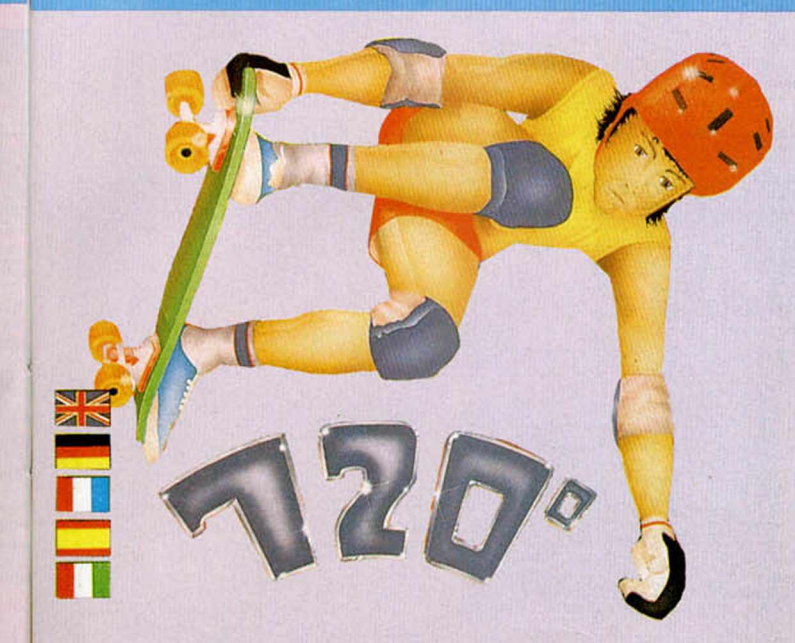

das, porque también había comercios donde se podría mejorar el equipo que llevaras, eso sí a cambio del siempre vil (cuando no lo tienes) dinero,

Pero eso no era excesivo inconveniente, ya que los organizadores habían repartido por los diferentes escenarios, billetes con los que algo se podría comprar, aparte de que cuando te dirigías de un punto a otro de la ciudad podrías hacer las piruetas que quisieras, algunas de las cuales serían recompensadas económicamente y otras con puntos.

Siempre que solucionabas un problema, surgía otro. Para poder entrar a cada uno de los parques tenías que conseguir un ticket y éstos sólo se concedían

I

a aquel habilidoso que alcanzara un determinado número de puntos, por lo que era conveniente hacer todas las piruetas posibles para que el jurado te diera puntos y éstos se convirtieran en tickets de entrada a los parques.

En fin, tras escuchar todos aquellos inconvenientes y ventajas, sólo pensé en el dinero que se podía conseguir, porque, aunque parezca materialista, eso era lo único que me interesaba...

«720o» no es el primer simulador de monopatín que nos llega, pero desde luego sí el mejor. Basándose en un arcade original de Atari Games, se ha realizado una conversión muy digna con unos gráficos de calidad media y un al-

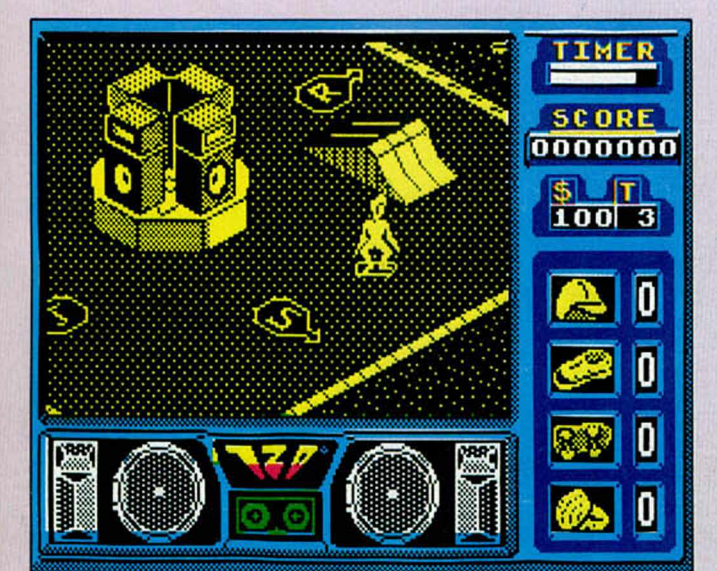

tísimo grado de adicción.

El movimiento, así como el desarrollo y los escenarios monocromos, añaden cierta calidad al juego. Además, se ha incluido por la segunda cara de la cinta la banda sonora original de la máquina arcade, lo que te puede hacer creer que estás en tu salón de juegos favorito, eso sí, sin gastarte un duro.

A disfrutar con tus cuatro ruedas.

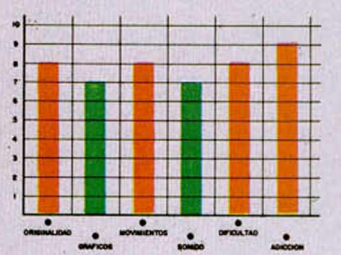

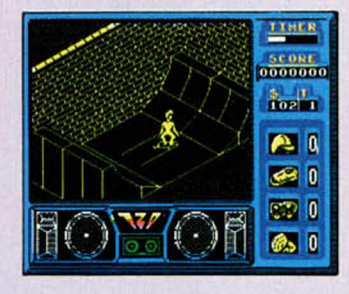

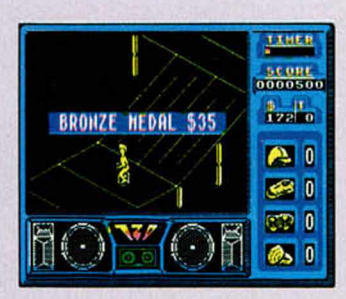

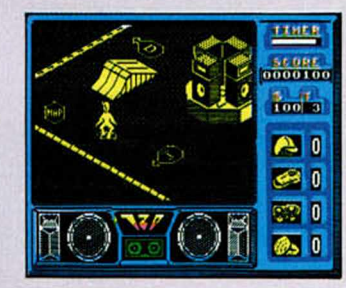

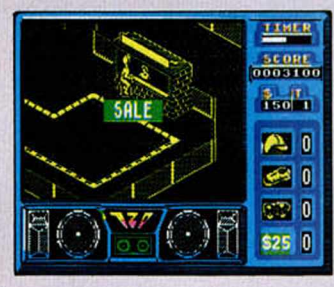

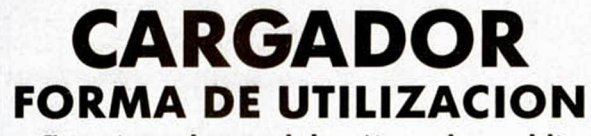

**En primer lugar deberéis teclear el listado Basic y salvarlo en cinta. Tras esto, lo colocaréis delante de la versión original del programa y, ¡a disfrutar!**

POKE 45272,201 inmunidad a enemigos móviles POKE 36626,201 mayor velocidad POKE 38014,201 sin frenos POKE 44616,201: POKE 44621,201 sin enemigos POKE 44847,201 enemigos inmóviles

> 11 POKE VAL "23693", NOT PIL "B" VAL<br>123624", NOT PILER VAL PRESSING 2611<br>1"23624", NOT PILER VAL 2611<br>1"23624", NOT PILER 23631+2564P<br>26 BORDER VAL "11", INPUT TIMPUT<br>500 BORDER VAL "12", INPUT TIMPUT<br>NIPPO R ENEMIGOS MOU 50 BORDER NOT PI: LORD ""SCREE N\$ : LORD ""CODE : LORD ""SCREEN NS 70 LET a =UAL "201" IF R\$ = "S" THEN POKE URL "45272",a 80 IF C\$="S" THEN POKE URL "35 539",a 100 RANDOMIZE USR URL "33920"

**MADBALLS Arcade\_\_\_\_\_ OCEAN"**

PELOTAS<sup>JU</sup>

**AGRESIVAS** 

Basándose el éxito de un popular juguete británico, nos llega esta aventura de Dust Brain (Cerebro de polvo) en el planeta Ord.

Dust pertenece a la estirpe de los Madballs, tan dementes como agresivos, y tiene la aspiración de conseguir llegar a ser el jefe de la banda. Pero para esos necesita de la ayuda de un experto jugador de arcades, y ese eres tú.

Para conseguir tu objeti-

vo y el de Dust debes «convencer» a los demás componentes de la banda de una manera muy diplomática, es decir, estrellándoles contra unas porterías que se hayan repartidas por todo el planeta. Una vez que los hayas «convencido» puedes utilizar a estos elementos como relaciones públicas con los demás, es decir que también puedes estrellar a otros Madballs utilizando las habilidades de los que ya has capturado.

«Madballs», destinado para el público más joven, no posee las cualidades que podríamos esperar de un arcade común. Ni las cua-

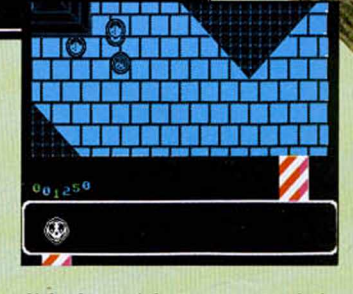

lidades ni las características. La pantalla carece de la información que suelen introducir los juegos de este estilo y además resulta bastante complicado el manejo de los protagonistas y la comprensión del objetivo a cumplir.

A su favor, «Madballs» cuenta con un original argumento, un movimiento bien realizado y una dificultad

media que hace que suba, como ya es costumbre, el consecuente grado de adicción.

Se puede pasar un buen rato convenciendo a los demás Madballs.

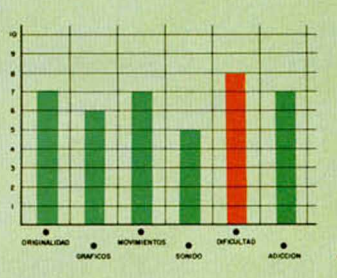

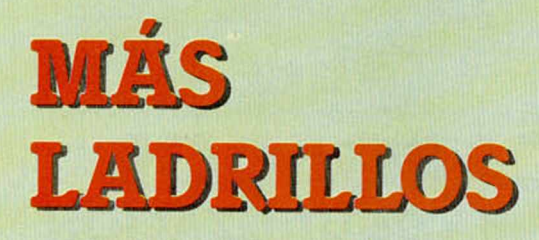

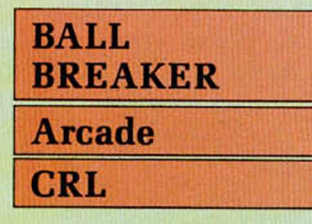

Cuando una moda se impone, todos sin excepción la siguen. Algunos como el caso de CRL o anteriormente de Gremlin Graphics («Krakout») e Hit Pak («Batty»), intentan introducir algunas modificaciones a la estructura básica, pero en el fondo todos siguen la misma moda, el mismo deporte: machacar ladrillos.

En esta ocasión el argumento se basa en lo efectivas que resultan las bolas para destruir barricadas en una supuesta guerra espacial. Barricadas que, como bien suponeis, están construidas con unos especiales ladrillos de diferente forma geométrica y función.

Algunos son tan benévolos que te pueden conceder vidas extra, bonificaciones en forma de puntos o de misiles, posibilitar el acceso al siguiente nivel, etc, mientras que otros sólo es posible destruirles con una bomba o golpeándolos por atrás, y además algunos esconden sorpresitas en forma de alien agresivos.

Desde una de las pocas perspectivas que hasta aho-

ra no se habían utilizado en este tipo de juegos, «Ballbreaker» posee todos los ingredientes de este estilo machacón y adicti-

vo. Quizás la velocidad de la bola y el movimiento no sean de lo mejorcito, pero la incorporación de algunas novedades equilibra la calidad final del producto.

En resumen, otro nuevo rompeladrillos que, aunque no espectacular, puede ser igual de divertido que todos los demás existentes hasta el momento.

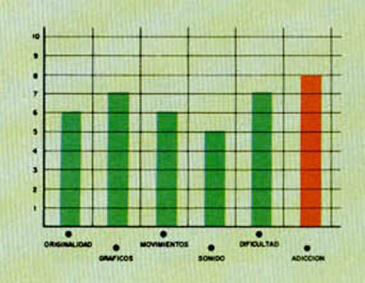

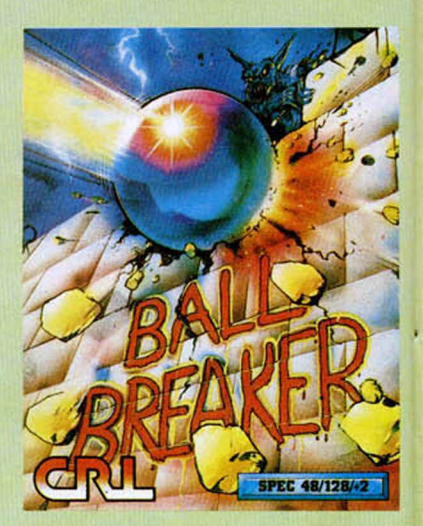

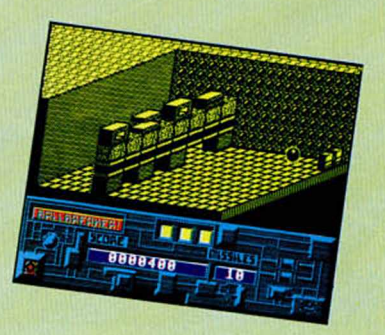

# RODILLAS ASFALTO SOBRE EL

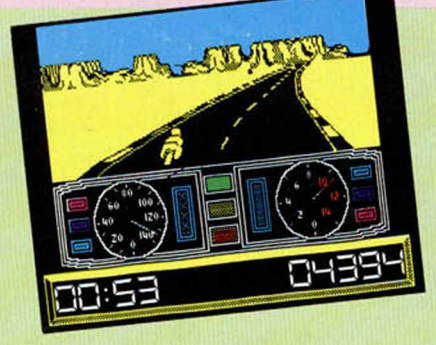

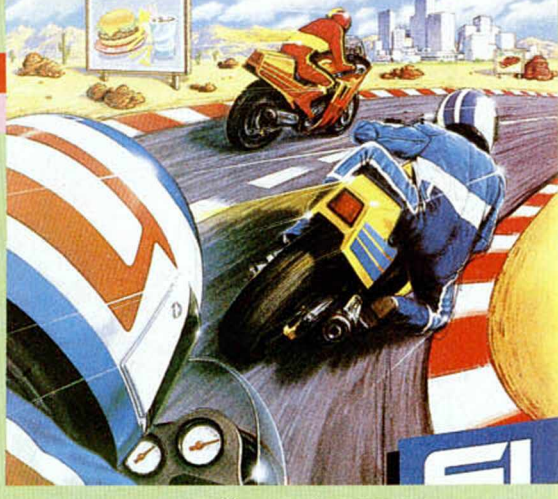

# **SUPER CYCLE DEPORTIVO EPYX**

Con las manos llenas de grasa, un mono totalmente sucio y raído y unas ganas horribles de echarme una siesta de 80 horas, me quedé contemplando mi obra maestra. La perfección de aquella máquina me iba a proporcionar todo lo que deseaba: chicas, triunfos y, sobre todo, dinero, ya que las múltiples reparaciones me habían dejado con unas telarañas de impresión en mi cartera.

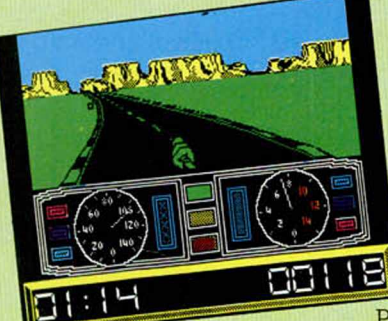

Todo estaba dispuesto para que comenzara la carrera. El premio era lo suficientemente atrayente como para que cambiara mi siesta por unas horas de conducción. Nada podía salir mal.

O por lo menos eso era lo

que yo creía, pero pronto me di cuenta de que las cosas no iban a ser tan sencillas. En esta carrera el que no empujaba, lanzaba aceite o sino se ponía delante y soltaba un espeso humo que no te dejara conducir. Vamos que todos los pilotos eran unos encantos,

Pero a mí este tipo de macarras no me amedrenta; y si además cuento con tu ayuda para recorrer los circuitos no habrá nadie que nos detenga.

«Super Cycle» es una burda imitación de una exitosa máquina de videojuegos de gran éxito popular. La conversión no podía ser peor;

unos gráficos en los que parece que nuestro piloto va montado en una bicicleta en lugar de una moto y un movimiento del que más vale olvidarse, son parte de sus cualidades. De los defectos mejor no hablar.

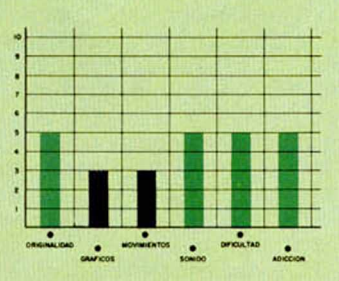

# PROBLEMAS EN LA PISTA

# **SUPER SPRINT Arcade\_\_\_\_\_\_\_\_ ELECTRIC DREAMS**

Nos encontramos ante otra nueva conversión de una exitosa máquina de videojuegos. Sobre un juego original de Atari Games, Electric Dreams ha realizado la conversión de este popular arcade en el que hasta dos jugadores pueden competir contra los coches que controla el ordenador.

Ocho circuitos os esperan con todas sus trampas, atajos y otros inconvenien-

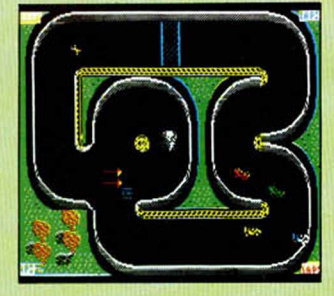

tes varios como puedan ser helicópteros, tifones, charcos de aceite, de agua, etc.

Pero no todo es pejudicial. También os encontrareis con bonificaciones de puntos y banderines que refuerzan la potencia de tu coche si son cogidos en un número de tres. Con estos en tu poder podrás elegir entre supertracción, mayor

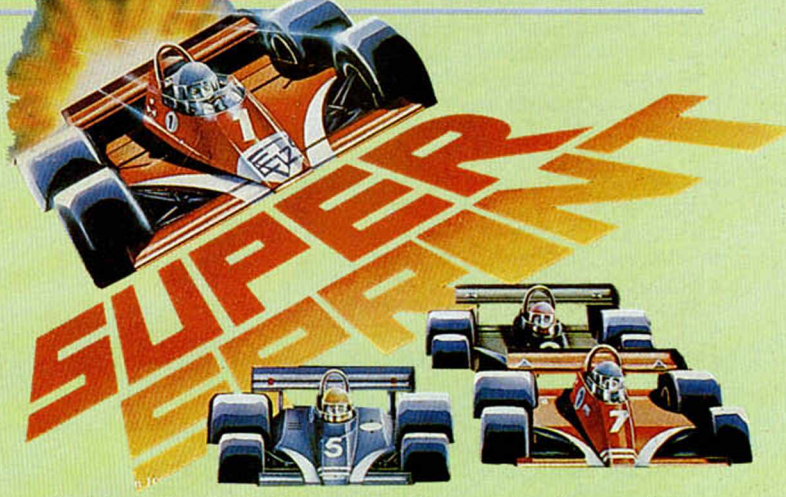

velocidad, turboaceleración o un aumento en tu nivel de puntos.

Los gráficos, de un tamaño bastante enano, son difícilmente identificables en algunas ocasiones y el control del coche tras un choque es bastante difícil de recuperar.

Estos pequeños fallos son suplidos por la popularidad de la que disfruta el juego, por su dificultad y, como no, por su elevado grado de adicción.

En resumen, hemos visto conversiones peores; y mejores.

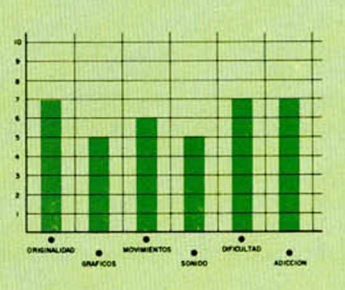

# INTRODUCCIÓN AL CÓDIGO<br>MÁQUINA (III)

JESÚS ALONSO RODRÍGUEZ

Todo usuario de Spectrum que desee profundizar en la programación acabará teniendo que utilizar, antes o después, un Ensamblador. En este capítulo explicaremos qué es un ensamblador, cómo funciona y cómo utilizarlo.

Un Ensambladores, básicamente, un programa que traduce un texto escrito en lenguaje Assembler a un bloque de Código Máquina ejecutable por el microprocesador. Evidentemente, resulta más fácil programar en Assembler que hacerlo directamente en Código Máquina. Como sabrán casi todos nuestros lectores, cada instrucción en Código Máquina tiene su correspondiente nemónico en Assembler. Por ejemplo, todas las instrucciones que sirven para cargar un dato en un registro o en una posición de memoria tienen el nemónico «LD».

La mayoría de los ensambladores existentes para Spectrum incluyen un Editor que permite crear el texto fuente (en Assembler). Cuando se entra al programa, aparece el editor; normalmente es posible cargar un texto fuente desde cassette y/o Microdrive o crearlo línea a línea — al igual que se crea un programa con el editor de Basic—. Cuando se tienen el Código Fuente, se utiliza un comando del Editor que llama al Ensamblador para que lo traduzca a Código Máquina (lo ensamble). Cuando en Ensamblador ha terminado su trabajo, suele retornar al Editor desde donde se puede guardar el bloque generado en cinta o Microdrive, ejecutarlo o salir a Basic.

# **Form ato del texto fuente**

Es muy frecuente confundir los términos Assembler y Código Máquina; aunque hay una equivalencia biunívoca entre ambos, se trata de cosas diferentes. La instrucción:

# LD A, (HL)

está expresada en Assembler. Esta misma instrucción en Código Máquina sería: 7Eh en hexadecimal o 126 en decimal. Un programa en Código Máquina se presenta como una ristra de números sin sentido aparente; por ejemplo: los listados que publicamos en MICROHOBBY para introducirlos con el Cargador Universal. Por el contrario, un programa en Assembler se compone de una serie de nemónicos que corresponden a cada

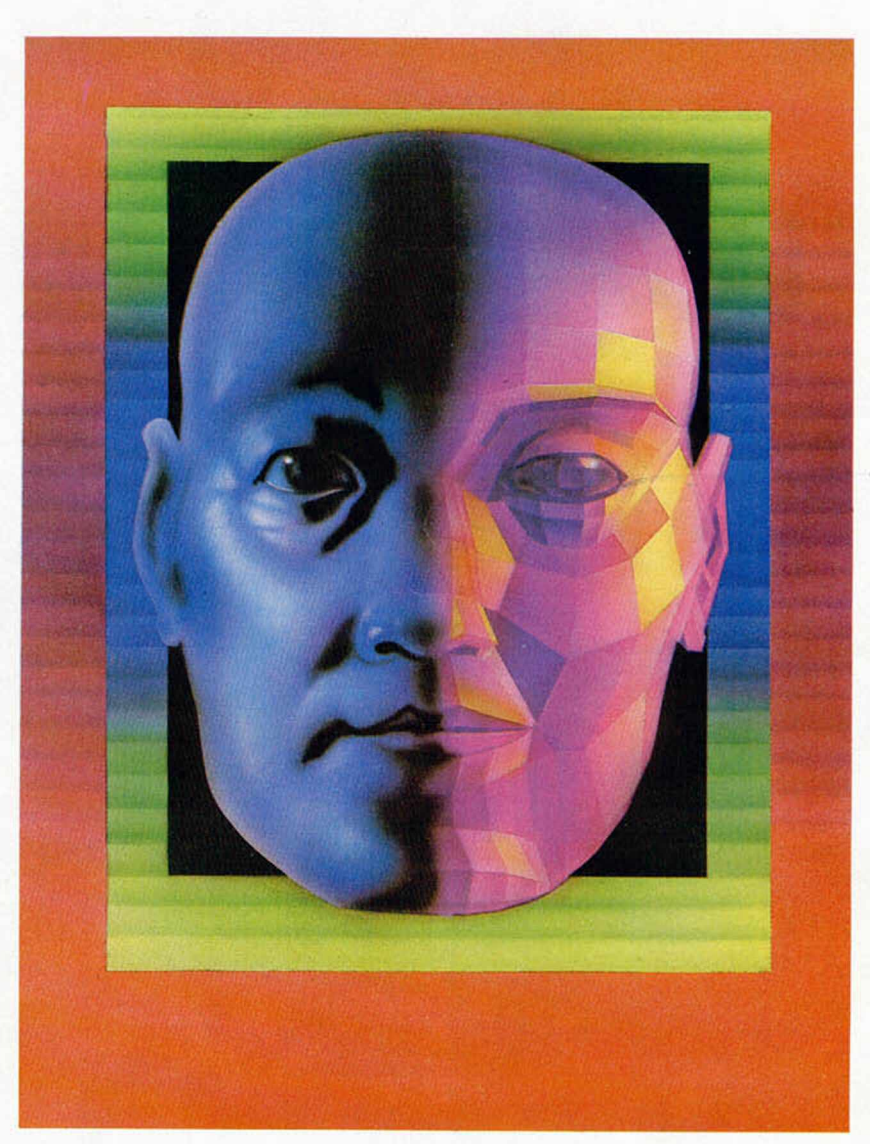

instrucción, seguidos de sus operandos correspondientes y, en ocasiones, precedidos de una etiqueta. Vamos a ver el formato típico de un listado en Assembler:

# N.ºDE-LÍNEA | ETIQUETA | INSTRUCCIÓN | OPERANDOS

Vemos que cada línea de un programa en Assembler contiene cuatro campos. Vamos a estudiarlos uno por uno:

**N.° de Línea:** Se trata de un número secuencial que puede ir de uno en uno, de diez en diez o con cualquier otro incremento. Su única finalidad es servir de referencia a las líneas cuando se está editando el programa. De hecho, el Ensamblador no lo utiliza para nada y sólo es útil en tiempo de edición.

**Etiqueta:** Las etiquetas sirven, en Asembler, para los mismo que los números de linea en Basic. Marcan un punto de entrada al programa desde un salto o una llamada a subrutina. También se utilizan para marcar la situación de variables o para hacer referencia a un valor. Como regla general, el significado de una etiqueta es la dirección de memoria donde se ensambla la instrucción a la que precede. Supongamos que tenemos la linea:

# 100 BUCLE LD A,(HL)

y que el Ensamblador la ensambla en la dirección E542h. En ese caso, la etiqueta «BUCLE» valdrá E542h y donde pongamos la palabra «BUCLE» será como si pusiéramos E542h. Por ejemplo, si hay otra instrucción en el programa que sea:

# 500 JP BUCLE

sería como si pusiera:

# 500 JP #E542

(utilizamos el signo «#» para indicar un número en hexadecimal dentro del campo OPERANDOS; se trata de la nomenclatura empleada por el GENS, el Ensamblador más difundido para Spectrum; otros Ensambladores utilizan el signo «+»).

Cualquier etiqueta que se utilice en el campo OPERANDOS de cualquier línea tiene que estar definida en el campo ETI-QUETA de otra línea; no es necesario que esté definida al principio del programa, puede estarlo al final, pero tiene que estar. Por otro lado, no deben existir dos etiquetas con el mismo nombre en el campo ETIQUETA.

Existe un pseudo-nemónico (los pseudo-nemónicos son instrucciones del ensamblador que no tienen una equivalencia en Código Máquina y, por tanto, no se ensamblan) que nos permite asignar un valor a una etiqueta independientemente de su posición en el programa; se trata de «EQU». Si ponemos:

# 100 BUCLE EQU #12E5

la etiqueta «BUCLE» tomará el valor 12E5h independientemente de donde esté colocada la instrucción. Esta sería una definición explícita de la etiqueta, mientras que la anteriormente vista sería una definición implícita. Tanto si una etiqueta se define implícita o explícitamente, sólo se puede definir una vez en el programa y, en la línea donde se defina, deberá figurar en el campo ETIQUE-TA.

La longitud más frecuente del campo ETIQUETA es de seis caracteres, aunque hay Ensambladores que permiten etiquetas de mayor longitud; por supuesto, una etiqueta puede tener menos caracteres que el máximo permitido.

**Instrucción:** Se trata de el campo donde se coloca el nemónico correspondiente a la instrucción que se desa ensamblar. La longitud máxima de este campo es de cuatro caracteres ya que no hay ninguna instrucción del Z-80 cuyo nemónico tenga más de 4 caracteres.

**Operandos:** Se trata de registros, números, etc., que añaden información al campo de instrucción. Hay instrucciones que no tienen ningún operando (ej.: «RET»), otras que tienen uno (ej.: «AND B») y otras que tienen dos (ej.: «Ld, A,(HL)»). Cuando hay dos operandos, se separan con una coma. La mayor parte de los ensambladores permiten incluir expresiones aritméticas sencillas dentro del campo OPERANDOS; por ejemplo:

# LD  $A, #1F27 + 3$

Veámos la situación de los campos; en la línea:

# 100 BUCLE LD A,(HL)

el campo N.ºDE-LÍNEA contiene «100», el campo ETIQUETA contien «BUCLE» (la etiqueta se define en esta línea), el campo INSTRUCCIÓN contien «LD» (Load) y el campo OPERANDOS contiene «A,(HL)» siendo «A» uno de los operandos y «(HL)» el otro. En el caso de las instrucciones de carga va primero el operando «destino» y luego el «origen». El hecho de que «(HL)» vaya entre paréntesis significa que no se debe tomar el contenido del registro HL, sino el de la posición de memoria cuya dirección es el contenido de este registro. Veamos otro ejemplo:

# 500 JP BUCLE

el campo N.ºDE-LÍNEA contie «500», el campo ETIQUETA no contiene nada (no se define ninguna etiqueta en esta línea), el campo instrucción contine «JP» (Jump) y el campo OPERANDOS contiene una referencia a la etiqueta BUCLE definida en otra línea.

# **Pseudo-nemónicos**

Aparte de los nemónicos correspondientes a las instrucciones del microprocesador, existen otros que son propios del Ensamblador y no se codifican cuando se ensambla; sin embargo, sirven para controlar el proceso de ensamblaje; se denominan: «Pseudo-nemónicos».

Cada Ensamblador tiene sus propios pseudo-nemónicos; aunque hay algunos (ORG, DEFB, DEFW, etc.), que son comunes a todos los ensambladores. Vamos a ver los principales pseudo-nemónicos:

**ORG (dirección):** Define la dirección a partir de la cual se comienza a ensamblar el código que sigue; de hecho, actualiza el puntero de memoria del En-

samblador. No hay inconveniente en que haya varios ORGs en un mismo Código Fuente.

**DEFB (byte):** Almacena el valor indicado por «byte» en la posición de memoria en curso.

**DEFW (palabra):** Almacena el valor de dos bytes indicado por «palabra» en la posición de memoria en curso y en la siguiente.

**DEFS (número):** Reserva un espacio de memoria a «0» de tantos bytes como indique «número».

**DEFM («texto»):** Almacena en memoria los códigos ASCII de los caracteres que componen «texto».

**(etiqueta) EQU (valor):** Asigna un valor a la etiqueta.

**ENT (dirección):** Define la dirección en que se ejecutará el Código Objeto si se lanza con el comando de «ejecutar» del Ensamblador.

**IF (condición)** código 1

**ELSE**

código 2

**END:** Si la condición es cierta, se ensambla «código 1» (lo que hay entre IF

# INICIACION

y ELSE; si es falsa, se ensambla «código 2» (lo que hay entre ELSE y END). La estructura definida por estos pseudonemónicos permite el ensamblaje condicional.

Si estamos ensamblando un Código Fuente a mano y nos encontramos con cualquiera de estos pseudo-nemónicos, tendremos que interpretarlos como lo haría el Ensamblador.

Además de estos pseudo-nemónicos, hay una serie de comandos propios de ciertos ensambladores que no tienen ningún efecto sobre el Código Objeto resultante y sólo sirven para controlar el proceso de ensamblaje y, sobre todo, el listado que se obtiene al ensamblar. En el GENS, estos comandos consisten en una letra precedida de un asterisco y seguida de un signo « + » o «— » o de un nombre de fichero o literal. En general, cuando ensamblemos un Código Fuente a mano, tenemos que ignorar estos comandos. También tenemos que ignorar todo lo que se encuentre en una línea precedido de un punto y coma «;» ya que se trata de comentarios.

# **Saltos relativos**

Tal vez, lo más difícil de ensamblar a mano sean los saltos relativos. En éstos, el desplazamiento viene definido por un número en complemento a 2. Si este número está comprendido entre 0 y 127, el salto es hacia delante el número de bytes indicados por el desplazamiento; mientras que si éste está comprendido entre 128 y 255, el salto es hacia atrás y el número de bytes a saltar es el resultado de restar el número de 256.

A pesar de su complejidad, la cosa resultaría fácil si, en el texto fuente, el salto estuviera representado con su desplazamiento; pero lo normal es que no sea así, sino que se indique con una etiqueta. Veamos un ejemplo:

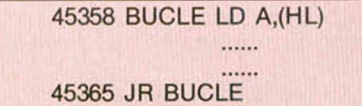

La etiqueta «BUCLE» está en la dirección 45358, por tanto, éste es su valor. Por otro lado, la instrucción «JR BUCLE» está en la dirección 45365, pero ocupa dos bytes, por lo que, cuando el micro termine de leerla, el contador de programa contendrá 45367. Para hallar el desplazamiento, restamos un valor de otro:

# $45358 - 45367 = -9$

es decir, tenemos que saltar 9 bytes hacia atrás. Como el desplazamiento es negativo, lo restamos de 256:

 $256 - 9 = 247$ 

y éste es el número que tenemos que ensamblar como desplazamiento: por tanto, la instrucción «JR BUCLE» se ensamblaría como: 24,247 siendo 24 el código de operación de «JR des» (en decimal) y 247 el desplazamiento (— 9 en complemento a 2).

# **Proceso de ensamblaje**

Una vez visto cómo se ensambla un programa, vamos a ver cómo lo hace un Ensamblador. El proceso de ensam-

blaje de un Código Fuente se hace, habitualmente, en dos pasadas; es decir, el ensamblador lee dos veces el Código Fuente. En la primera pasada se chequea la sintaxis, se comprueba que no haya definiciones de etiqueta duplicadas y se genera la «tabla de símbolos» que no es más que una tabla donde se almacenan todas las etiquetas junto con su dirección.

Si no hay errores en esta primera pasada, se hace una segunda pasada en la que se sustituyen las referencias a etiquetas por su valor y se va generando el Código Objeto. Durante esta segunda pasada, el Ensamblador mantiene un puntero de memoria que indica la dirección donde se va almacenando el Código Objeto correspondiente a cada instrucción del fuente. Es este puntero el que se actualiza con cada pseudonemónico ORG; de esta forma, un mismo Código Fuente puede generar más de un bloque objeto colocados en distinto lugar de la memoria.

Mientra se va haciendo la segunda pasada, el Ensamblador presenta un listado por pantalla (y/o impresora) del Código Fuente según lo va ensamblando. En algunos Ensambladores, es posible obtener, al final de este listado, una tabla de las etiquetas empleadas junto con sus valores correspondientes. Esto resulta muy útil cuando, por ejemplo, se ignora la longitud del Código Objeto que se va a generar. En este caso, se puede poner una etiqueta delante de la última instrucción y su valor nos indicará la dirección donde termina el Código Objeto.

# **Ejem plo de ensam blaje**

Para finalizar, vamos a ver un ejemplo de cómo ensamblar un programa de la forma que lo haría un Ensamblador. Para no extendernos mucho, elegiremos un Código Fuente sencillo pero que resulte suficientemente ilustrativo; por ejemplo, una rutina para imprimir la palabra: «MICROHOBBY».

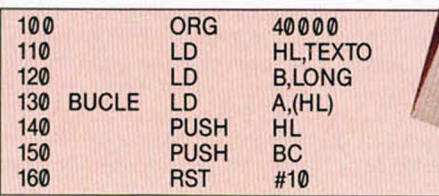

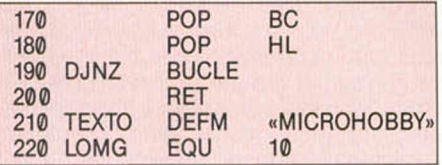

Utilizamos la etiqueta «BUCLE» para marcar el punto de entrada de salto en la línea 180, la etiqueta «TEXTO» para indicar la situación del texto y la etiqueta «LONG» para contener un dato; obsérvese que esta última etiqueta no hace referencia a ninguna posición de memoria.

Empezamos, como haría un Ensamblador, por construir una tabla de etiquetas. Empezamos a ensamblar por la dirección 40000, de forma que «BUCLE» irá en la 40005 («LD HL,nn» ocupa 3 bytes y «LD B,n» ocupa 2). «TEXTO» irá en la 40014, mientras que «LONG» valdrá 10. Nuestra tabla de símbolos queda:

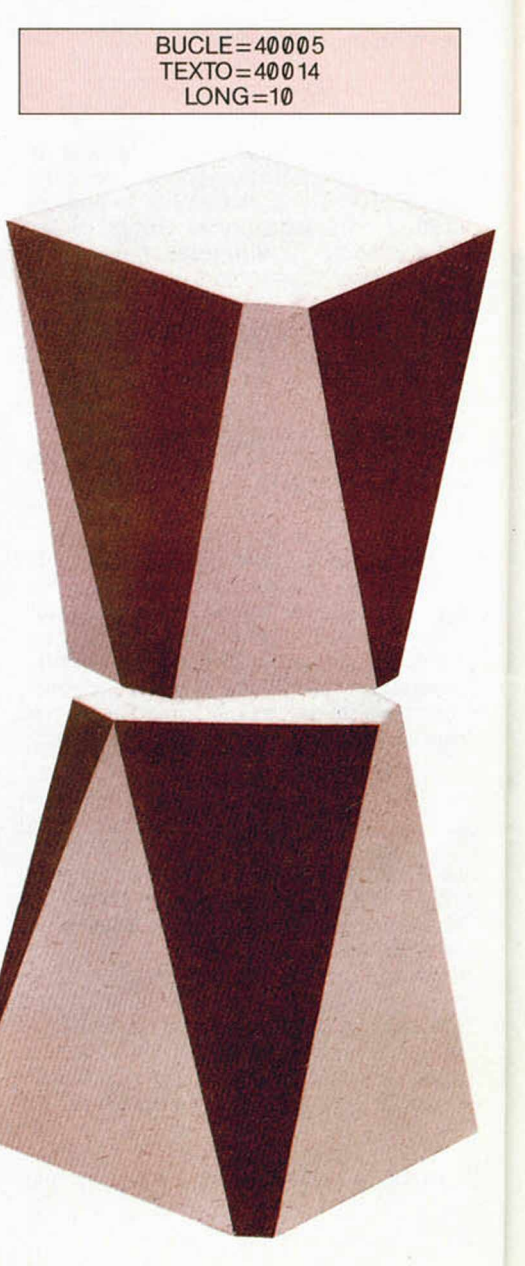

El salto relativo de la línea 190 se producirá desde 40013 (dirección de la siguiente instrucción) hasta 40005 (valor de «BUCLE»; restamos estos valores:

# $40005 - 40013 = -8$

Hay que saltar 8 bytes hacia atrás; para hallar el desplazamiento en complemento a 2, lo restamos de 256:

 $256 - 8 = 248$ 

Así que 248 será el número a ensamblar como desplazamiento. Ahora sólo nos queda ir ensamblando línea a línea. En la 110, el valor de «TEXTO» es un número de dos bytes, así que habrá que fragmentarlo poniendo el menos significativo en primer lugar:

# $MSB = INT (40014/256) = 156$  $LSB = 40014$  MOD  $256 = 78$

«MSB» significa: «Byte más significativo». «LSB» significa «Byte menos significativo» y «40014 MOD 256» que se lee como «cuarenta mil catorce, móduclo, doscientos cincuenta y seis» es el resto de dividir 40014 entre 256 sin sacar decimales. Básicamente, para partir un número en dos bytes, se divide entre 256 sin sacar decimales y se toma el cociente como byte más significativo y el resto como byte menos significativo.

Vamos a ensamblar el programa. Ya que hemos hecho todos los cálculos en decimal, también pondremos en Código Fuente en decimal:

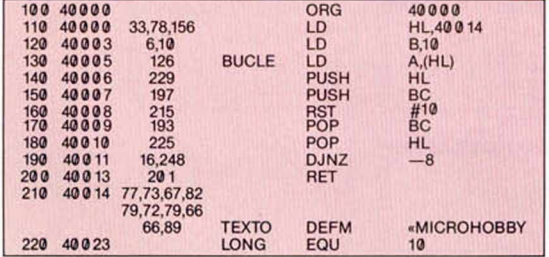

Este sería el listado que produciría un Ensamblador, salvo que el Código Objeto aparecería en hexadecimal. Vemos que la rutina ocupa 24 bytes y tenemos ya la dirección donde almacenar el valor de cada uno. Con esto, la rutina quedaría ensamblada siguiendo el mismo procedimiento empleado por un ensamblador.

Ensamblar a mano resulta muy pesado para hacerlo habitualmente, pero hay ocasiones en que nos puede venir bien para realizar pequeñas correcciones en un Código Objeto ya ensamblado; e incluso, para ensamblar pequeñas rutinas sin tener que cargar el Ensamblador. En cualquier caso, nos ayudará a comprender un poco mejor el lenguaje Assembler.

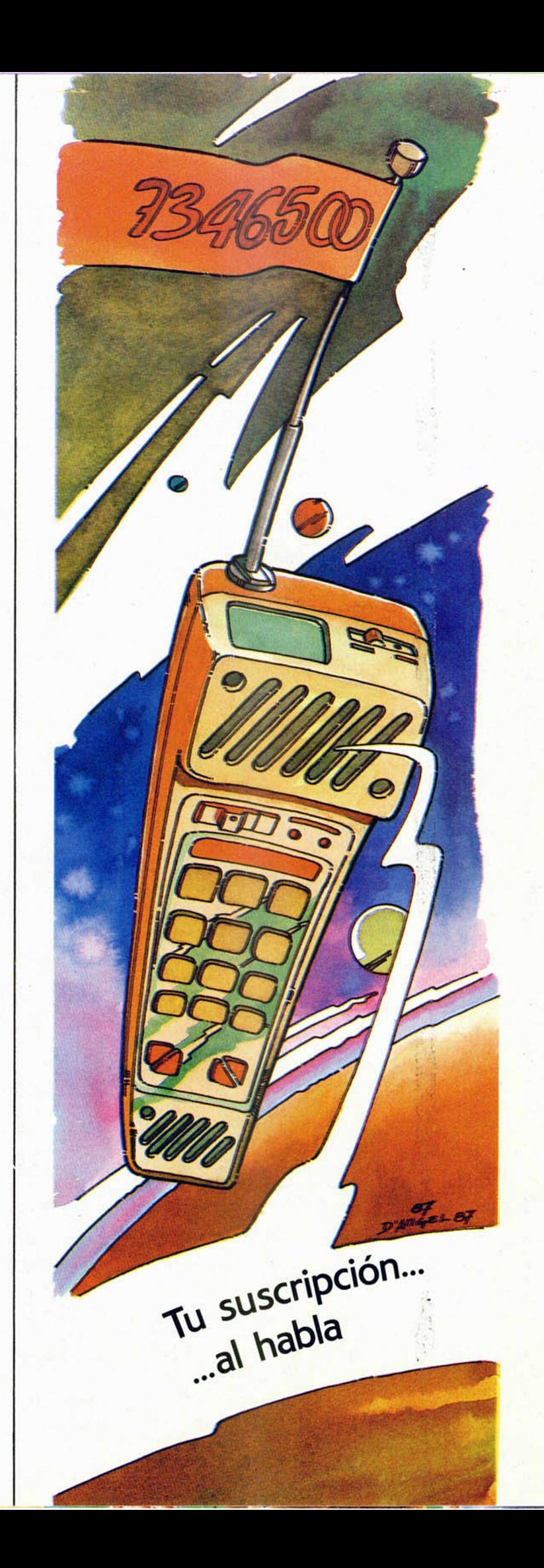

# El mundo **de la aventura**

En el pasado número comenzamos a analizar los métodos prácticos para realizar un mapa. En este capítulo acabaremos de estudiar estas técnicas y veremos varios ejemplos.

Ahora, para probar tus capacidades mapeadoras vamos a ver cómo haces el mapa de una miniaventura de sólo cuatro localidades.

La llamaremos «Micravenhobby», y dice así:

Estás en la recepción, todo está desierto, a lo lejos se oyen ruidos de voces y teclear de ordenadores. Hay una salida al Norte.

> Ir al Norte.

Estás en la Sala de Juntas, muy bien decorada. Salidas al Norte, Este y Oeste. > Ir al Este.

Estás en la Redacción. Mucho ruido y actividad. Desde su escritorio te saluda Carmen, quien no te puede atender porque está medio enterrada entre cartas de sus admiradores. Salida al Oeste.

> Ir al Oeste.

Vuelves a la Sala de Juntas. Salidas al Norte. Este y Oeste.

> Ir al Norte.

Vuelves a la recepción. Salida al Norte. > Ir al Norte.

Otra vez en la Sala de Juntas. Salidas al Norte, Este y Oeste.

> Ir al Oeste.

Estas en el Sanctasanctórum de la Administración. Hay una salida al Oeste. > Ir al Oeste.

Vuelves a la Recepción.

Ahora ya debes tener tu mapa con las cuatro habitaciones de «Micravenhobby» y todas las líneas que muestran cómo se conectan entre sí.

Para ver cómo lo has hecho de bien, veamos las figuras 1 y 2 que muestran las variaciones de cómo la mayoría habrán hecho su mapa basándose en la información dada.

Si tu mapa es similar a ellos, indica que tienes una idea, pero que no eres tan buen mapeador como crees. Pues el diagrama estará bastante enredado, con líneas que se cruzan. ¡Y ten en cuenta que sólo se trataba de cuatro habitaciones! Ahora demos un vistazo al diagrama

# **EL MAPA (y II)**

número 3. Es exactamente el mismo mapa, pero mucho más claro y fácil de entender. Es importante que te fijes en que hay menos líneas para mostrar todas las direcciones posibles. Observa también que ninguna se cruza con otra, por lo tanto, no puedes confundirte entrando por una y saliendo por la dirección equivocada por error.

Entonces, ¿cómo interpretar las acciones o direcciones tomadas durante una aventura para hacer un buen mapa?

Para responder a eso, volvamos otra vez a la figura 3. Muéstrasela a un amigo no jugador y pregúntale qué direcciones hay que tomar para ir de Recepción a la Sala de Juntas. Probablemente su respuesta será que hay que tomar tres direcciones: desde Recepción hay que ir primero al Norte, luego hacer un giro a la derecha y moverse al Este y, finalmente, otro giro a la derecha seguido de una movida al Sur. Como todos sabemos, la respuesta es una sola: al Norte.

Y es que, hay que imaginarse el mapa como si las líneas que conectan las habitaciones fueran túneles. Por lo tanto, desde la Recepción tomas un túnel al Norte y, si fuera realmente un túnel, te darías cuenta enseguida de todos los cambios de dirección, no importa cómo se retuerza y gire, irás a parar a la Sala de Juntas.

Pensando de esta manera, dejamos inmediatamente de lado el problema de que las líneas cambien o no de dirección, mientras unen las localidades.

A la pregunta de cómo se pueden unir localidades en un mapa sin haberlas visitado todas ya es más difícil responder.

Pero hay una excepción a nuestro favor, que espero haya quedado bien clara en nuestro mapa: si la dirección que une dos localidades es la misma para ambas, por ejemplo, si para moverte de la Redacción a la Sala de Juntas y viceversa es la misma (Norte), siempre podremos dibujar esas dos localidades en correcta relación la una con la otra.

Sírvanos como regla del buen mapeado lo siguiente: si la dirección que une dos localidades es Norte o Sur. debemos dibujarlas una al lado de la otra. Si es Este u Oeste, las dibujaremos una encima de la otra.

Pero hasta ahora sólo hemos mapeado movimientos en cuatro direcciones y muchas avenidas nos obligan a hacerlo en 10, los ocho puntos cardinales y Arriba y Abajo. ¿Cómo nos apañaremos para estas conexiones?

El proceso a seguir es el mismo, con la única diferencia de que desde nuestras cajitas tendrán líneas de conexión también en los vértices, y de que debemos distinguir de alguna forma el Arriba y el Abajo del Norte y del Sur: como vimos anteriormente.

Volvemos a recordarte que, con muy pocas excepciones, los mapas son cosas muy lógicas y que la persona que escribió la aventura tuvo que hacer uno antes que

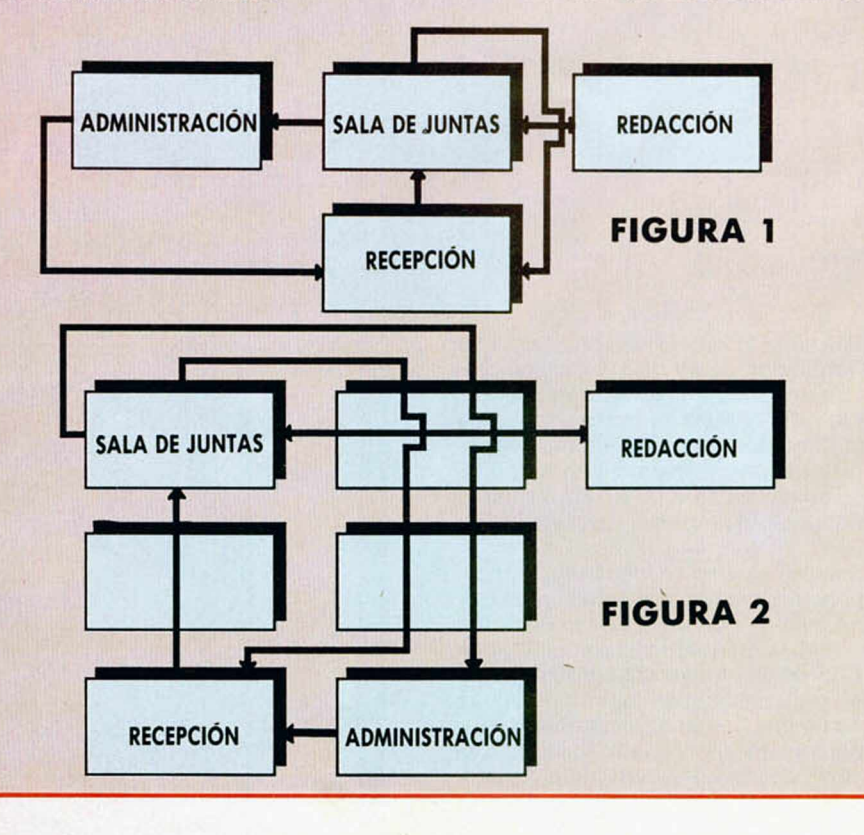

# FIGURA 3

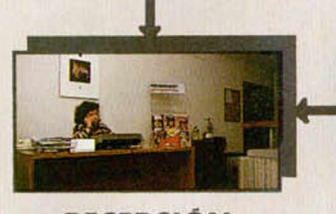

# RECEPCIÓN

**ADMINISTRACIÓN** 

SALA DE JUNTAS REDACCIÓN

tú y no lo haría tan «imposible». Seguramente habrá planeado que el dolor de cabeza te lo ganes tú, no él.

Si la aventura es muy larga, haz tu mapa en porciones que luego irás completando. El método más eficaz es visitar desde un principio todas las localidades posibles antes de preocuparte por los objetos, personajes o problemas. Solamente dedícate a visitar tantas localidades como te sea posible. Cuando ya no puedas avanzar o moverte más, entonces es el momento de hacer una primera parada para revisar y recomponer tu mapa.

Si el mapa se complica mucho o te das cuenta que se está montando algo parecido a una «tela de araña», lo mejor es hacer un Save y dedicarte a recomponerlo antes que se líe del todo y, en último caso, lo más aconsejable es

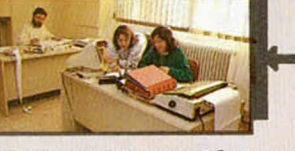

# empezar desde cero otra vez. Como repaso del tema, y a modo

-

de práctica, te dejaremos con un test para repasar tus habilidades mapísticas. Hay que hacer un mapa de 14

localidades siguiendo el listado que se da a continuación, donde L(x) es el número de localidad, luego sigue la inicial de la dirección de movimiento y la localidad adonde lleva. Por ejemplo: L1 E3 N6 S07 Ab8 Arr2 significa que desde la localidad 1 se puede mover al Este a la 3. al Norte a la 6, al Suroeste a la 7, hacia Abajo a la 8 y hacia Arriba a la 2.

Haz la prueba y dibuja tu mapa con la información que te damos, en el próximc número tendrás la solución. Sólo te podemos asegurar que ninguna línea se entrecruza.

L1 S011 SE2 Ab14 L2 N01 S03 L3 N011 NE2 S8 L4 05 E10 L5 04 S12 L6 N7 09 S12 L7 N6 L8 N3 NE7 L9 06 S8 LIO SE13 S4 L11 NE1 SE3 L12 N05 N13 S6 L13 05 N10 L14 Arrl

Próximamente te llevaremos al temible mundo de los laberintos y aprenderás las técnicas para mapear estas pesadillas presentes en casi todas las aventuras.

Andrés R. Samudio

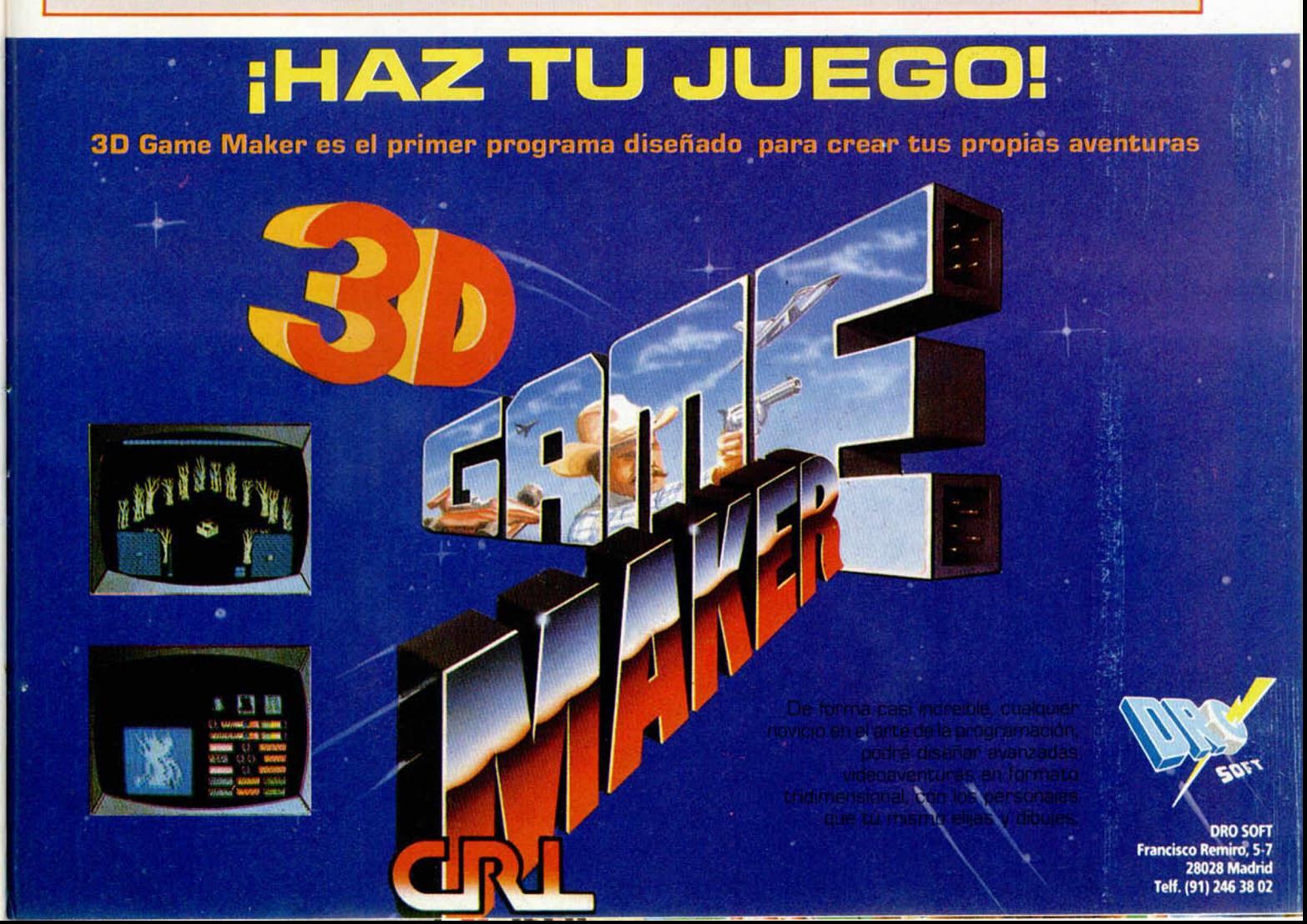

# SI QUIERES SABER TODO SOBRE TODOS LOS JUEGOS **ESTA ES TU REVISTA!**

MICRO

Sólo para adictos

**ASTERS** 

TODOS LOS MESES ENCONTRARÁS Las últimas novedades en el mercado · Los juegos del mes **• Pokes, Mapas, Cargadores...**<br>SPECTRUM • AMSTRAD • COMMODORE • MSX • PC • ATARI • ST

375 Ptas.

**Te explicamos** 

**IEBULUS** Cargadores y mapa del ùltimo èxito de Hewson

AñolV-N.º33

LA ABADÍA DEL CRIMEN

# ¡YA ESTÁ A LA VENTA!

# **ESCASA** MEMORIA

Soy un asiduo lector de la revista MICROHOBBY y suelo hacer todos los programas que publicáis, pero, a veces, me encuentro con problemas cuando lo publicáis en Código Máquina, que creo que es por avería del ordenador (un 128 K).

Cuando estoy copiando algún programa que tenga más de 628 líneas, al llegar a esta línea me dice: «Sin memoria».

Cuando hago un DUMP a la dirección 30.000 me dice: «Espacio de trabajo».

Esto me ha ocurrido recientemente y por ello me he decidido a consultarles (concretamente, en el programa «La Profecía» del número 145).

Blas MARTÍN-Las Palmas

■ *Solemos medir los listados de forma que entren en cualquier ordenador; siempre y cuando se utilice* ! *exactamente el Cargador que nosotros hemos publicado. Por los síntomas que nos indica, deducimos que el Basic que usted tiene ocupa más que el nuestro, posiblemente porque esté utilizando alguna de las versiones mejoradas que hemos publicado. Vamos a proponerle tres* ' *soluciones, ordenadas de más fácil a más difícil.*

*1. a Fragmente el listado; por ejemplo, si está copiando un programa de 700 líneas, copie las 600* j *primeras y haga un DUMP en la di- : rección indicada, salve el código ob-* ! *jeto en cassette, borre el fuente y* , *copie las tOO lineas restantes ha*ciendo un DUMP en la dirección in-| *dicada más 6.000 (cada línea son 10 bytes). A continuación, anexe am- [ bos bloques sin tener el programa* cargado y sálvelo todo como un so*lo bloque. Si le sale «Espacio de trabajo», haga el DUMP en una dirección más alta, salve el bloque a cas*sette, borre el programa, vuelva a *cargar el bloque en la dirección correcta y vuélvalo a salvar desde ahí.*

*2. a Reduzca la ocupación del programa empleando las técnicas que hemos descrito varias veces en nuestra revista: donde haya un 0 ponga NOT PI, donde haya un 1 ponga SGN Pl, donde haya un 3 ponga INT Pl, donde haya cualquier* ¡ *otro número, enciérrelo entre comi*i *lias y precédalo con VAL. Con estas técnicas se puede reducir la ocupación de un programa desde un 10 hasta un 20 por 100.*

*3. a Modifique el cargador de for-* | *ma que, en vez de guardar el Códi*i *go Fuente en A\$, lo vaya volcando*

*en memoria a cada linea que se vaya introduciendo; ésta tal vez sea la solución más definitiva, aunque exige cambiar por completo la filosofía del cargador.*

# DESHACER UN NEW

¿Cómo podría, en el Spectrum 48 K, sacar el listado de un programa que he borrado anteriormente con un NEW? En ordenadores con IMB-PC, Compatibles, Amstrad, etc. con cierto poke se puede sacar el listado al momento.

Gustavo SEVILLANO-Madrid

■ *En efecto, hay algunos ordenadores en los que el comando NEW se limita a reorganizar los punteros, pero no borra físicamente el programa de la memoria. No es el caso del Spectrum, donde el comando NEW comparte la mayoría del código con la rutina de inicialización, por lo que, además de reposicionar los punteros, realiza de nuevo el chequeo de memoria (hasta donde esté RAMTOP) y la deja completamente a cero. Cuando haga NEW en un Spectrum, será absolutamente imposible recuperar cualquier cosa que estuviera por debajo de RAM-TOP. Sabiendo esto, nunca haga NEW a un programa sin haberlo salvado previamente en cinta.*

# LISTADOS EN CÓDIGO MÁQUINA

Acabo de comprar un Spectrum Plus 2 y no sé nada de programación. He intentado hacer vuestros programas y no me salen, me lío con los listados de Código Máquina, no sé qué hacer con ellos, ¿podríais ayudarme? Necesito saber todo el proceso de ejecución de los programas. ¿Habéis publicado algún cargador de Código Máquina?

Manuel MOJONERO-Barcelona

■ *Ya hemos contestado alguna otra vez a esta misma pregunta; no obstante y como muchos lectores se acaban de incorporar, volveremos a explicar todo el proceso.*

*Los programas que llevan Código Máquina suelen consistir en uno o más listados en formato de Cargador Universal (líneas de 20 caracteres más un control numeradas de 1*

*en 1) precedidos de uno o más listados en Basic. Los listados están numerados como «Listado 1», «Listado 2», etc. en el orden en que deben grabarse. Los listados Basic se introducen con el editor del propio ordenador y se salvan con SAVE «nombre»y UNE cuando se indique auto-ejecución.*

GONSULFORIO

*Para introducir los listados en Código Máquina es necesario emplear el Cargador Universal de Código Máquina. Este programa no es necesario comprarlo, lo publicamos nosotros cada ciertos números. El último número en que se publicó fue el 161. Con la opción INPUT del programa se introduce el listado. Con la opción DUMP se vuelca en la dirección indicada (al pie del programa se indica la dirección de DUMP y el número de bytes) y se salva con la opción SAVE Objeto.*

*Una vez grabados todos los bloques en cassette, se carga el primero y él se encarga de cargar los restantes y arrancar el programa.*

# SALVAR LA PANTALLA POR TROZOS

Estoy haciendo un programa conversacional y se me plantean las siguientes dudas: ¿Cómo podría salvar media pantalla?, ¿y sus atributos? ¿Cómo podría imprimir luego la pantalla junto con sus atributos? Juan L. PÉREZ-Tenerife

■ *Salvar media pantalla es realmente complicado, porque implica salvar direcciones de memoria no consecutivas. Sin embargo, es muy fácil salvar uno o dos tercios de la misma. Si desea salvarlos a cassette o disco, utilice el comando SA-VE... CODE indicando las direcciones correspondientes. Si desea transferirlo a una zona más alta de memoria, le vale la siguiente rutina: LD HL,dirpan*

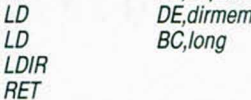

*«dirpan» es la dirección Inicial de la pantalla o de la zona a transferir, «dirmem» es la dirección de memoria donde desea transferirla y «long» es la longitud del bloque a transferir. Para recuperarla, le vale la misma rutina invirtiendo los valores de HL y DE. La siguiente rutina sirve para intercambiar el contenido de la pantalla con el de otra zona; en es-* *te caso, vale la misma rutina para transferir y para recuperar:*

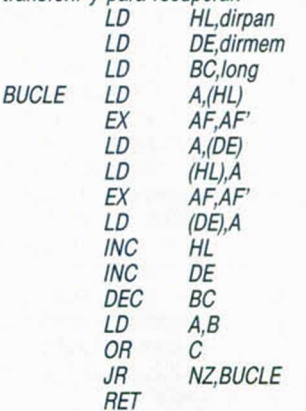

*En cuanto a las direcciones de inicio y longitud, le será útil la siguiente tabla:*

*Pantalla completa*

*Pantalla: 16384,6144 Atributos: 22528,768 Primer tercio Pantalla: 16384,2048 Atributos: 22528,256*

*Segundo tercio Pantalla: 18432,2048*

*Atributos: 22784,256 Tercer tercio*

*Pantalla: 20480,2048 Atributos: 23048,256 Tercios 1.° y 2°*

*Pantalla: 16384,4096 Atributos: 22528,512 Tercios 2 ° y 3°*

*Pantalla: 18432,4096 Atributos: 22784,512*

*De cualquier forma, si desea más información a este respecto, puede dirigirse también a nuestra sección «El viejo archivero», donde le podrán responder a cualquier duda que tenga acerca de las aventuras.*

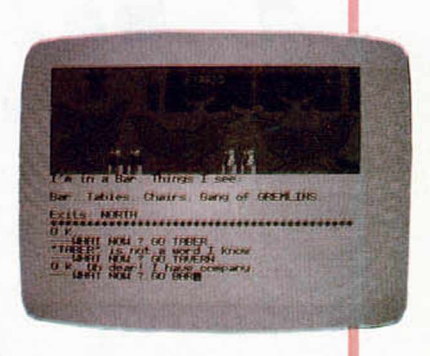

# LISTADOS EN ASSEMBLER

¿Cómo se introducen los listados ensambladores que publican a veces? Me refiero a los que su número de línea va de 10 en 10. Xavier VALS-Barcelona

i ■ *Se trata de listados escritos en* lenguaje Assembler. Siempre que *publicamos un listado de este tipo, se publica también en el formato adecuado para el Cargador Universal de Código Máquina. La razón de* para p<br>see, in<br>see, in<br>oportu  *publicar el listado en Assembler es para permitir al lector que asi lo desee, introducir los cambios que crea oportunos o adaptar el programa a sus necesidades. En cualquier caso, necesitará un programa Ensamblador. Dependiendo de cual sea, podrá introducir el texto fuente (nuestro listado) con el editor que incorpore el mismo programa, o con el del ordenador situando el listado en lineas REM.*

# PANTALLA

¿En qué dos direcciones (variables del sistema) está indicada, mediante (a\*256+b), la dirección de comienzo de la pantalla?

¿Podrían enseñarme un programa lector de cabeceras que no estuviera en Ensamblador?

¿Puede un RESET en caliente parar un juego durante su ejecución? ¿Se pueden copiar los gráficos de un juego y ponerlos en uno tuyo? ¿Es legal?

Alfonso SÁNCHEZ-Valencia

GONSULFORIO

■ *No es necesario indicar la dirección inicial de la pantalla porque es fija. La pantalla empieza en la dirección 16384 (40 0 0h) y tiene 6144 (1800 h) bytes de longitud sin atributos y 6912 (1B00h) con atributos.*

*Un lector de cabeceras tiene que llevar, necesariamente, un bloque en Código Máquina. En el n.° 1 de MICROHOBBY se publicó un programa lector de cabeceras escrito en Basic con el bloque C/M en forma de DATAs.*

*El Spectrum carece de RESET en caliente (en realidad, la tecla BREAK cumple esta función en lo que a Basic se refiere); sin embargo, es posible tomar el control en cualquier momento mediante una interrupción no enmascaradle (NMI); es el método empleado por los «transfers».*

*Por supuesto, se pueden copiar los gráficos de un juego, de la mis-*

*ma forma que se puede copiar el juego en sí; pero ninguna de las dos prácticas es legal ya que atenían contra el derecho a la propiedad intelectual del autor del programa.*

# IMPRESORA EN EL PLUS 3

En el Plus 3 han colocado un interface Centronics, ¿es compatible en modo 48 y 128 K? ¿Se puede conectar la impresora GP-50-S directamente a dicho ordenador? ¿Estas impresoras pueden realizar distintos tipos de letras?

Pedro SÁNCHEZ-Almería

■ *La salida Centronics del Plus 3 sólo es utilizable, desde Basic, en modo 128 K. Sin embargo, es posible direccionarla desde modo 48 K si se escriben las rutinas C/M correspondientes que la manejen.*

*El patillaje del conector de expansión es ligeramente diferente al de* *modelos anteriores, por lo que es previsible que una GP-50-S no funcione correctamente; de hacerlo, seria sólo en modo 48 K.*

*Cualquier impresora matricial de 80 ó 132 columnas puede utilizar varios tipos de letras; no asi la GP-50-S que está restringida al set de caracteres del ordenador.*

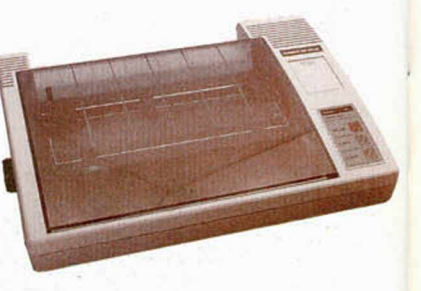

# PLUS 3

¿Cuántos programas o juegos caben en un disco de 3" del Plus 3? ¿Si tuviéramos 2 ó 3 juegos en una cara y, por ejemplo, quisiéramos buscar el juego número 2, qué se debe hacer para encontrarlo? Francisco MAYOR-Alicante

■ *En el disco del Plus 3 caben 173 Ks por cada cara. El número de jue-*

# De chip a chip

*gos o programas que entren dependerá de la longitud de cada uno. En ningún caso es posible tener más de 64 ficheros en cada cara.*

*Cada fichero que se almacena en el disco queda identificado por su nombre de fichero. Para cargarlo no hay más que hacer un LOAD llamándolo por su nombre.*

# NÚMEROS CON DECIMALES EN C/M

¿Cómo podría manejar números con decimales en Código Máquina? Estos decimales pueden tener un orden de 4 a 7. No puedo trabajar con ellos pasándolos a enteros, ya que me quedarían números con más cifras de las que caben en dos bytes.

# Enrique GUZMÁN-Madrid

■ *Para trabajar con números enteros en Código Máquina, hay que utilizar una serie de rutinas que los gestionen como números en coma flotante. Afortunadamente, el Spectrum ya dispone de estas rutinas. Se trata del calculador de la ROM que se maneja mediante literales.*

*con los datos introducidos en su stack. Para escribir y leer datos del stack existen, también, otra serie de rutinas.*

*No podemos extendernos aquí sobre el manejo del calculador, ya que harían falta muchas páginas para ello. En el mercado existen libros que tratan el tema, y nosotros mismos lo tratamos ya en nuestro curso de Código Máquina. En cualquier caso, es difícil encontrar una aplicación que requiera en uso de números en coma flotante y no se pueda escribir en un lenguaje que no sea Código Máquina. Como último recurso, puede escribir el programa en Basic y añadirle rutinas en C/M para ciertas tareas que no sean el manejo de números en coma flotante.*

# **CONCURSOS** MICROHOBBY

Soy suscriptor de su revista y me gusta participar en los concursos, pero la revista me llega, generalmente, un martes después de que haya salido en los quioscos. Cuando voy a rellenar el cupón, veo que

las cartas que lleguen después de una determinada fecha no son válidas. Yo sé que la culpa de esto no es de la revista, pero, al menos, se podrían ampliar los plazos o fijar un tiempo más largo para los suscriptores.

Alvaro VÁZQUEZ-Orense

■ *En efecto, tenemos la desgracia de vernos obligados a trabajar con un servicio de Correos realmente deplorable. Los ejemplares para suscriptores se entregan en la oficina de Correos, con casi una semana de antelación a la fecha de aparición en ios quioscos (elaborar la revista con más antelación supondría una pérdida de actualidad); a pesar de ello, hay algunos suscriptores que la reciben con casi una semana de retraso (especialmente en pueblos de provincias). Es irracional que una revista tarde 15 días en llegar a su destino, pero nos tememos que no está en nuestra mano remediarlo.*

*Lo que s i podemos resolver es el problema de los concursos al que hace referencia en su carta. Hemos tomado la determinación de ampliar todos los plazos de nuestros concursos de forma que resulten sufi-* *cientes para todos los suscriptores; asimismo, las cartas nunca serán seleccionadas por orden de recepción. Por otro lado, nuestros suscriptores tienen, siempre, un regalo seguro que les compensa de la ligera desventaja que puedan tener en los concursos.*

# CLAVIJA DE ALIMENTACIÓN

Poseo un ordenador ZX-Spectrum 48 K y mi problema es el siguiente: cuando conecto la clavija de 9 voltios no entra del todo y emite un sonido similar al de un grillo. Es bastante molesto y tanto el ordenador como la fuente se calientan bastante. ¿Es avería?, ¿qué puedo hacer?

Al apagar el ordenador para cambiar de juego, tengo que hacerlo desconectando la clavija de 9 voltios, ya que carezco de interruptor de corriente y de botón de RESET. David ESPI-Valencia

■ *En el segundo párrafo de su carta nos está dando la clave del problema que nos expone en el primero. El hecho de conectar y deseo-*

Todos los sábados, de 5 a 7 de la tarde, en "Sábado Chip". Dirigido por Antonio Rúa. Presentado por José Luis Arriaza, hecho una computadora. Dedicado en cuerpo y alma al ordenador, y a la informática. Haciendo radio chip... estilo Cope.

 $\alpha$  *;*  $\alpha$  *,*  $\alpha$  *.* 

 $\mathcal{A} \cup \mathcal{A} \cup \{ \mathcal{A} \} \cup \{ \mathcal{A} \}$ *+ ■+■ \*■\*! m. + 1* m. > » *\* t.* Luk *J*

*S '\**

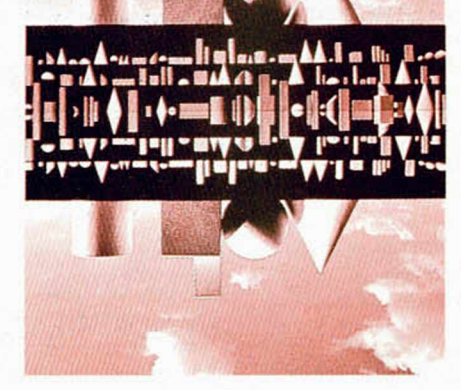

v I *r* <sup>a</sup><sup>A</sup>  $\mathbf{r}$  is a function of  $\mathbf{r}$ 

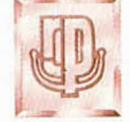

RADIO POPULAR ... *de chip a chip* 

 $-$  /

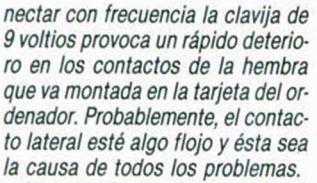

*La solución ideal es instalar un RESET en el ordenador (de la forma explicada en nuestra revista) y un interruptor de alimentación en la fuente. Ninguna de las dos cosas es demasiado difícil, pero si no tiene cierta experiencia en este tipo de operaciones, es preferible que encargue el trabajo a una persona especializada.*

# **CONVERSIÓN** ENTRE BASICS

He copiado de un libro el siguiente programa de ordenación:

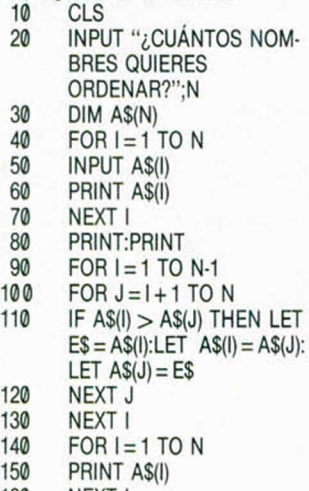

- 160 NEXT I
- 170 END

Cambiando la línea 30 por DIM A\$(N,12) y la 170 por STOP, el programa funciona en un Spectrum, pero quisiera saber qué he de hacer para poder añadir nuevos nombres y que se acumulen a los anteriores.

También quisiera saber la traducción al Basic del Spectrum de las siguientes sentencias:

- 1. a) LEFT\$(L\$(1),2)
- 2. a) MID\$(L\$(1),4,20)
- 3. a) RIGHT\$(L\$(1),20)

Joan PORQUERAS-Barcelona

■ *Suponemos que lo que desea es una especie de agenda. Le recomendamos que no parta de la rutina de ordenación que tiene, ya que es la peor posible. Se trata de un algoritmo que necesita de n-1 pasadas fijas, con (N-1) '2 comprobaciones,. adecuado si se supone que los datos van a estar completamente desordenados; sin embargo, para datos parcialmente ordenados, es-*

*te algoritmo dará varias pasadas innecesarias. Lo mejor es reescribirlo para que solo dé una pasada si en la anterior se ha producido permutación (algoritmo de burbuja clásico).*

GONSULFORIO

*Para poder añadir nuevos datos, es necesario que no los guarde en una matriz, ya que al redimensionarla, se perderían los datos anteriores. Tal vez sea una solución aceptable el utilizar una matriz del mayor tamaño posible y almacenar en su último elemento el número de elementos empleados para utilizarlo como limite en los bucles.*

*La traducción de las sentencias es:*

*1. a) L\$(1, TO 2) 2. a) L\$(1,4 TO 23) 3. a) L\$(1,LEN(L\$(1))-19 TO) Asumiendo que L\$ es una matriz bidimensional de caracteres.*

# VU-FILE EN EL PLUS 3

¿Cómo se puede emplear el programa «VU-FILE» en el disco del Plus 3? Me estuvieron haciendo una demostración en Amstrad donde cambiaron algunas instrucciones del Basic para cargar de cinta al ordenador y desde éste al disco.

Juan GÓMEZ-Madrid

■ *No hemos hecho la prueba, por lo que no podemos asegurarle lo que le vamos a decir con total certeza. Tal vez lo mejor seria que se hubiera apuntado lo que hicieron con el Amstrad.*

*En principio, no debe haber ningún problema. El programa ha de funcionar con disco igual que con cassette. La única diferencia es que, donde antes tecleaba un nombre de fichero, ahora deberá teclear, también, la letra que indica la unidad de disco a la que quiere dirigirse, seguida de dos puntos. Por ejemplo: donde antes ponía «fichero», ahora deberá poner «A:fichero».*

# GRÁFICOS EN MOVIMIENTO

¿Cómo se puede mover un dibujo sin borrar el del fondo?

¿Se hace con GDU? Si no, ¿cómo se hace?

¿Cómo se pueden hacer dos músicas a la vez?

¿En los juegos de karate, ¿cómo es posible moverlos tan rápido y cómo se pueden hacer si los gráficos no llegan?

¿Cómo se pueden mover personajes grandes y con muchos movimientos, como en los juegos comerciales?

P. J.-Orense

■ *Por si no se había dado cuenta, los juegos comerciales se escriben en Código Máquina, por lo que no está sujeto a las restricciones del Basic en cuanto a velocidad, número de gráficos, etc.*

*Estos programas incorporan sus propias rutinas de manejo de gráficos que permiten definir gráficos de cualquier tamaño. Cada figura a representar está definida con una máscara; cuando se imprime, se guarda la parte del fondo que tapa la máscara y se recupera cuando se mueve la figura.*

*No podemos explicárselo con más detalle en el reducido espacio de esta sección, pero hemos tratado el tema otras veces en nuestra revista y seguiremos haciéndolo.*

# COMPATIBILIDAD CP/M

En el MICROHOBBY n.° 131 hablan del Spectrum Plus 3. En la última parte de su texto dice textualmente: «... El Sistema Operativo de disco está contenido en una de las páginas de 16 K de ROM, concretamente en la ROM 2. El formato del disco es CP/M, por lo que las operaciones de lectura y escritura son totalmente compatibles con los Amstrad CPC 664, CPC 6128, PCW 8256, etc.»

¿Quiere esto decir que los futuros disquetes del Spectrum Plus 3 se van a poder cargar en los Amstrad antes citados?

Antonio MOSQUERA-Pontevedra

■ *El hecho de que el formato del Spectrum sea CP/M sólo asegura que éste va a poder leer disquetes de datos creados en un Amstrad; al revés no funciona la compatibilidad, ya que el Spectrum añade unas cabeceras a los ficheros que carecen de sentido en los Amstrad. También es posible cargar en el Spectrum un programa en Código Máquina ensamblado en un Amstrad, si se ha-* *ce una conversión previa con la sentencia: COPY «...» TO SPECTRUM FORMAT*

# RS-232 EN EL 128 K

Tengo un Spectrum 128 K y me gustaría saber cuáles son las patillas de TX, RX, DTR, CTS, 9V y MA-SA del RS-232. Lo he desmontado y me he fijado en que sólo hay dos conexiones soldadas; ¿qué pasa con los pines que están sin soldar? Miguel GROGERO-Barcelona

■ *Es imposible que haya pines sin soldar, lo que pasa es que están soldados por la cara de componentes y no por la de pistas.*

- *El patillaje es: 1 MASA 2 TXD*
- *3 RXD*
- *4 DTR*
- *5 CTS*
- *6 +12V*
- 

*El pin 6 es el más próximo a la muesca.*

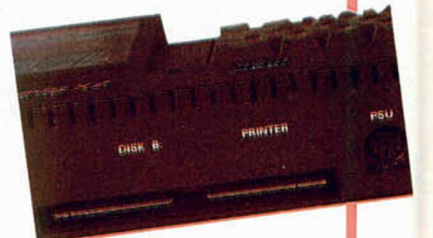

# **CURSIVA** Y 64 COLUMNAS

Escribo para que me digáis cómo puedo conseguir que el Spectrum tenga la letra inclinada y, si es posible, un programa.

También me gustaría saber cómo puedo conseguir 64 columnas en el Spectrum ya que me parecen pocas las que tiene.

Charly-Las Palmas

■ Afortunadamente, sus dos pre*guntas tienen solución y han sido tratadas ya en nuestra revista. En la página 10 del n.° 161 encontrará un listado para transformar el juego de caracteres del Spectrum en uno con negrita y cursiva. Si no desea la negrita, elimine las líneas 250 a 350 del listado Assembler.*

*Respecto a las 64 columnas, con*sulte la página 14 del n.º 22 donde *se explica un método fácil para obtenerlas.*

# **MICROH B**B

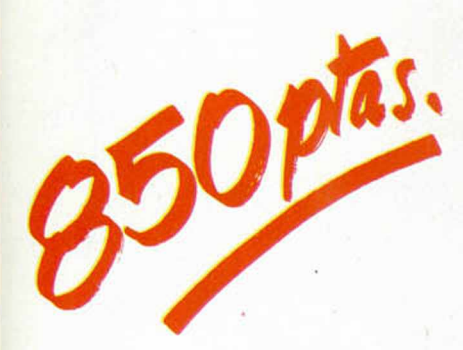

**Para solicitar tus tapas, llámanos al tel. (91) 734 65 00**

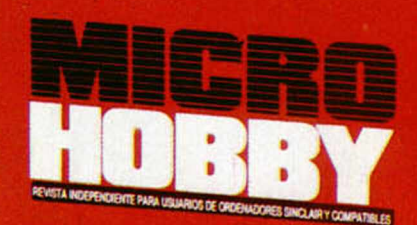

**HOBBY PRESS** 

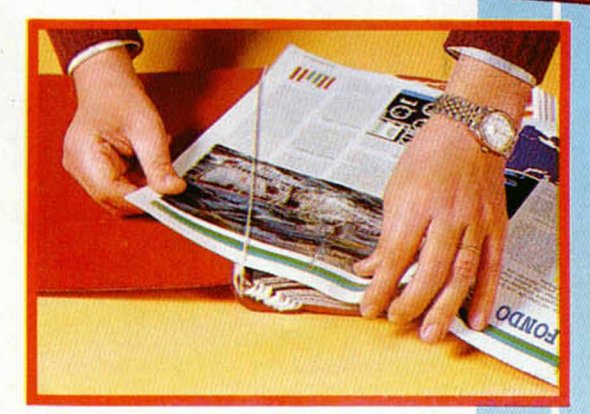

**No necesita encuadernación.**

**gracias a un sencillo sistema de fijación que permite además extraer cada revista cuantas veces sea necesario.**

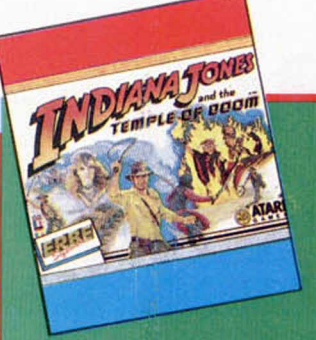

# LOS JUSTICIEROS **DEL SOFTWARE**

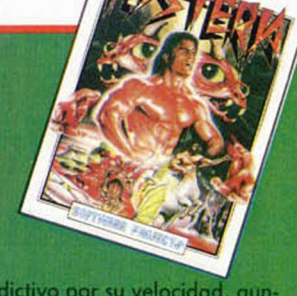

**INDIANA JONES.—**Si te gusta estar acosado por todo tipo de difi-<br>cultades que van directas hacia ti, éste es tu juego.

**HYSTERIA.—**Un juego variado en el que necesitarás algo más que<br>reflejos bara avanzar y conseguir llegar al final.

# **INDIANA JONES** ! **— 2----- 1----**

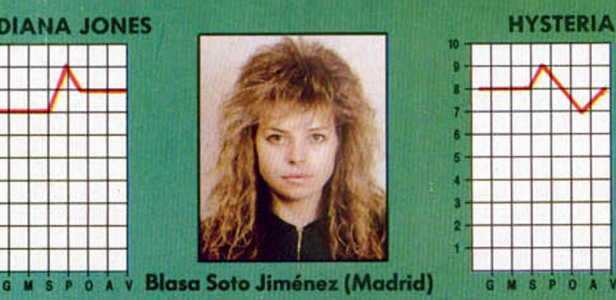

**INDIANA JONES.—**Aceptable scroll y buenos movimientos. El gran<br>mapeado implica escenarios poco variados. Se echa en falta algo de<br>color

**HYSTERIA.—**Magnifico triple scroll, sonido adecuado y buenos gra-<br>ficos. El movimiento es un poco lento.

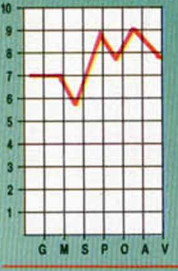

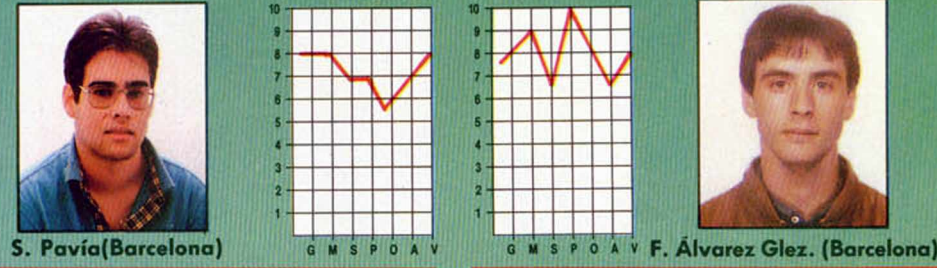

\_

**INDIANA JONES.**—Gráficos mediocres. Un juego entretenido. **HYSTERIA.**— Un juego parecido al Green Beret, pero no deja de ser bueno.

# **INDIANA JONES**

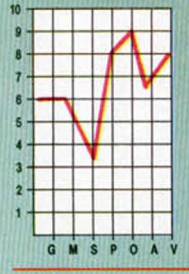

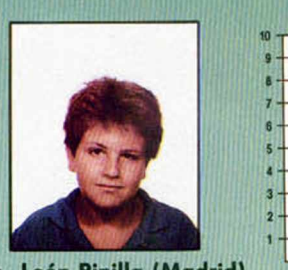

INDIANA JONES.—Los gráficos y el sonido son demasiado simples. INDIANA JONES.—El scroll de la pantalla es muy brusco y e<br>Lo más destacable es la pantalla de presentación. Il do prácticamente nulo.

**HYSTERIA.—**Gráficos y movimientos espectacula<br>adicción es muy elevado.

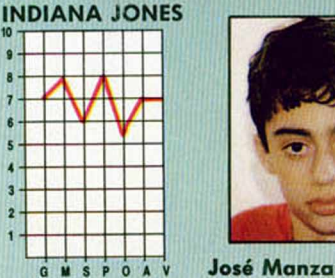

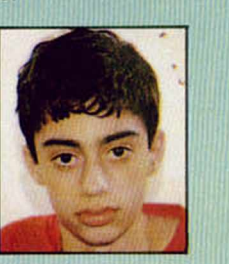

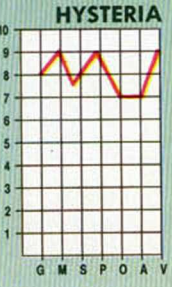

**M** S P O ALL

**— Un juego que con un ¡I de dificul rido. o muy adictivo por su velocidad, aun-tad. Se echa en falta un poco de colo-**

**HYSTERIA.—**Un estupendo scroll y muy buenos gráficos. Semejan-<br>te a su antecesor «Cobra».

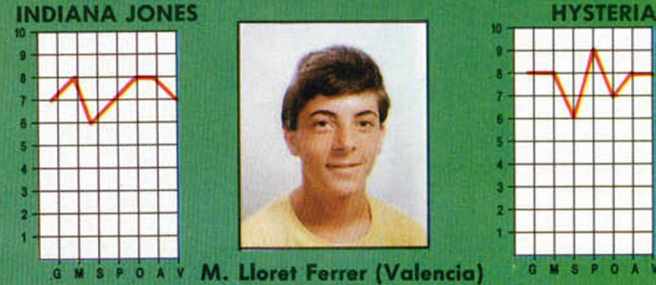

**INDIANA JONES.— Un movimiento muy original con un nivel de di**ficultad alto.

**HYSTERIA.—** Increíble, es algo mejor que Cobra, aunque su parecido es similar.

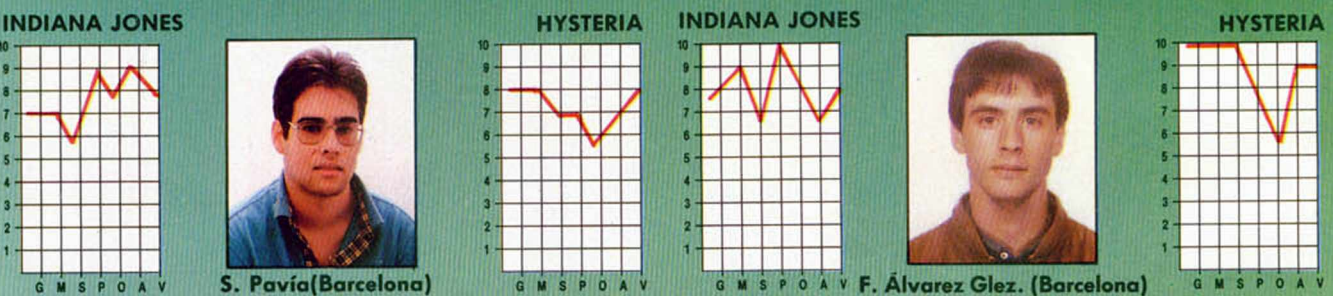

# **INDIANA JONES.**—Penoso.

**HYSTERIA.**— Destaca el triple scroll y la gran calidad de los gráfi eos. Es un juego muy divertido.

**INDIANA JONES HYSTERIA INDIANA JONES HYSTERIA**

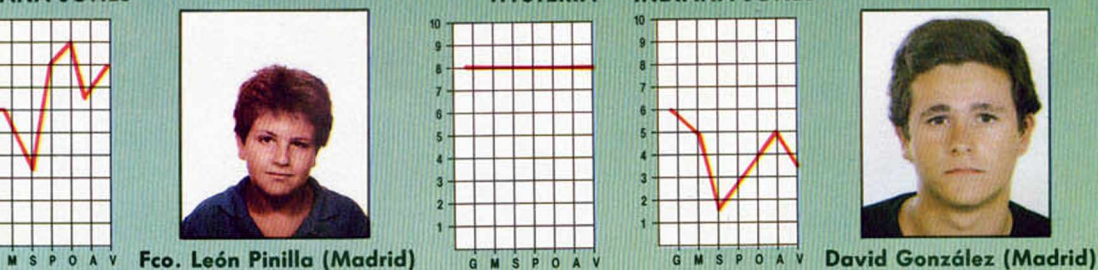

G M S P O A V

INDIANA JONES.-El scroll de la pantalla es muy brusco y el sonido prácticamente nulo.

**HYSTERIA.**—Tiene un scroll y unos gráficos bastante buenos. El ni

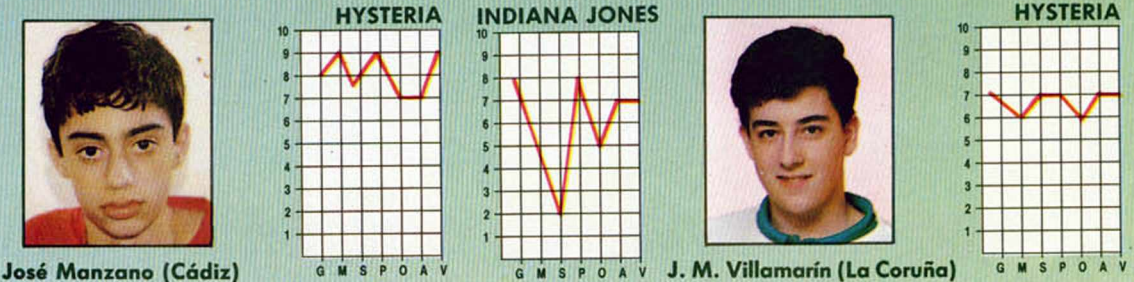

**G :** Gráficos. **M :** Movimientos. **S:** Sonido. **P:** Pantalla de presentación. **O :** Originalidad. **A :** Argumento. **V :** Valoración global

# Pixel a pixel

**Sólo hubo tres ganadores, pero nos enviásteis una auténtica avalancha de pantallas. Por ello, el rincón estará reservado para mostraros semanalmente los trabajos que quedaron clasificados entre los cien primeros puestos.**

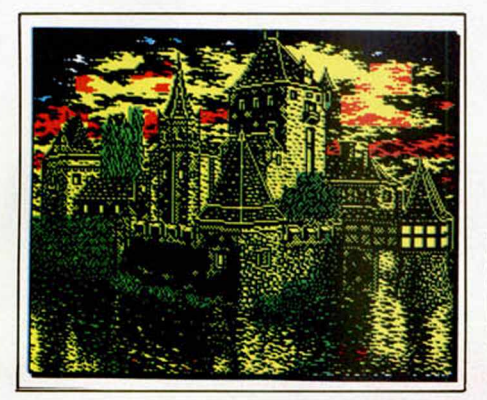

**Fernando Bertome Roy.** Zaragoza. Puntos: 47.

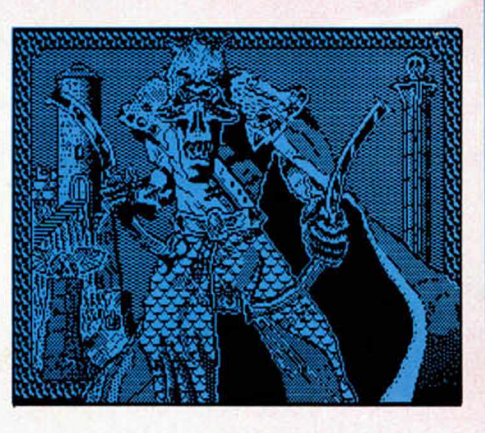

**Plaza.** Almería. Puntos: 46.

**Juan José**

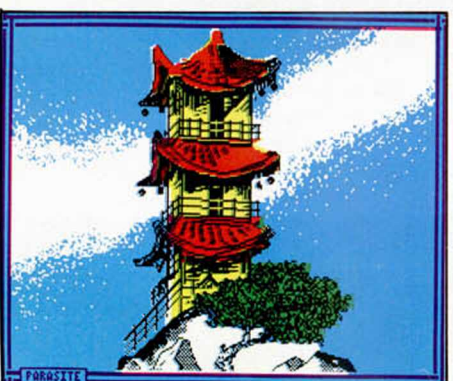

**Liberto Serra Arias.** Barcelona. Puntos: 40.

**Marcelino Castaño Ortiz.** Sevilla. Puntos: 40.

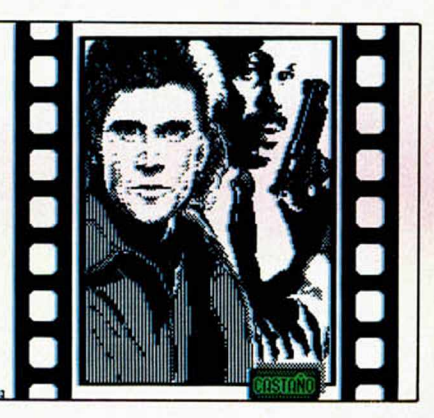

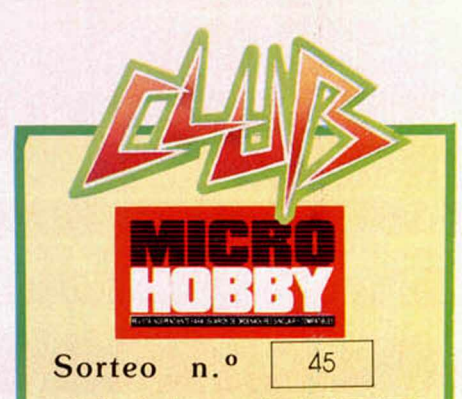

Todos los lectores tienen derecho a participar en nuestro Club. Para ello sólo tienen que hacernos llegar alguna colaboración para las secciones de Trucos, Tokes & Pokes, Programas M1CRO-HOBBY, etc..., y que ésta, por su originalidad, calidad u otro tipo de consideraciones, resulte publicada.

• Si tu colaboración ha sido ya publicada en MICROHOBBY, tendrás en tu poder una o varias tarjetas del Club con su numeración correspondiente.

Lee atentamente las siguientes instrucciones (extracto de las bases aparecidas en el número 116) y comprueba si alguna de tus tarjetas ha resultado premiada.

• Coloca en los cinco recuadros blancos superiores el número correspondiente al primer premio de la Lotería Nacional celebrado el día:

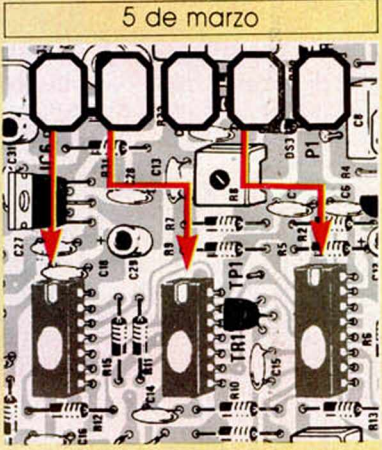

• Traslada los números siguiendo el or den indicado por las flechas a los espacios inferiores.

• Si la combinación resultante coincide con el número de tu tarjeta..., ¡enhorabuena!. has resultado premiado con un LOTF. DE PROGRAMAS valorado en 5.000 pesetas.

El premio deberá ser reclamado por el agraciado mediante llamada telefónica an tes de la siguiente fecha

# 9 de marzo

En caso de que el premio no sea reclamado antes del día indicado, el poseedor de la tarjeta perderá todo derecho sobre él, aunque esto no impide que pueda resultar nuevamente premiado con el mismo número en semanas posteriores. Los premios no adjudicados se acumularán para la siguiente semana, constituyendo un «bote».

El lote de programas será seleccionado por el propio afortunado de entre los que estén disponibles en el mercado en las fechas en que se produzca el premio.

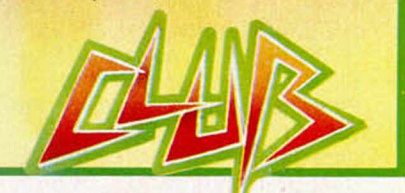

**MICROHOBBY 55** 

# UTILIDADES

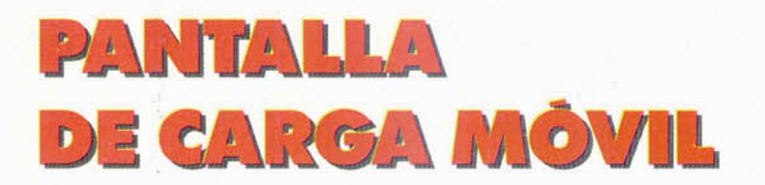

# **VICENTE SERRANO**

**Pantallas móviles son aquellas que tie n e n « anim ación» d u ra n te la ca rg a d e los p ro g ra m a s . Con el** presente artículo, intentaremos **que comprendas y realices** pantallas móviles, que ocupan **po ca m em o ria ( 7 6 8 o cte to s), p a ra su p o ste rio r in clu sió n en la** presentación y carga de tus **p ro g ra m a s.**

Primeramente, tenemos que tener muy claros los conceptos de pantalla de Imagen y pantalla de atributos.

**Pantalla de imagen:** está formada por 24 líneas, conteniendo cada una de ellas ocho filas de pixels (punto gráfico); de esta forma tenemos que la pantalla tiene  $24 \times 8 = 92$  líneas de pixels, cada línea tiene 32 columnas y cada columna tiene un ancho de 8 pixels (un octeto). Por lo tanto tenemos  $24 \times 8 \times 32 = 6.144$ octetos que se almacenan en las posiciones de memoria 4000H (16384D a la posición 57FFH (22527D)). En estas 6.144 posiciones de memoria, realizamos nuestros dibujos en alta resolución; es decir, un punto gráfico sería un pixel, el cual estaría incluido en un octeto de la posición determinada por nosotros al hacer el dibujo.

**Pantalla de atributos** (colores): es realmente una pantalla de imagen con una resolución más baja; es decir tiene 24 líneas, conteniendo cada una de ellas un carácter  $(8 \times 8)$ pixels), cada línea tiene 32 columnas de octeto. Por tanto, tenemos  $24 \times 1 \times 32 = 763$  octetos que se almacenan en las posiciones de memoria 5800 H (22528D) a la posición 50FFH (23295D). En estas 768 posiciones de memoria tenemos la información del color de una forma peculiar:

BIT 0, 1, 2: color de la tinta (0 a 7). BIT 3, 4, 5: color del papel (0 a 7). BIT 6: brillo (1), no brillo (0). BIT 7: flash (1), no flash (0). **Pantalla móvil:** sobre esta última

pantalla de atributos es donde realizaremos nuestro montaje. Después de tener tomados los

conceptos de la existencia de dos pantallas, pasemos a ver qué ocurre durante la carga laboriosa y lenta de los programas.

Desde que tecleamos el famoso LOAD '''' hasta que el programa se sitúa en la memoria de nuestro ordenador, transcurren unos interminables minutos (según la longitud de nuestro programa), en

los cuales en ocasiones la pantalla está completamente negra; en otros casos hay una pantalla muy bonita, pero estática, y en otros tenemos un letrero que de modo intermitente nos comunica que por favor esperemos unos minutos a la carga del resto del programa. ¿Pero qué está pasando? En este último caso, mientras se está realizando la carga hay un letrero que aparece y desaparece, es decir, es un elemento móvil.

Nos preguntamos, ¿cómo es posible?, pero pasemos al interior de nuestro ordenador y estudiemos algunas partes del mismo; mientras la CPU (Unidad Central de Proceso), es decir nuestro gran amigo el Z-80, controlado por rutinas de carga almacenadas en la Rom, realiza la carga secuencial de información hacia las memorias Ram, otro elemento importantísimo, la ULA, controla la generación de imagen y color en nuestra pantalla de TV o vídeo.

Cuando se está generando la pantalla de atributos (colores) con la información de cada posición de memoria, se testea el bit 7; si está a uno, se realiza el parpadeo (flash)

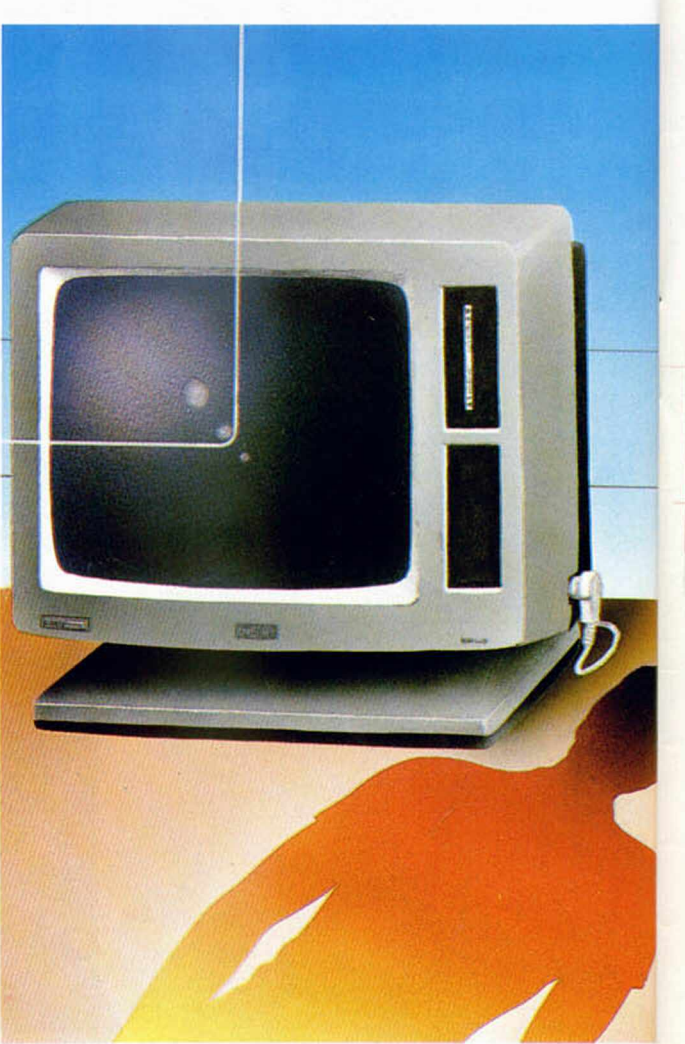

de los colores de papel (paper) y tinta (ink) de la posición testeada.

Esta pequeña facultad de nuestra ULA la podemos usar para generar nuestra pantalla móvil de presentación y carga. Mediante el listado 1 realizamos nuestra pantalla sobre los atributos, es decir «pintamos» con colores en alta resolución.

# LISTADO 1

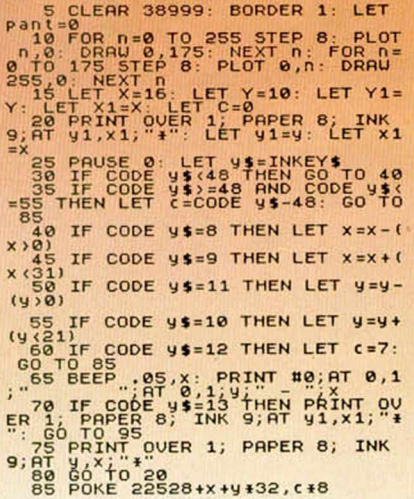

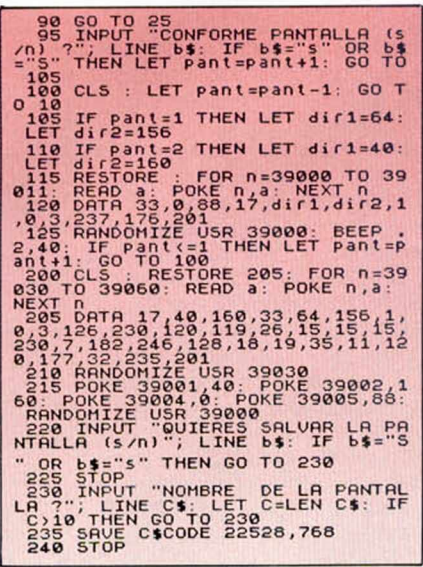

A continuación pasamos a explicaros ligeramente cuáles son las acciones que realiza el programa Basic:

- Líneas 5, 10, 15: prepara la memoria, la pantalla y variables. Línea 20: borra el asterisco.
- Líneas 25, 30, 35: determina si es color o movimiento del cursor.
- Líneas 40 a 55: movimiento del cursor.
- Línea 60: suprimir el color pintado en esa posición.
- Línea 65: control de las
- coordenadas.

Línea 70: salida del programa con pantalla terminada.

Líneas 75,80: pinta asterisco y retorna al comienzo.

Líneas 85,90: pinta el carácter con el color.

Líneas 95 a 125: controla el número de pantalla 1-2 y mediante

una rutina C. Máquina. Líneas 200-235: salvar pantalla

móvil.

Línea 240: stop para grabar el programa.

En cuanto a la utilización del programa, se controla de la siguiente forma: mediante los cursores (teclas 5 a 8), podemos mover un «\*» que nos sirve de guía para controlar el lugar de impresión del carácter ( $8 \times 8$  pixels) en color, el cual se elige con las teclas 0 a 7, uno para cada color, teniendo la posibilidad de borrar con la tecla «delete».

Una vez finalizada la primera pantalla pulsamos la tecla «Enter» y el programa se prepara para la segunda pantalla.

Finalizada la segunda, pulsamos de nuevo la tecla «Enter», el programa realizará su cometido; si todo está correcto te encontrarás con una pantalla móvil en tu televisor que será una mezcla de las dos. Como ejemplo podemos dibujar las pantallas de las figuras  $1.2$  y  $1.3$ .

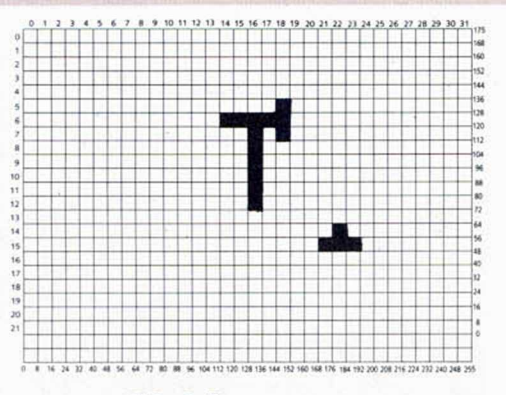

# **FIG. 1.2**

Una vez realizadas las dos pantallas, el programa automáticamente las guarda en las posiciones de memoria 40.000, con una rutina en Código Máquina, realizando una «fusión» que almacena en las posiciones de memoria 22.528; esto lo veremos con detalle más adelante.

La grabación de la pantalla móvil te lo pregunta en la línea 220, el nombre en la 230 y realiza el «save» en la 235.

La grabación del programa Basic la podrás realizar después de la grabación de la pantalla móvil, tras lo cual el programa se prepara por acción de la línea 240.

Prepara una cinta para grabar tu programa y teclea:

Save "P.Móvil" Line 5.

Una vez hecha tu pantalla móvil pasaremos a explicarte cómo ha sido posible que dos pantallas se transformen en una.

Recordemos:

La instrucción Flash 1 está controlada por el bit 7, realizando el intercambio de papel y tinta.

La pantalla primera está almacenada en las posiciones 40.000 a 40.767.

La pantalla segunda está almacenada en las posiciones 41.000 a 41.767.

La pantalla móvil es una «fusión» realizada por la rutina de C. Máquina, generando un atributo para las 768 nuevas posiciones de la siguiente manera (posición por posición):

A. Los atributos de «paper» de la segunda pantalla se desplazan 3 bits a la derecha, ocupando la posición de la tinta (bits 2-0) del nuevo atributo.

B. Los atributos de «paper» y brillo de la primera pantalla, se transfieren sin cambio a los atributos de «paper» y brillo del nuevo atributo.

C. Se pone a uno el bit 7 (flash) del nuevo atributo. Esta fusión la tenemos con más detalle en la figura 2.1.

Todo lo anterior lo realiza la rutina en C.M. de las líneas 200 a 210 (del programa Basic),

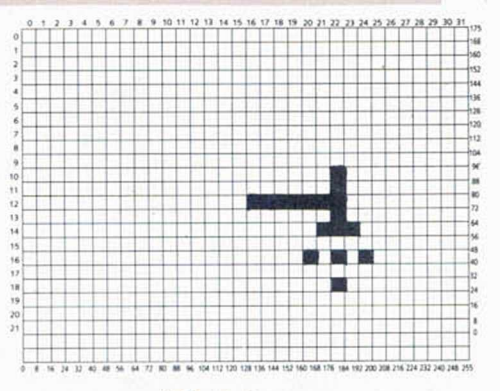

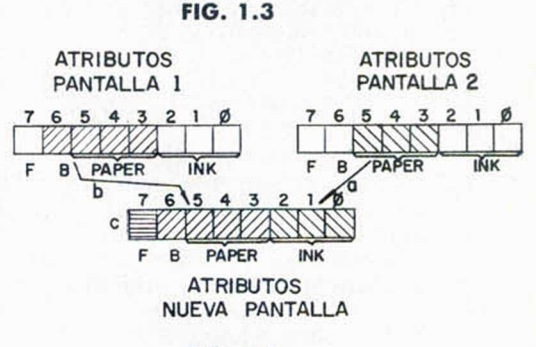

FIG. 2.1

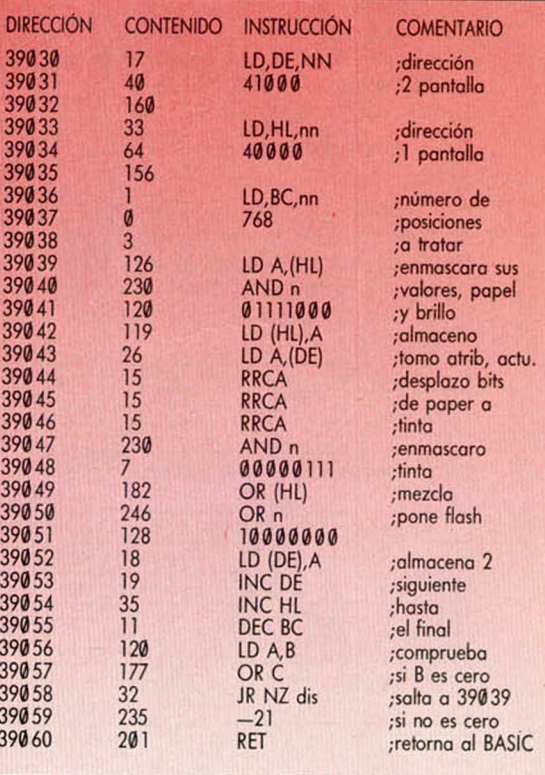

almacenada en las posiciones 39.050 a 39.060; pasamos a explicar su funcionamiento.

Rutina de fusión de atributos. Esperamos que después de estas explicaciones de cómo se han formado los nuevos atributos de nuestra pantalla, comprendas cómo ha sido posible dotarla de movimiento.

Pasemos a la práctica; tenemos

# UTILIDADES

una pantalla móvil almacenada a partir de la posición 22.523 con una longitud de 768 bites y lo vamos a incluir en nuestro programa.

Supongamos que tenemos un bloque principal de programa escrito en Basic y un bloque secundario de Código Máquina. Podemos incluir un bloque cargador para nuestra pantalla y el Basic.

Una forma fácil sería:

# 5 CLS:Print 19,0:Paper 7:lnk 7 10 LOAD "" Code:Rem Carga Pantalla Movil 15 Print 19,0 20 LOAD "":Rem Carga del Basic.

Teclear las líneas 5 a 20, grabarlo en cinta con el siguiente comando:

**SAVE "cargador" Line 5.** Cuando ejecutes el programa tendrás que tener grabadas en tu cinta, a continuación la pantalla móvil (Save "P.Movil" Code 22528,768) y el programa Basic (Save "juego" Line 1), el cual tendrá la orden de carga del bloque secundario de C. Máquina.

Cuando termine la carga del bloque de la pantalla móvil, el resto de la carga estará animada por la movilidad de la pantalla.

# **Más problemas = Mejor técnica**

La carga de programas anterior es la más sencilla, pero la menos técnica. Pasamos a ver la forma de poner la pantalla móvil en una línea Rem y cargarla en el primer bloque Basic.

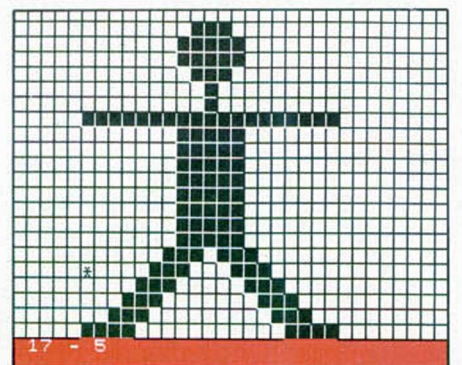

Procedamos de la siguiente forma: **A.** Primeramente, teclear la línea

1, como la figura 2.2.

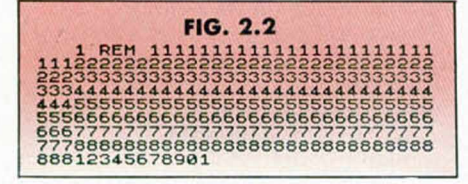

**B.** Mediante el método de editar la línea 1 y cambiar su número por 2 y 3, tres veces, tendrás un programa como la figura 2.3.

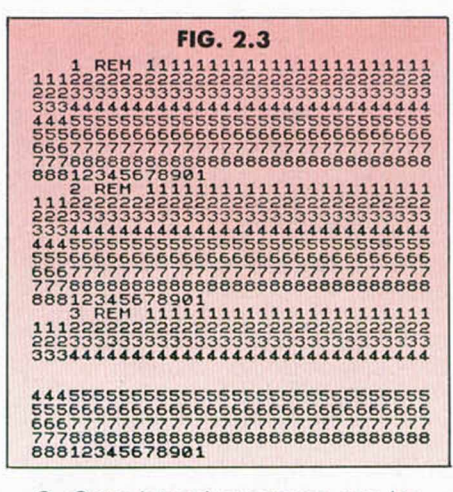

C. Completa el programa con las líneas 10 a 30, como el de la figura 2.4

**FIG . 2 .4** 10 FOR5 23756,0: POKE 23757,29<br>15 FOR 0: 23760 TO 23764: READ<br>20 DEE 0: 23760 TO 23764: READ<br>20 DEE 0: 23, NSXT<br>26,06,99,13,33,233,33,433,92,17,0,86,<br>0: 3.237,1.73,331,333,433,92,17,0,86,<br>230 CLS : LET vs/=USR 23772  $\ddot{a}$ 

Ejecuta el programa de la figura 2.9 (que contiene los apartados A, B y C); te pedirá que carges la pantalla (línea 25) que tienes grabada desde el primer artículo. Si todo está correcto tendrás una pantalla móvil en tu TV.

Para tener preparado el programa, necesitas suprimir las líneas 10 a 25. Graba el programa en cinta con:

**Save "Cargador" Line 50** Más tarde, puedes efectuar un

«Merge» con tu programa favorito. La supresión de líneas 10 a 25 después de efectuar Run es porque no son necesarias una vez que han realizado su cometido, el cual pasamos a comentar:

Línea 10: con el poke 23756, la línea 1, la transforma en línea 0. Con los pokes 23757, 29 y 23758,5 hacemos la línea 0 de una longitud de 797 octetos  $(3 \times 256 + 29)$ , una longitud suficiente para contener los 768 de la pantalla.

Línea 15: carga de datos en posiciones de memoria.

Línea 20: datos; se incluye un mensaje y una rutina en C.M. para displayar la pantalla de atributos que se carga a partir de la posición 23758 (ver MICROHOBBY núm. 40).

Línea 25: carga los datos de la pantalla móvil.

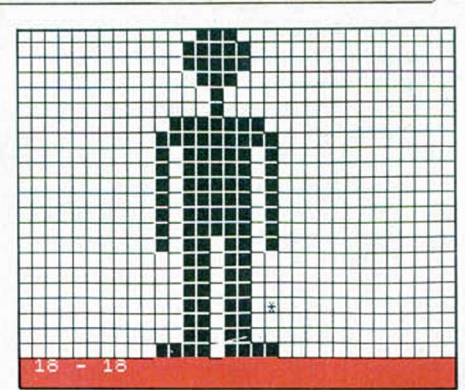

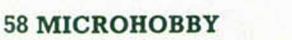

# **CONCURSO**

# **DESCUBRE LA CLAVE SECRETA... Y GANA UNA CABINA MUSICAL COMO ÉSTA**

Si te ha interesado el tema de la CRIPTOGRAFÍA y además quieres obtener alguno de los premios que te ofrecemos, seguro que este concurso te va a resultar muy atractivo. Si deseas participar, su mecanismo es muy sencillo:

# **MECANISMO**

Desde el pasado número 161 y hasta el próximo número 165 aparecerá un criptograma diferente en cada revista. El objetivo del concurso es averiguar una CLAVE SECRETA, la cual podrá ser descubierta tras descifrar los cinco criptogramas y leer conjuntamente los mensajes resultantes. No envíes la solución hasta que no tengas la clave definitiva: las

frases te servirán para dar con la palabra secreta, pero por sí solas carecen de sentido.

# **BASES**

\* Una vez que hayas descifrado todos los criptogramas, escribe en una tarjeta postal la CLAVE SECRETA y envíala a:

> HOBBY PRESS **MICROHOBBY** Apdo. de Correos 232 Alcobendas (Madrid)

indicando en la tarjeta: «CONCURSO CRIPTOGRAFÍA»

- \* Las tarjetas postales con la contestación deberán llegar a nuestra redacción antes del día 15 de abril de 1988.
- \* Entre los acertantes, se sortearán ante notario tres CADENAS DE ALTA FIDELIDAD.

criptograma n. • 4

MUSICALES

**KQ UC WXLVGYG ORPLG** 

**CIFRADO SEGÚN EL METODO**<br>DE SUSTITUCIÓN POLLALECTO DE SUSTITUCIÓN POLIALFABÉTICA

# **CARACTERÍSTICAS TÉCNICAS DE LA CADENA HI-FI INVES CD-300 hf**

\_\_\_\_\_\_\_\_\_\_\_\_\_\_\_\_\_\_

— Amplificador de 25 vatios RMS por canal, 8 ohmios, con cinco selectores de fuente de sonido (PHONO, TAPE, TUNNER, CO, VIDEO), ecualizador estéreo incorporado de 5 bandas y entrada de cascos.

Sintonizador digital de dos bandas: AM (522-1611 KHz)

FM (87,5-108 MHz)

con posibilidad de sintonía automática o manual e indicador de emisora estéreo.

— Doble pletina con función de

grabación a alta velocidad y por medio de micrófono exterior.

— Compact Disc, con funciones TIME, REPEAT, SEARCH, INDEX, TRACK y SCAN.

**DERIVADAS**

Muchos de vosotros os habréis enfrentado a la resolución de derivadas, con lo tedioso y mecánico que esto resulta la mayoría de las veces.

Con este programa de Javier Alamán, de Madrid, podréis ahorraros algunos errores y gran parte de los cálculos.

80

Aula Spectrum de la buena acogida que está obteniendo esta sección, y del notable número de programas que habéis comenzado a enviamos, hemos querido buscar una forma de agradecéroslo.

<u>IIIII IIIII II o</u>

Además de obsequiar a los autores de las rutinas que resulten publicadas con una tarjeta del CLUB MICROHOBBY y una pegatina de la revista, realizaremos una selección de los programas que, a juicio de la redacción, resulten más interesantes.<br>Estos programas serán premiados con un DICCIONARIO

DE INFORMÁTICA, de la editorial Anaya, el cual estamos seguros que os será de gran utilidad y os ayudará a aclarar vuestras posibles dudas relacionadas con el mundo de los ordenadores. De la misma forma, si algún programa es considerado como de especial valor, podrá conseguir un premio en metálico de hasta 20.000 pesetas. Ánimo y enviadnos cuanto antes vuestra aportación.

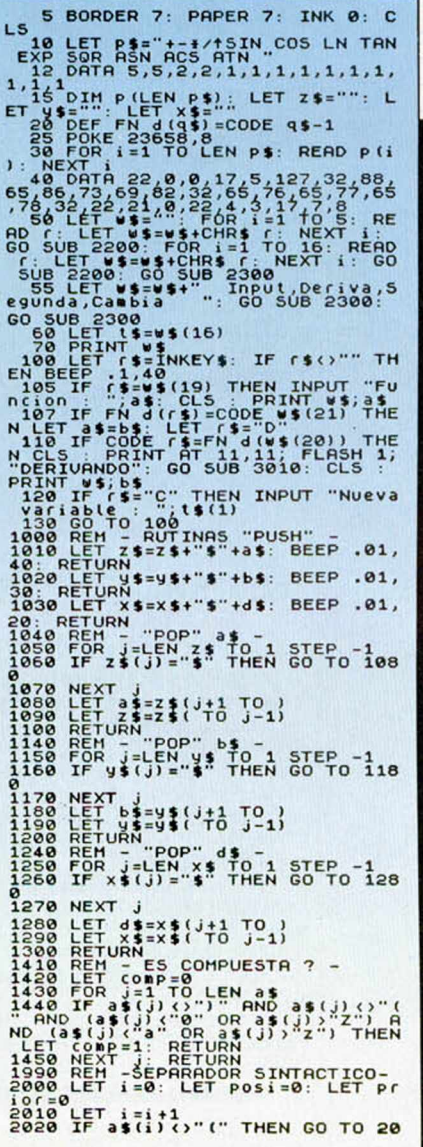

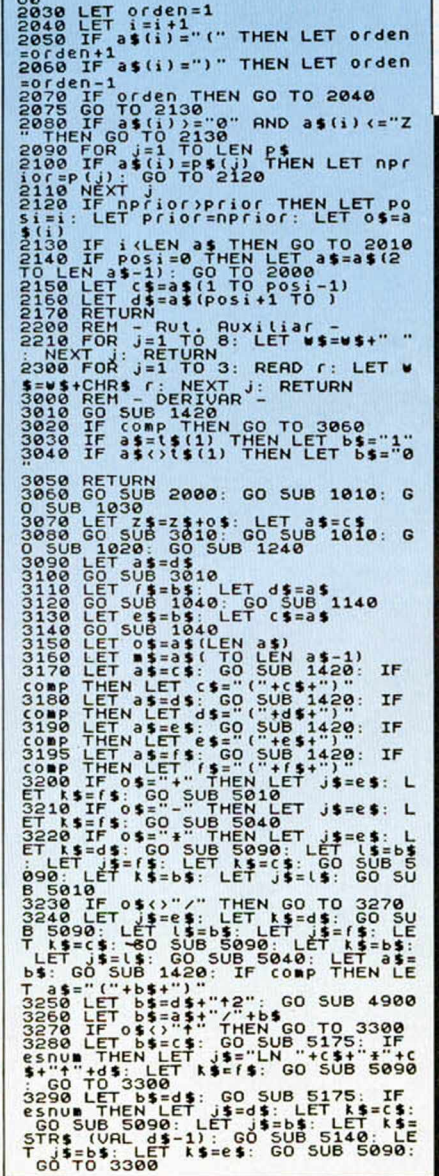

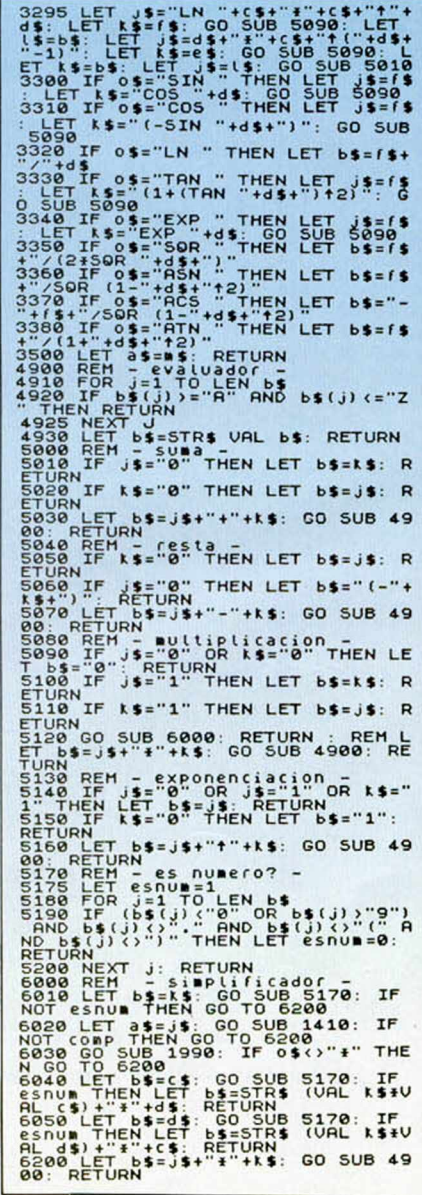

# 

# **APRENDIENDO A MULTIPLICAR**

Francisco Javier González, de Ávila, nos ha enviado este programa que propone la multiplicación de dos números aleatorios de cuatro cifras cada uno, invitándonos a resolver la operación paso a paso pulsando el número correcto.

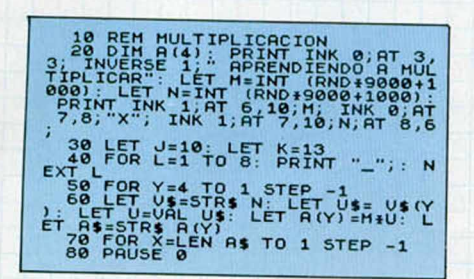

# **RESOLUCIÓN DE TRIÂNGULOS**

Para todos aquellos lectores que tengan problemas con la trigonometría, puede que este programa de Arturo Lobo y Juan J. León sea bastante útil.

El programa llega a la solución del problema siguiendo los mismos pasos que cualquier persona realizaría, además de mostrar cómo solventar cada una de las fases preguntando si ha sido entendido o no. En este último caso, los pasos se repiten hasta que se haya comprendido lo que está en pantalla.

El programa muestra un triángulo general con todas sus medidas y ángulos, así como las fórmulas que se van a utilizar para resolver el problema. Tras esto, pide los datos que se poseen y la incógnita a resolver.

Para hacerlo, el programa mira si puede despejarla directamente de alguna de las fórmulas, indicando dicha posibilidad en el caso de que ocurra. En este caso, hallará otra incógnita para intentar resolver la que se ha pedido.

El problema debe estar bien planteado, ya que, de lo contrario, hallará una solución falsa o ninguna.

Recordad que siempre ha de introducirse  $\alpha < \beta$ , a > b y c>d>h, para evitar cualquier tipo de error.

Es necesario que los ángulos sean introducidos en formato radianes. Para ello recordard que 60° = PI/3,  $30^{\circ} = PI/6$ ,  $45^{\circ} = PI/4$ ; en general:

> x (radianes) =  $X$  (grados) \* PI  $180^\circ$

Os daremos los datos de un ejemplo para que podáis comprobar el funcionamiento del programa.

 $\alpha = PI/3$  $\beta = PI/6$  $d = 5$ b = incógnita

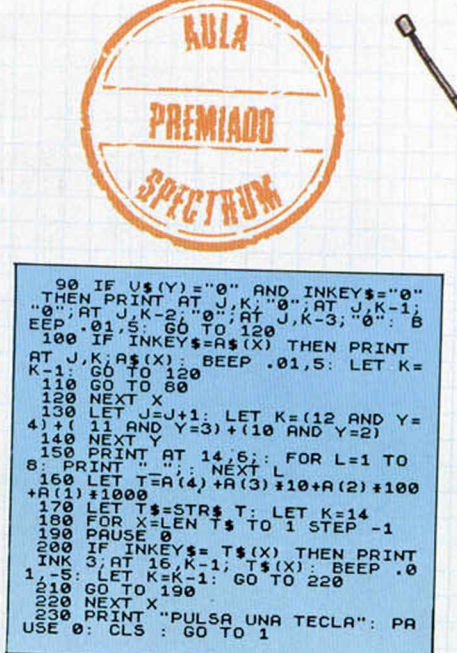

**TODOS LOS CARACTERES SUBRAYADOS DEBEN INTRODUCIRSE EN MODO GRÁFICO** 

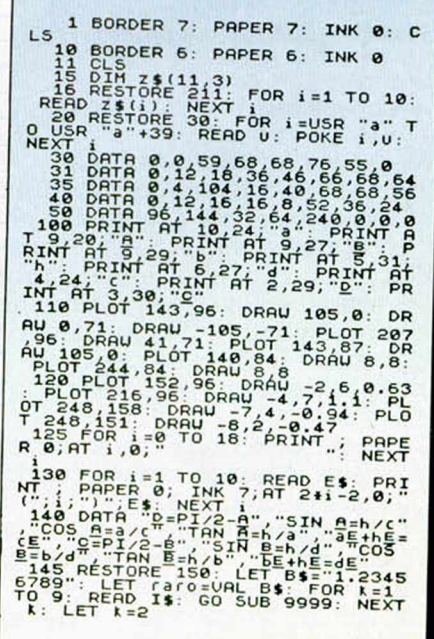

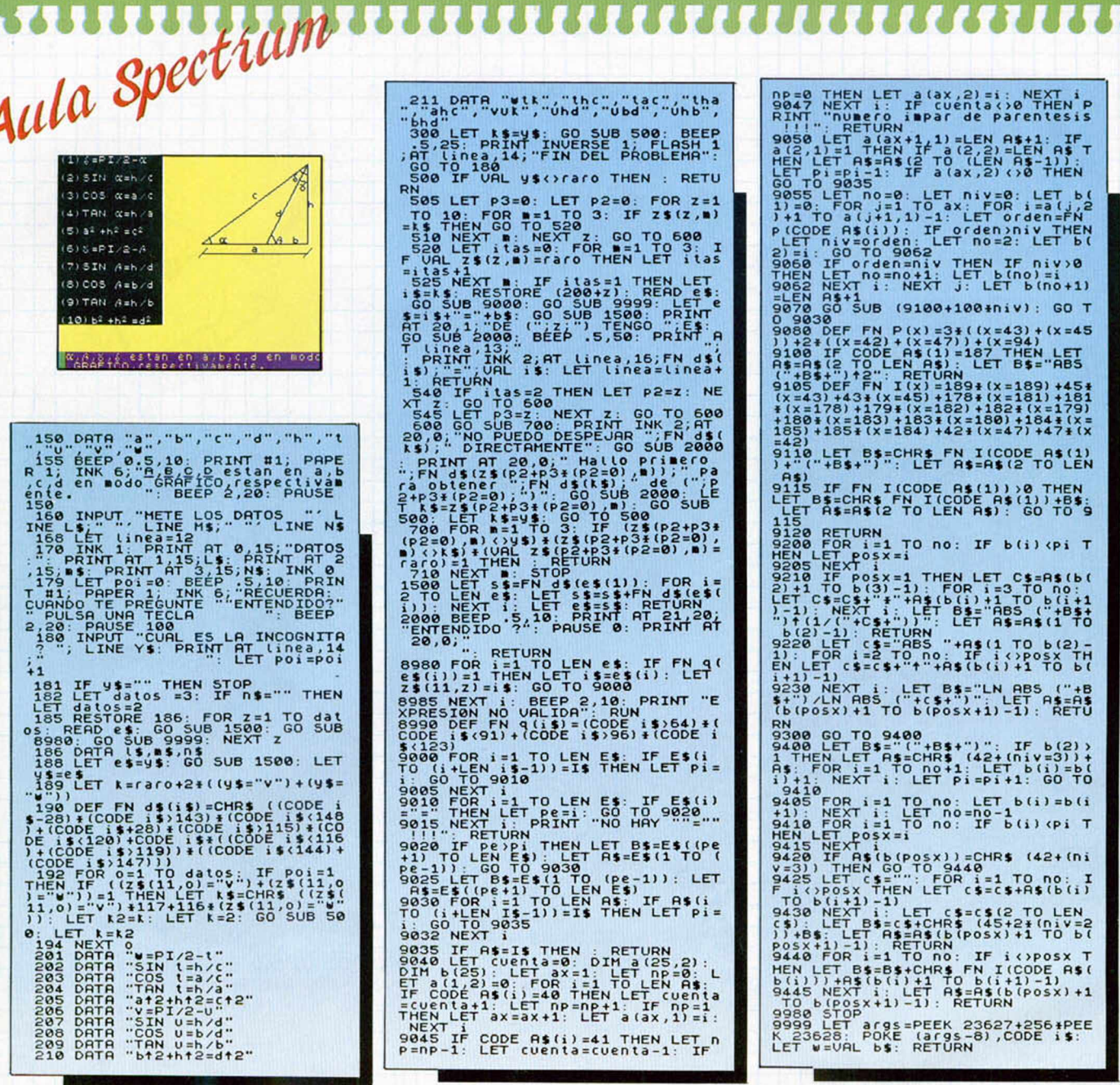

**KBLA** 

# **PHYSICA**

Alejando González, de Cádiz, se ha propuesto que todos aprendamos un poco de física y, para ello, nos haj enviado el siguiente programa con el que se pueden realizar prácticas sobre esta ciencia.

El programa puede resolver problemas, en su opción de práctica, en los que se debe introducir, en un primer instante, el nombre del problema, tal y como el programa lo tiene clasificado, para, posteriormente, introducir los datos que intervienen en la resolución de la fórmula.

En la opción teórica, seremos interrogados sobre unas cuestiones, teniendo que responder verdadero o falso, según sea la pregunta.

También permite observar el listado, grabar y verificar, así como abandonar el programa, mediante la opción de cargar programa (C).

Esperamos que os sea de gran utilidad.

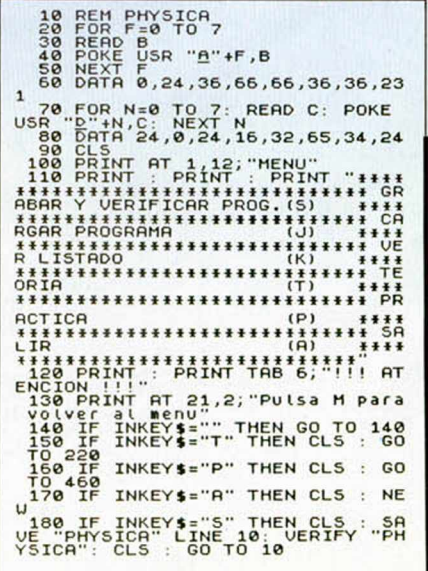

# 

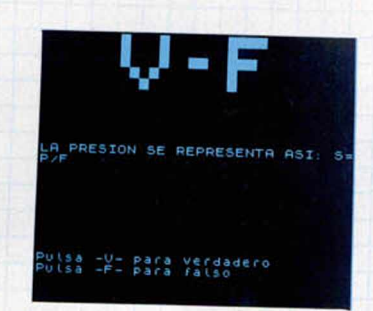

190 IF INKEYS="J" THEN CLS : LO **200 IF INKEY'S "K" THEN CLS : IN** POR INKEYS (AT OR INKEYS (AT THE RED RESERVATION IN THE RED RED RED RANGEL AND THE RED RANGEL AND THE RED RANGEL AND THE RED RANGEL AND THE RED RANGEL AND THE RED RANGEL AND THE RED RANGEL AND THE RED RANGEL AND THE RED RA E

V. п

 $\begin{array}{ll} \mathbf{D}_{\text{B}}\mathbf{D}_{\text{B}}\mathbf{$ 

DE JUN CUERPO SE LLAMA HOUTHENTO 2020 DATA 11 "DESPLACEMENT CONTRACTOR CONTRACTOR CONTRACTOR CONTRACTOR CONTRACTOR CONTRACTOR CONTRACTOR CONTRACTOR CONTRACTOR CONTRACTOR CONTRACTOR CONTRACTOR CONTRACTOR CONTRACTOR CONTRACT

 $\begin{small} \mathbf{P}^{\mathbf{A}}_{\mathbf{A}}&\mathbf{P}^{\mathbf{A}}_{\mathbf{A}}&\mathbf{P}^{\mathbf{A}}_{\mathbf{A}}&\mathbf{P}^{\mathbf{A}}_{\mathbf{A}}&\mathbf{P}^{\mathbf{A}}_{\mathbf{A}}&\mathbf{P}^{\mathbf{A}}_{\mathbf{A}}&\mathbf{P}^{\mathbf{A}}_{\mathbf{A}}&\mathbf{P}^{\mathbf{A}}_{\mathbf{A}}&\mathbf{P}^{\mathbf{A}}_{\mathbf{A}}&\mathbf{P}^{\mathbf{A}}_{\mathbf{A}}&\mathbf{P$ 

"Mine Le St Tenness Calcus Calcus"<br>1980 DE UN CUERPO ES LA CANTIDR<br>D'ECA DE UN CUERPO ES LA CANTIDR<br>D'DE CALOR QUE SE NECESITA PARA<br>SUBIR SU TEMPERATURA", "U",36, "FU

SION ES EL PASO DE SOLIDO A GAS"<br>SODE LIÓUSOLIDIFICACION ES EL PA<br>SODE LIÓUSOLIDIFICACION ES EL PA<br>SE UN CUERPO MIENTRAS SE FUNDE",

SELECTRICO ES LA PROPETA de la proponeción de la proponeción de la proponeción de la proponeción de la proponeción de la proponeción de la proponeción de la proponeción de la proponeción de la proponeción de la proponeción

SE APPROPRIATION CONTRACTORES CREDITS AND NOT CONTRACTORES CREDIT IN A 200 PORT OF THE RESERVED ON THE PROPRESS CREDIT IN A 200 PORT PARTICLE IN A 200 PORT PARTICLE IN A 200 PORT PARTICLE IN A 200 PORT PARTICLE IN A 200 PO

NTE ELECTRICA SE LLAMA RESISTENCI<br>
Sée DATA BE L'ANCIENT ENTRE LA DEL<br>
SÉPARATOR DE COCIENTE ENTRE LA DEL<br>
DESCONPOSICION DE UNA SUSTANCIA<br>
DESCONPOSICION DE UNA SUSTANCIA<br>
DESCONPOSICION DE UNA SUSTANCIA<br>
DESCONPOSICION D 

CELERACION<br>
480 PRINT "14.TIEMPO<br>
15.PLTDRA<br>
15.RLTURA<br>
16.RLTURA<br>
18.POTENCIA<br>
18.POTENCIA<br>
18.POTENCIA<br>
18.POTENCIA<br>
18.POTENCIA<br>
28.CAPACIDAD CALORIF<br>
22.INTENSIDAD<br>
CORRIENTE 23.INTENSIDAD DE LA<br>
24.RESIDAD DE LA<br>
24.R N<br>490 PAUSE 4000: CLS<br>500 INPUT "QUE FORMULA NECESITA

# S? "FS: CLS<br>
S20 IF FS="" THEN GO TO 500<br>
S20 IF FS="5" DE FUERZAS" THE<br>
N PRINT "F1= 3N<br>
R.B: LET SUMA=A+B: PRINT AT 100

FRAME THE FIRE THE RESEAL THE RESEAL TO A CONTRACT THE RESEAL TO A CONTRACT TO A CONTRACT TO A CONTRACT TO A CONTRACT TO A CONTRACT TO A CONTRACT TO A CONTRACT TO A CONTRACT TO A CONTRACT TO A CONTRACT TO A CONTRACT TO A C

a - Ka": PAUSE 4000: CLS : GO TO 1<br>
FOR THE TIMP TIME TO BE THE TIME TO THE TIME TO THE TIME TO THE TIME TO THE TIME TO THE TIME OF THE TIME OF THE TIME THE TIME THE CULTURE TO THE CONDUCT OF THE TIME OF THE TIME OF THE TI

N" THEN PRINT "TERV": INPUT AC.<br>
JEEN TIER PRINT "TERV": INPUT AC.<br>
TEMPO: "T"S": PRINT PRINT PRIN<br>
EGG TE F\$="DISTANCIA" THEN PRIN<br>
DIST=1/2+ATT2": PRINT AT.10.0<br>
DIST=1/2+ATT2": PRINT AT.10.0<br>
STORICIA: CO. 100<br>
BT2: CLS

SERITE: PRINT HIGH, S. LE-1900<br>TO 100 - FT FIRABAJO THEN PRINT<br>TO 100 - FT FIRABAJO THEN PRINT<br>T=F15": INPUT F, S. LET TRAB=F15<br>PRINT AT 10,0, TRABAJO: "TRAB<br>"J": PAUSE 4000: CLS : GO TO 10

 $\acute{\mathbf{e}}$ 

ó

SOO IF F\$="POTENCIA" THEN PRINT<br>"P=T/t": INPUT E.T: LET POT=E/T<br>"PRINT AT 10,0;"POTENCIA: ";POT<br>"U": PAUSE 4000: CLS : GO TO 10

0<br>
700 IF F\$="RENDIMIENTO" THEN PR<br>INT "R=T.UTIL/T.MOTOR": INPUT TU<br>R: PRINT RT 10,0;"RENDIMIENTO:<br>R: PRINT RT 10,0;"RENDIMIENTO:<br>{REND<sub>A</sub>"J": PRUSE 4000: CLS : GO

IN TRINIT PRINT IN A 2. THE TOP IN THE FIRE PRINT CONTROLL AND THE CONTROLL CONTROLL AND THE CONTROLL CONTROLL CONTROLL CONTROLL CONTROLL CONTROLL CONTROLL CONTROLL CONTROLL CONTROLL CONTROLL CONTROLL CONTROLL CONTROLL CON

TO TO THE FEAT INDICE DE REFRACCION

# **BLACK MAGIC**

Miguel Velasco, de Vizcaya, nos ha confesado que ha finalizado esta última producción de Datasoft mediante un error que cometieron en su día los programadores.

Pero lo mejor será que os lo explique él, por lo que reproducimos a continuación los fragmentos más interesantes de su extensa carta.

«Cuando lleves comida y te ataque un Troll, pueden ocurrir dos cosas: o bien tienes flechas ilimitadas durante un tiempo, o bien hechizos ilimitados. Pero si estamos en el nivel de mago (Wizard), y nos toca un Troll, lograremos tener hechizos infinitos durante un buen rato seleccionando una y otra vez el hechizo TRAP. Al hacerlo, nos saldrá el mensaje «Evil forces block your spell», y por arte de magia, nuestro número de hechizos se verá aumentado en uno.

Se ve que el programador tuvo en cuenta, como es lógico, que cuando utilizas el hechizo TRAP se te resta uno del contador, pero al estar éste bloqueado por las fuerzas malignas, te lo vuelven a sumar. Pero como en esta situación, al estar temporalmente con la propiedad de poseer hechizos infinitos, se cierra el circuito y se te suma un hechizo más.

La explicación es un poco enrevesada, pero hemos comprobado que funciona a la perfección y es de lo más efectiva.

Más tarde, Miguel nos cuenta gran parte de las acciones a realizar en el juego.

«En la primera fase, antes de coger el ojo (el primero está en la pantalla inicial), es recomendable recoger primero algunas flechas y hechizos, así como algo de comida, puesto que los enemigos no aparecerán hasta que no cojas un ojo. Irás subiendo de rango según el número de enemigos eliminados y el número de ojos de Ankar recogidos.

El hechizo de mayor importancia es CONJURE, ya que te posibilita elegir entre dos puntos de comida, dos de energía o llenar nuestro carcaj con 50 flechas. Por esta razón, está polivalente y puede ser utilizado en conjunción con mi truco, para reponer cualquiera de los marcadores.

Una vez con los seis ojos en nuestro poder, hay que introducirse por el sitio que pone "To blind statue", con lo que se finaliza la primera parte del juego.

Cargamos la segunda, introducimos la famosa clave (QUALTAN) y apareceremos en el interior del castillo de Zahgrim. Lo primero que hay que hacer es subir todo lo que podamos y después a la derecha hasta alcanzar la estatua cuyos seis ojos tenemos en nuestro poder, tras colocarse bajo ella aparecerá una parrafada en inglés cuya traducción es más o menos semejante a "El bastón es su poder, su maldad corrompe la

tierra y que si lo arrojamos al estanque de la verdad su oscuro reinado terminará".

En esta segunda parte, empezamos en el nivel más alto, con el grado de gran mago (NECROMANCER). Uno de los hechizos que nos confiere este rango, recibe el nombre de BOLT, que nos permite destruir a los enemigos a través de las paredes y también con cierta habilidad, para destruir la pared que hay alrededor del bastón de Zahgrim. Para conseguir esto hay que realizar lo siguiente: cuando lleguemos a la habitación del bastón, veremos que está encerrado en una especie de casa sin puertas; para abrir un agujero en ella, lo que hay que hacer es separarse lo más posible de la pared, pero sin salirse de la pantalla. Seleccionamos el hechizo BOLT y disparamos dos veces, como si de una flecha se tratase, con lo que podremos coger el bastón.

Con éste en nuestro poder, nos dejaremos cazar por uno de los pesados pájaros ROC y le dejamos que nos lleve hasta "The pool of trush", donde nos dejará caer. Es conveniente aclarar que este recorrido no se hace con un solo pájaro, sino con varios, ya que con cada uno avanzaremos un número determinado de pantallas. Cuando lleguemos a la piscina, arrojaremos el bastón y...»

Creemos que con todas estas aclaraciones no os será excesivamente difícil acabar este enrevesado «Black Magic».

# **JACK THE NIPPER II**

Vicente José Simón, de Sevilla, nos ha enviado el siguiente cargador para esta última aventura del travieso Jack en Australia. Con él disfrutaréis de vidas y objetos infinitos.

> 5 REM CARGADOR<br>10 CLEAR 24575<br>20 LOAD "SCREENS<br>30 LOAD ""SCREENS<br>30 LOAD ""CODE 40 POKE 43251,0 50 POKE 38306,0 60 RUN USR 34240

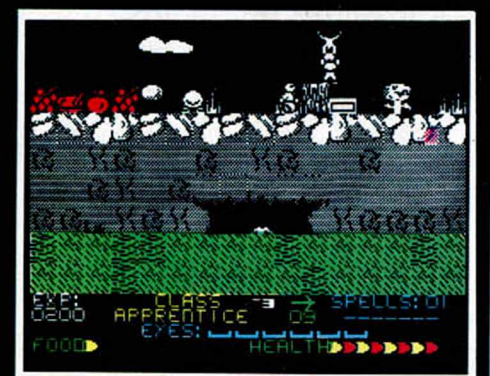

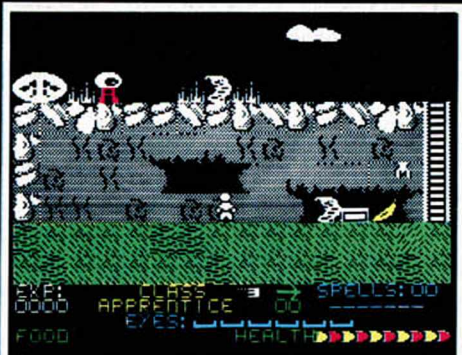

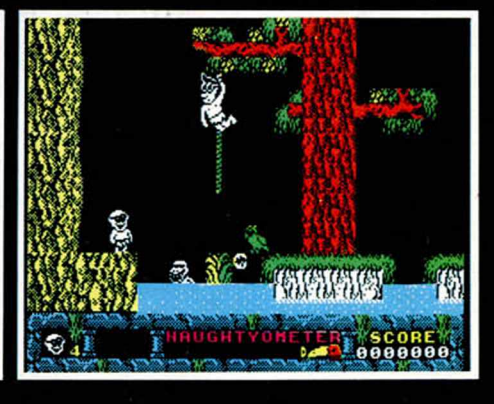

# SE LO CONTAMOS A...

## FRANCISCO JAVIER GIL GORDO (MADRID)

Pues, efectivamente, los juegos **Enduro Racer, Terra Cresta** y **Arkanoid** presentan problemas de compatibilidad con el Inves Spectrum +: una duda resuelta. Pasemos a la siguiente:

¿Cuál es la forma de teclear y grabar un cargador?

1. Tecleas el programa cargador publicado en la revista.

- 2. Lo grabas en cinta con SAVE '-'(nombre del cargador)" LINE 0.
	- 3. Haces RESET.

4. Cargas con LOAD "" el programa que acabas de grabar.

5. Se autoejecutará y esperará que cargues el juego, apareciendo el mensaje O.K.

6. Para el cassette y coloca la cinta del juego original para el cual sirve el cargador.

7. Pulsa PLAY en tu cassette y deja correr la cinta original hasta que acabe de cargar el juego.

8. ...¡Y listo para jugar!

# RAFAEL ROMERO VICENTE (MÁLAGA)

Eso de ser asiduo lector de la revista está muy bien, pero mucho mejor está que lo seas de esta sección. Precisamente por ello publicamos estos pokes para que los disfrutes... asiduamente:

### **Metrocross:**

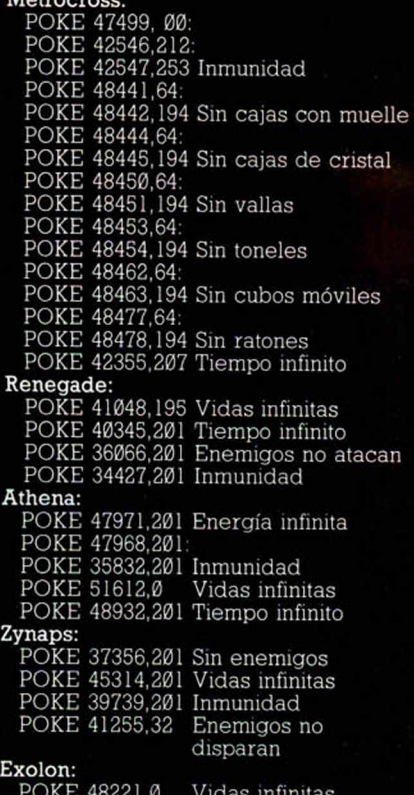

POKE 37456,0<br>POKE 33646,0 Granadas infinitas Munición infinita

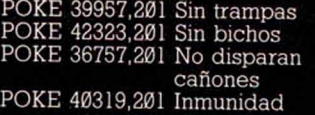

# MANUEL M. MATAS ARIAS (GUIPÚZCOA)

Nuestra principal misión es intentar complacer a todos los lectores respondiendo a sus peticiones. Tú nos dices: «me gustaría que publicáseis...». Pues bien, aquí están publicados... **Arkanoid:**

POKE 33702.127 Vidas infinitas POKE 38540,n 0 < n < 255 n = número de

vidas Y cómo no, el —tan traído y

llevado— cargador del 1942:

10 REM CRRGRDOR PRRfl 1942 REM CARGADO<br>CLEAR 6SS3S<br>20 n=6S400<br>20 n.a. LET<br>20 1123340

- 30 POR n=65400 TO 65428: RERD
- a: POKE n,a: LET t=t+a: NEXT n<br>- 40 IF t<>3340 THEN PRINT "Erro<br>r en datas ": STOP<br>- 50 RANDOMIZE USR 65400
- 
- 
- , 62, 255, 55, 205, 86<br>, 70 para , 5, 48, 241, 175, 50, 54, 182<br>, 61, 50, 80, 204, 205<br>, 80 DATA 107, 13, 195, 47, 204
- 

# RAMON CAMPILLO (JAÉN)

Antes de entrar en materia, un pequeño comentario: ¡vaya letra!; notarás que tu primer apellido no aparece... es evidente, está ilegible. Nos hemos reunido en sesión especial en la redacción para intentar descrifrar tu apellido. Todo ha sido en vano, todo ha sido inútil. Hemos avisado a un experto grafólogo: sinceramente, el hombre estaba desesperado después de una hora delante de la carta sin poder darnos una respuesta. Al final hemos optado por publicarlo tal y como lo lees, ya que sólo entendía «Campillo», Oye, es

«Campillo», ¿verdad? Bromas aparte, cuidad un poco la letra. No es suficiente con que la entendáis vosotros. Cuando se escribe, se escribe para alguien. Y hay que hacerlo de la manera más clara posible. ¡Por favor!

Está claro que tienes prisa en conseguir los pokes para el **Terra Cresta** y el **Xevious** —sólo hay que «intentar» leer la carta—. Pues bien, aquí están tus pokes: **Terra Cresta:**

POKE 40884,201 Enemigos no disparan

- POKE 38222,201 Inmunidad POKE 37799,127 Vidas infinitas
- **Xevious:**

POKE 35352,0 Sin enemigos POKE 53591.62: POKE 53592,n 0 < n < 255

- n = número de vidas
- POKE 55151,62:
- POKE 55152,0:

POKE 55153,0 Pulsando disparo obtenemos a la vez tiro doble y bomba.

Que los disfrutes con salud, pero haznos un favor: tómate la vida con tranquilidad. ¡Saludos, Jaén!

# RICARDO MARTÍN MONTANES (VALENCIA)

Respondemos a una pregunta ya clásica en esta sección:

¿Cómo se meten los pokes? He aquí lo que hay que hacer paso a paso:

Hacer MERGE""

2. Cuando el ordenador da el

mensaje de OK, hacer LIST

3. Introducir los POKES delante del RANDOMIZE USR que arranca el juego.

4. Hacer RUN.<br>5. Continuar ca

Continuar cargando el juego y ... a jugar con POKES

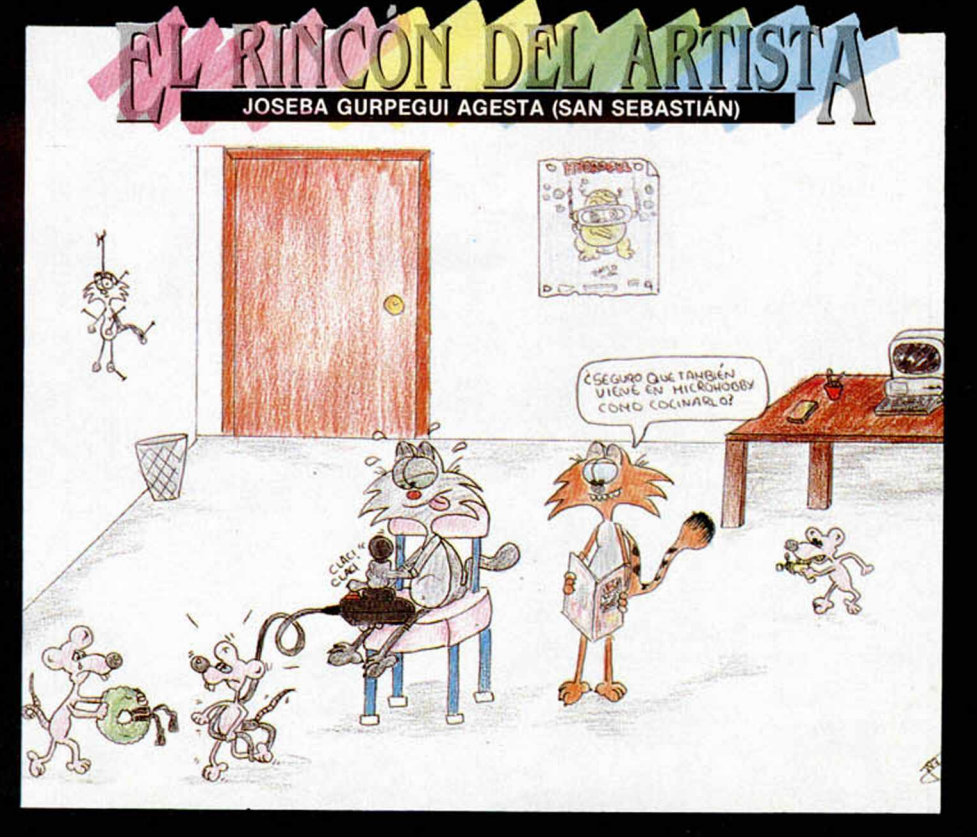

Y ahora vamos a resolver el «problema» que tienes con el magnífico programa «1942»: para que no te elimine ese gran avión debes esquivar sus disparos a la vez que tú le atacas, porque es posible derribarle, pero como es lógico, acertándole más de una vez. De todas formas publicamos estos pokes que seguro serán de gran ayuda para pasar ese avión y los que vengan:

### **1942:**

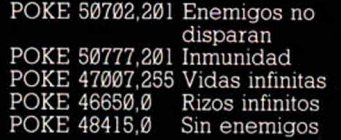

# CARLOS LACASA MARTÍN (MADRID)

Desde luego es un problema no encontrar el juego que deseas, en este caso, el fabuloso simulador espacial tridimensional **Elite** de

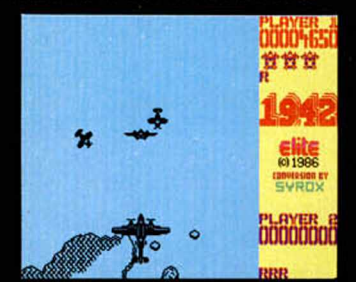

Firebird. Lo que está claro es que, si has recorrido muchas tiendas en Madrid y te han dicho que no lo tienen porque es «algo» antiguo y a ti te interesa comprar el juego original, no sólo por el estupendo manual de vuelo que le acompaña, sino también porque nos dices que eres contrario a la piratería —como nosotros—, lo que te sugerimos es que te pongas en contacto con Dro, por si acaso puede conseguírtelo. Y en caso contrario con Firebird para hacerle el pedido. Nosotros lo más que podemos hacer es darte las dos direcciones a las que debes dirigirte, y desearte suerte en tu empresa:

### DRO SOFT Francisco Remiro, 5-7. 28028 Madrid. Telf.: 246 38 02.

FIREBIRD SOFTWARE. First Floor, 64-76. New Oxford Street. London WC1A IPS.

# JOSÉ ANTONIO CARRILLO LÓPEZ (MURCIA)

Lo sentimos de veras. Hemos puesto patas arriba la redacción, hemos buscado en todos los ficheros y archivos que estaban a nuestro alcance los pokes que nos pedías para el juego **I, of the Mask,** pero no hemos encontrado nada. Sí hemos dado, sin embargo, con el número 121 de la revista y en respuesta a tu pregunta sobre el juego **Fairlight** que aparece en «Los 20 +» suponemos que es el II.

# **66 MICROHOBBY**

# ÓSCAR LÓPEZ DOMINGO (BARCELONA)

En el juego **Saboteur** no sabemos a qué te refieres al comentarnos que «cuando coges la bomba no responde a mis movimientos». Nosotros la hemos cogido y sí responde. Has de saber que la bomba tienes que intercambiarla por el diskette que buscas en el edificio. Después del cambiazo comienza la cuenta atrás. En ese tiempo has de llegar a la azotea y huir en el helicóptero que a tal efecto se encuentra allí. Los pokes para este juego son:

### **Saboteur:**

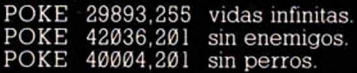

## **Saboteur II:**

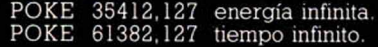

# ANTONIO DEL BAÑO (BARCELONA)

En el juego **Femando Martín Basket Master** se puede jugar tanto con teclas como con joystick.

Para concluir la **Armadura Sagrada de Antiriad,** una vez que llegas a la última pantalla, debes posarte en la plataforma del centro mirando de frente. Al aumentar la radioactividad, la mina se activa, comenzará la cuenta atrás y...

# RUI G. (PORTUGAL)

En **La Gran Escapada,** la llave que está en la habitación que es necesario abrir con las herramientas, no es ninguna llave, es una linterna que debes usar para caminar por los pasadizos subterráneos del campo de prisioneros sin perderte. No es lo mismo ir con luz que sin ella por un lugar oscuro.

Y a los perros se les puede drogar dándoles, evidentemente, veneno —la botella roja que tiene escrita la letra «P»— o bien con la tableta de chocolate que aparece en la caja de la Cruz Roja.

# LUIS ANTONIO DE ANDRES ARRANZ (SEGOVIA)

En **Movie,** tras coger la cinta de cassette lo único que tienes que hacer para completar la aventura es llevarla a la pantalla de salida y escuchar lo que dice.

El poke 37254,0 de inmunidad para el juego **Cyberun** es el único que tenemos en nuestro archivo, así que no podemos ofrecerte otro. Pero podemos asegurarte que éste funciona. ¿Tu programa **Cyberun** es original?

### DIEGO JOSÉ GARCÍA NAVARRO (BARCELONA)

Todo lo referente al juego **Stifflip** lo podéis encontrar, junto con el mapa,

en la revista *Míciomanía,* número 31. Allí quedarán resueltas todas vuestras dudas.

Y aquí están los pokes que pides: **Aliens:**

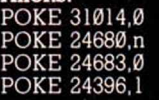

munición infinita. n pantalla.

Los de **Metocross,** los puedes encontrar en este mismo número.

# LUIS MORALES SALAZAR (ZARAGOZA)

Los pasos que hay que dar para resolver la aventura conversacional **Gremlins** son cortos, pero el camino es largo. Así que consigue —si puedes— las revistas en las que se publicó la solución, que son MICROHOBBY números 42, 43, 44, 45, 46 y 47.

# CARMELO GUERRERO BARRERA (CÁDIZ)

No sabemos a qué es debido el atraso comercial del juego **Loma** de Dinamic. Lo que si podemos asegurarte es que si no lo encuentras es porque no ha salido todavía a la venta.

Respecto a esas instrucciones que nos pides del **Mons 3** sólo te podemos responder que no servimos ningún tipo de pedido. Nuestra misión no es enviar instrucciones a los lectores, ni siquiera pagando por ellas. Así que, por favor, no las pidáis. Nos hacéis sospechar que tenéis programas piratas y nosotros declaramos la lucha contra la piratería hace mucho tiempo.

La clave para acceder a la segunda parte del juego **Black Magic** es **Qualtan.**

# SERGIO DUPRAT (ARGENTINA)

Te recordamos tanto a ti como a todos nuestros lectores, que todos los pokes que se publican en la revista funcionan perfectamente con los programas originales sean turbo o no

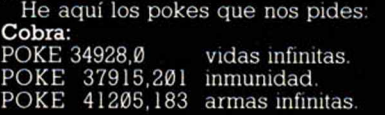

# **Commando:**

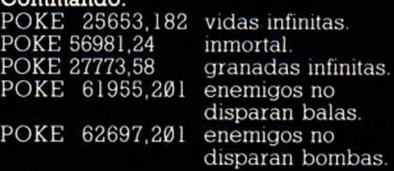

**Popeye:** POKE 26095,n 1 < n < 255 n

vidas.

# **Fighting warrior:**

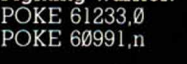

inmunidad.  $1 < n < 255$ n vidas.

# **AHORRATE UN 15% Y CONSIGUE TRES NÚMEROS MÁS GRATIS**

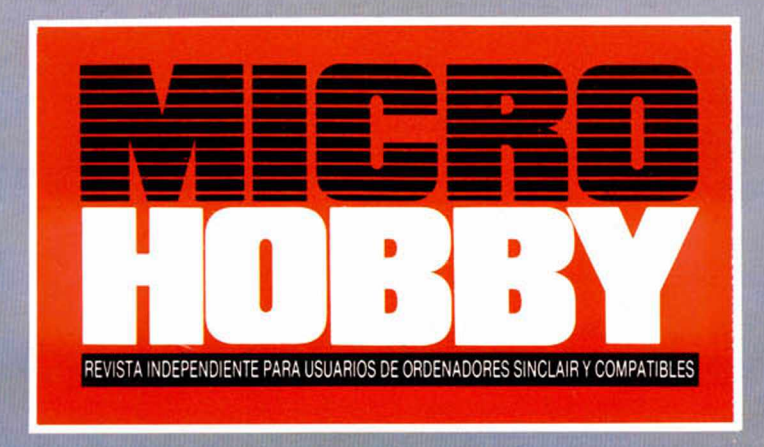

**CLUB DEL SUSCRIPTOR:** En todos los artículos de HOBBY PRESS te haremos un 15% de descuento. Al hacer tu pedido, indícanos tu número de suscriptor (lo encontrarás en la etiqueta de envió) Suscríbete durante un año al nuevo **" M1CROHOBBY QUINCENAL"**

- Te aseguras el conseguir todos los números.
- Recibes un total de 28 números.
- Te ahorras 37 ptas. por número.

• Si te suscribes con tarjeta de crédito recibes un número más.

Recorta y envía rápidamente el cupón de suscripción encartado en el interior de la revista (no necesita franqueo). QUINCENAL NUEVA SECCIÓN MRY COMPATIBLE Ptas **THE CAPON** TAMBIEN<br>PUEDES<br>SUSCRIBIRTE POR TELÉFONO:<br>(91) 734 65 00 RESUMEN FINAL **AUTOLOAD AUTORET** RAPLE

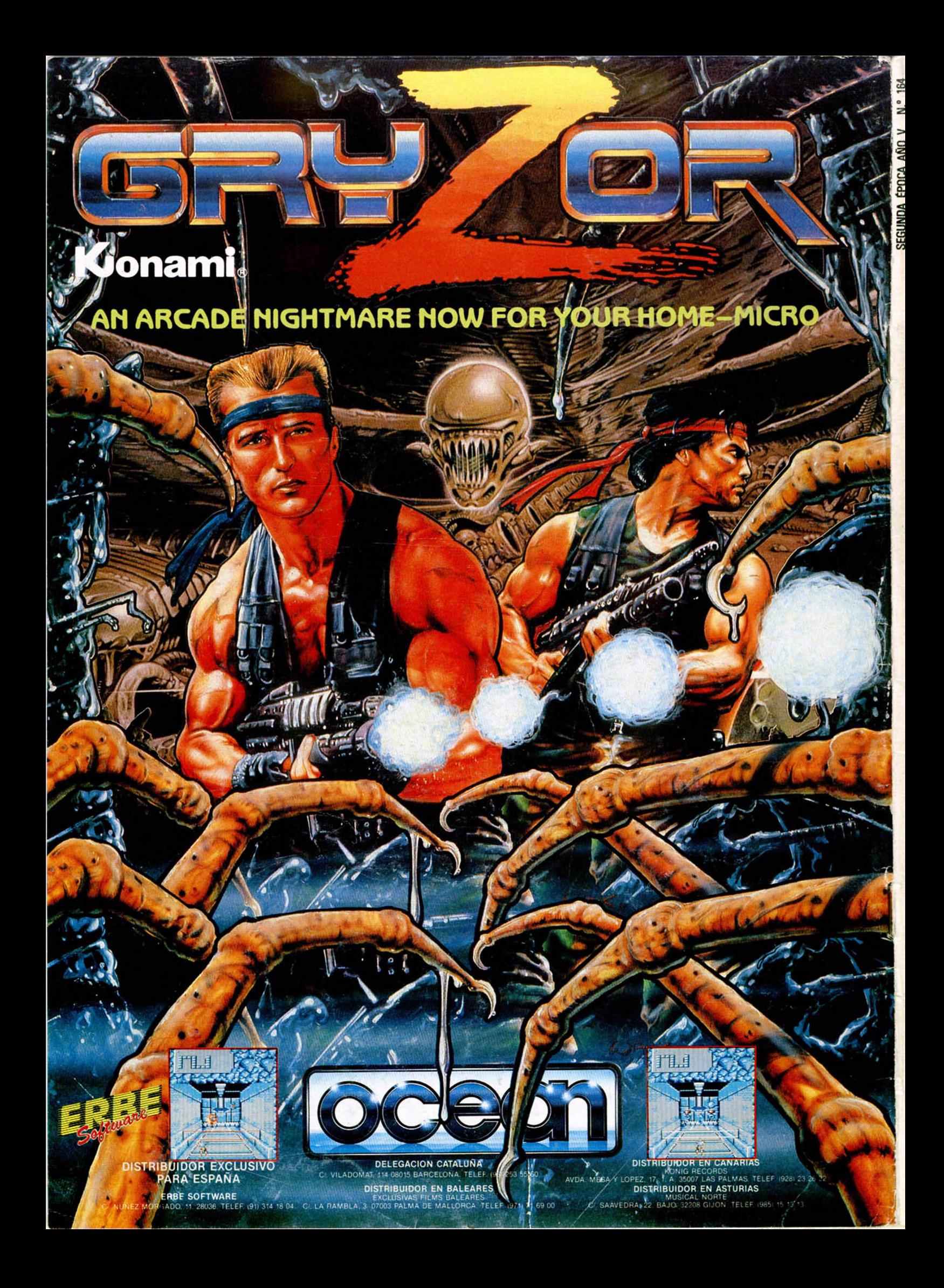